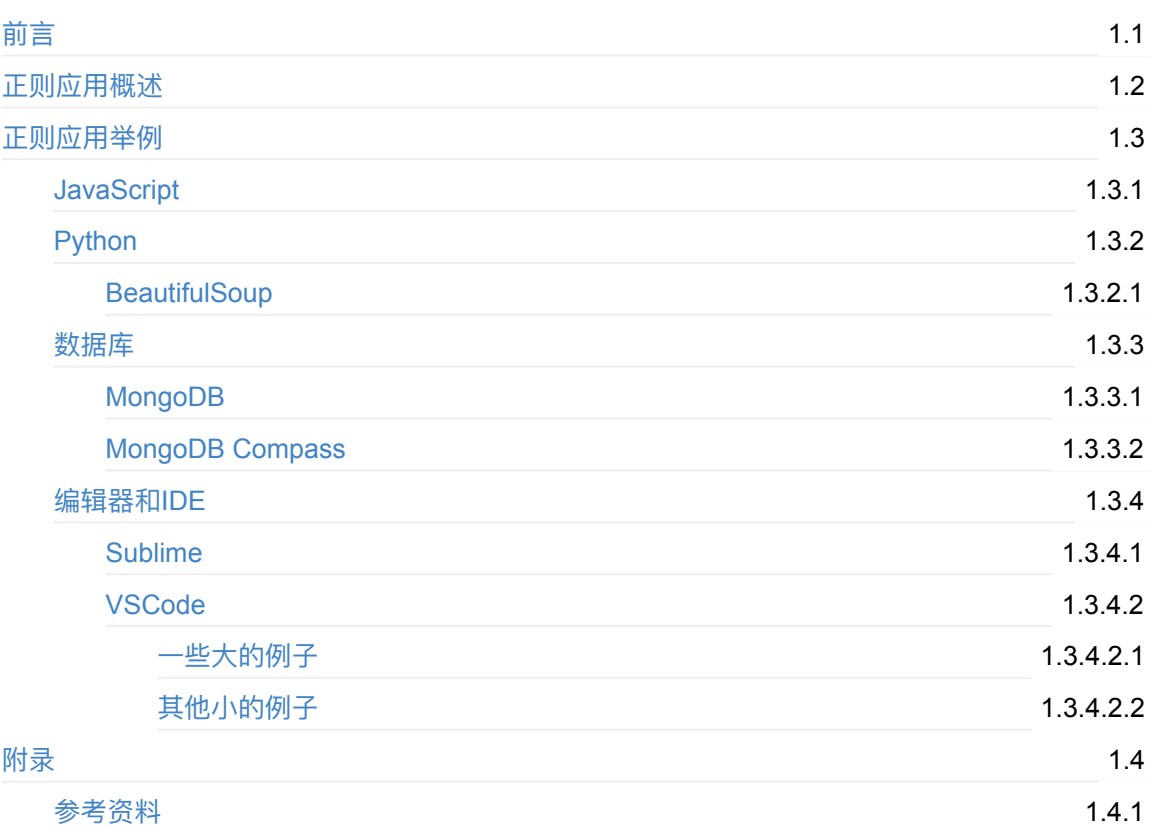

## <span id="page-1-0"></span>正则表达式应用举例

- 最新版本: v1.1
- 更新时间: 20201223

### 简介

整理正则表达式各个领域的应用,并给出实际使用案例,包括各种编程语言中的实例,比如 Javascript、Python中的BeautifulSoup、数据库中的MongoDB和MongoDB Compass,以及编辑器中 的实例,包括Sublime、以及对正则支持的很好也很好用的VSCode。

### 源码+浏览+下载

本书的各种源码、在线浏览地址、多种格式文件下载如下:

### Gitbook源码

• crifan/regex\_usage\_examples: 正则表达式应用举例

#### 如何使用此Gitbook源码去生成发布为电子书

详见: crifan/gitbook template: demo how to use crifan gitbook template and demo

### 在线浏览

- 正则表达式应用举例 book.crifan.com
- 正则表达式应用举例 crifan.github.io

### 离[线下载阅读](http://book.crifan.com/books/regex_usage_examples/website)

- 正则表达式应⽤举例 PDF
- 正则表达式应⽤举例 ePub
- 正则表达式应用举例 Mobi

### 版[权说明](http://book.crifan.com/books/regex_usage_examples/epub/regex_usage_examples.epub)

此电子书教程的全部内容,如无特别说明,均为本人原创和整理。其中部分内容参考自网络,均已备 注了出处。如有发现侵犯您版权,请通过邮箱联系我 admin 艾特 crifan.com, 我会尽快删除。谢谢 合作。

### 鸣谢

感谢我的老婆陈雪的包容理解和悉心照料,才使得我 crifan 有更多精力去专注技术专研和整理归纳出 这些电子书和技术教程, 特此鸣谢。

# 更多其他电子书

本人 crifan 还写了其他 100+ 本电子书教程, 感兴趣可移步至:

crifan/crifan\_ebook\_readme: Crifan的电子书的使用说明

crifan.com, 使用署名4.0国际(CC BY 4.0)协议发布 all right reserved, powered by Gitbook最后更 新: [2021-01-17](https://github.com/crifan/crifan_ebook_readme) 12:06:46

# <span id="page-3-0"></span>正则应用概述

如 应用广泛的超强搜索:正则表达式所说,正则的用途非常广泛,下面来整理各个领域内正则的用途 和具体例子。

目[的在于:](https://book.crifan.com/books/super_search_regex/website/)

- 没听过正则的人: 了解正则在搜索和替换等方面的功能是多么强大
- 听过正则但不熟悉的人:能大概了解不同领域内,正则大概是怎么使用的
- 需要使用正则的人: 借鉴正则的写法, 在需要的时候, 自己写正则, 满足自己的需求

crifan.com, 使用署名4.0国际(CC BY 4.0)协议发布 all right reserved, powered by Gitbook最后更 新: 2020-02-02 19:42:55

# <span id="page-4-0"></span>正则应⽤举例

下面来介绍正则表达式在不同领域的各种应用。

crifan.com, 使用署名4.0国际(CC BY 4.0)协议发布 all right reserved, powered by Gitbook最后更 新: 2020-02-02 19:45:17

## <span id="page-5-0"></span>**JavaScript**

#### 代码:

```
let cowCodeRegex = new RegExp("/cowActivity/([^{\wedge}/]+)", "g");
   console.log(`cowCodeRegex=${cowCodeRegex}`);
   let foundCowCode = cowCodeRegex.exec(this.state.curUrl); ///uapp/cowActivity/12-0985/1
/1522936800000
   ; ///cowActivity/13-6234,13-6234
   let cowCode = null;if (foundCowCode) {
     let inputStr = foundCowCode[0];console.log(`inputStr=${inputStr}`); ///uapp/cowActivity/11-5953
     covCode = foundCowCode[1];
     console.log(`cowCode=${cowCode}`); //11-5953
   }
```
输出:

```
parsePageType: currentUrl /uapp/cowActivity/12-0985/1/1522936800000 - page 牛只活动量
index.js?5c2a:528 covCodeRegex://cowActivity\/([^{\wedge}\!/]+)/gindex.js?5c2a:530 foundCowCode /cowActivity/12-0985,12-0985
index.js?5c2a:534 inputStr=/cowActivity/12-0985
index.js?5c2a:536 cowCode 12-0985
index.js?5c2a:540 fullTitle 牛只活动量 12-0985
```
crifan.com, 使用署名4.0国际(CC BY 4.0)协议发布 all right reserved, powered by Gitbook最后更 新: 2020-02-02 19:44:16

# <span id="page-6-0"></span>Python

crifan.com, 使用署名4.0国际(CC BY 4.0)协议发布 all right reserved, powered by Gitbook最后更 新: 2020-02-02 19:33:40

# <span id="page-7-0"></span>**BeautifulSoup**

BeautifulSoup 中的 find 和 findAll 的 name 或 attr 参数,⽀持正则写法:

代码:

 $h1$ userSoupList = soup.findAll(name="h1", attrs={"class":re.compile(r"h1user(\s\w+)?")});

可以从html:

```
<div class="icon_col">
       <h1 class="h1user">crifan</h1>
       <h1 class="h1user test1">crifan 123</h1>
       <h1 class="h1user test2">crifan 456</h1>
</div>
```
搜到列表:

```
class="h1user"
class="h1user test1"
class="h1user test2"
```
crifan.com, 使用署名4.0国际(CC BY 4.0)协议发布 all right reserved, powered by Gitbook最后更 新: 2020-02-02 19:51:06

<span id="page-8-0"></span>数据库

crifan.com, 使用署名4.0国际(CC BY 4.0)协议发布 all right reserved, powered by Gitbook最后更 新: 2020-02-02 19:34:48

## <span id="page-9-0"></span>MongoDB

相关代码:

```
if args.get('title'):
   filters['title'] = {'$regex': args['title'], '$options': 'i'}
if args.get('unitCode'):
   filters['unit\_code'] = {'$regex': args['unitCode'], '~forpitions': 'i']
```
其中的 \$regex 表示搜索时, 用正则搜索

-》此处含义是: 去搜索 title 和 unitCode 两个字段, 且 i 表示不区分大小写

crifan.com, 使用署名4.0国际(CC BY 4.0)协议发布 all right reserved, powered by Gitbook最后更 新: 2020-02-02 19:47:17

# <span id="page-10-0"></span>MongoDB Compass

MongoDB Compass 中想要用正则搜索字段:

grading lexile: "AD450L"

写法是:

 ${("grading.length=": {~$regex: "AD.*");}$ 

或: regex加上行首和行尾判断:

{"grading.lexile": {\$regex: "^AD.\*\$"}}

或 regex用引号引起来

 ${``grading.lexile": {'%regex": "AD.*"}}$ 

详见:

【整理Book】主流⽂档型数据库:MongoDB

crifan.com, 使用署名4.0国际(CC BY 4.0)协议发布 all right reserved, powered by Gitbook最后更 新: 2020-02-02 19:49:39

# <span id="page-11-0"></span>编辑器和IDE

crifan.com, 使用署名4.0国际(CC BY 4.0)协议发布 all right reserved, powered by Gitbook最后更 新: 2020-02-02 19:35:53

# <span id="page-12-0"></span>Sublime

# 提取youtube网页返回的html中包含的子页面的url地址

比如,用:

 $"url":"/watch\?v=[\w\-]{11}?\\u0026list=[w\-]+\\u0026index=\d+"$ 

可以从一堆的is中的script的值中:

{"webCommandMetadata":{"url":"/watch?v=23t1f8d2ISs\u0026list=PLHOR8x-IicVJDAmJWZmJ-IMu1x3l TAld5\u0026index=1","webPageType"

{"webCommandMetadata":{"url":"/watch?v=au7Nkr-5MA8\u0026list=PLHOR8x-IicVJDAmJWZmJ-IMu1x3l TAld5\u0026index=14","webPageType"

搜索出所要的内容,此处有77个符合需要的内容: 1/77

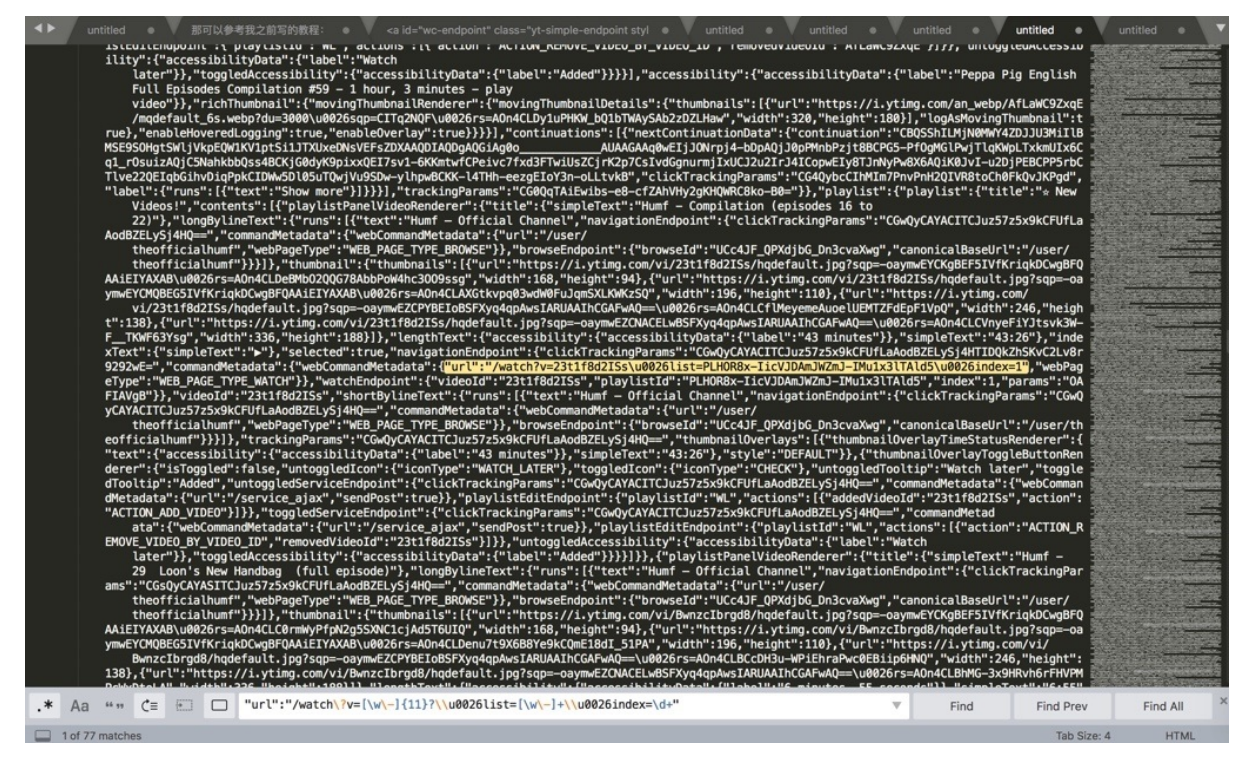

点击Find,继续向下找,比如找到第14个: 14/77

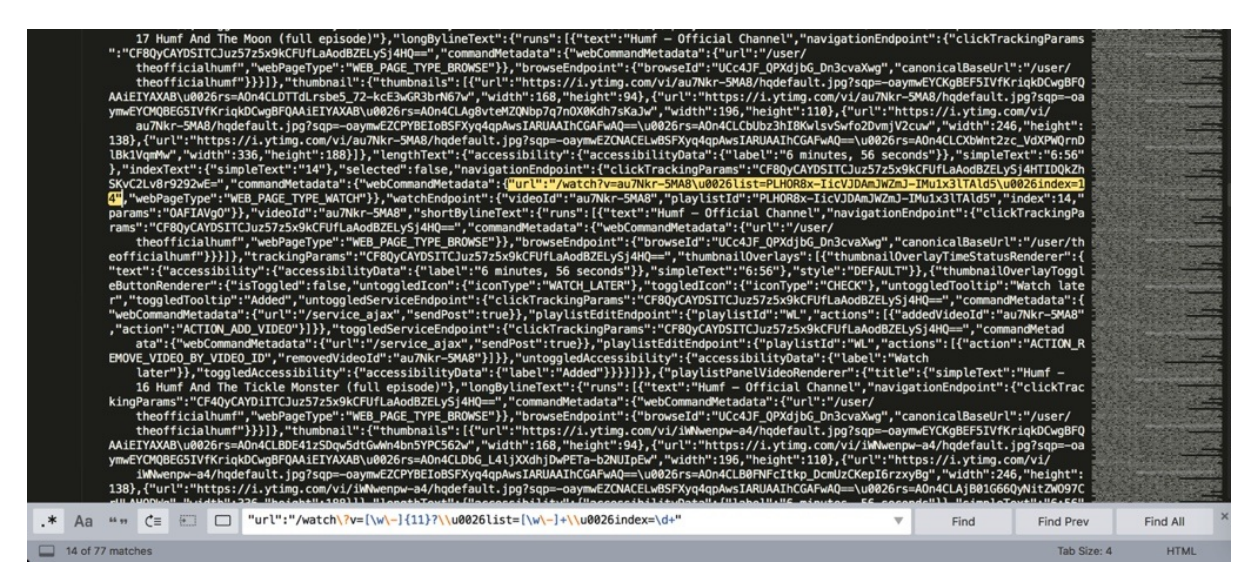

#### 另外,进一步的举例:

此处, 对应着页面上的其实只是希望找到66个地址就可以了:

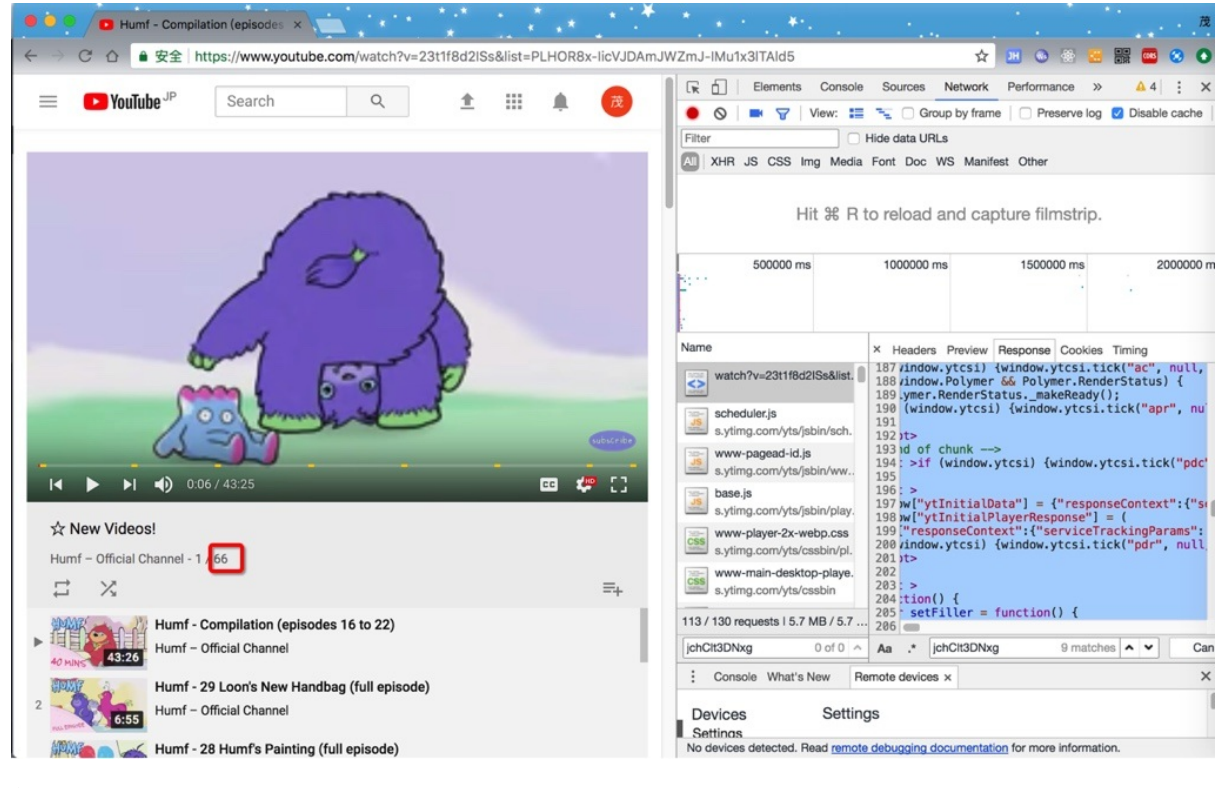

但是此处找到77个,多出11个,则是由于:

此处的is的变量的值中, 包含了不需要的额外的11个

所以此时,由于没法方便的从字符串中区别开来,不好去掉另外那11个,则只能:

想办法拿到js的变量值,然后通过转换为json,然后再去获取json对象中的值,即可准确的得到所需要 的值。

所以此处, 又可以接着通过正则去先得到js的变量的值:

用正则:

window\["ytInitialData"\]\s\*=\s\*

```
;\s+window\["ytInitialPlayerResponse"\]
```

```
从:
```

```
script
window["ytInitialData"] = {"responseContext":
```

```
xqmOCnbELAge-VPNjlN1SqHurYg"}};
    widthedw['yttInitialPlayerResponse"] = (
```
中,搜索到所要的内容:

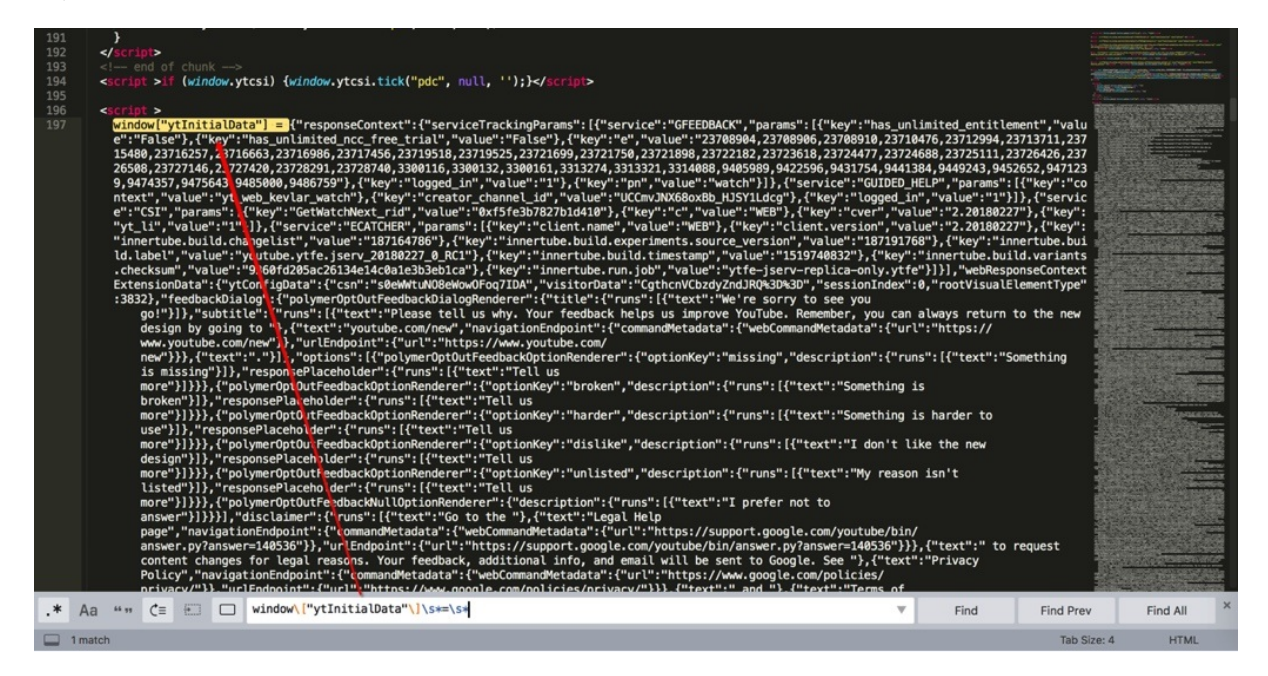

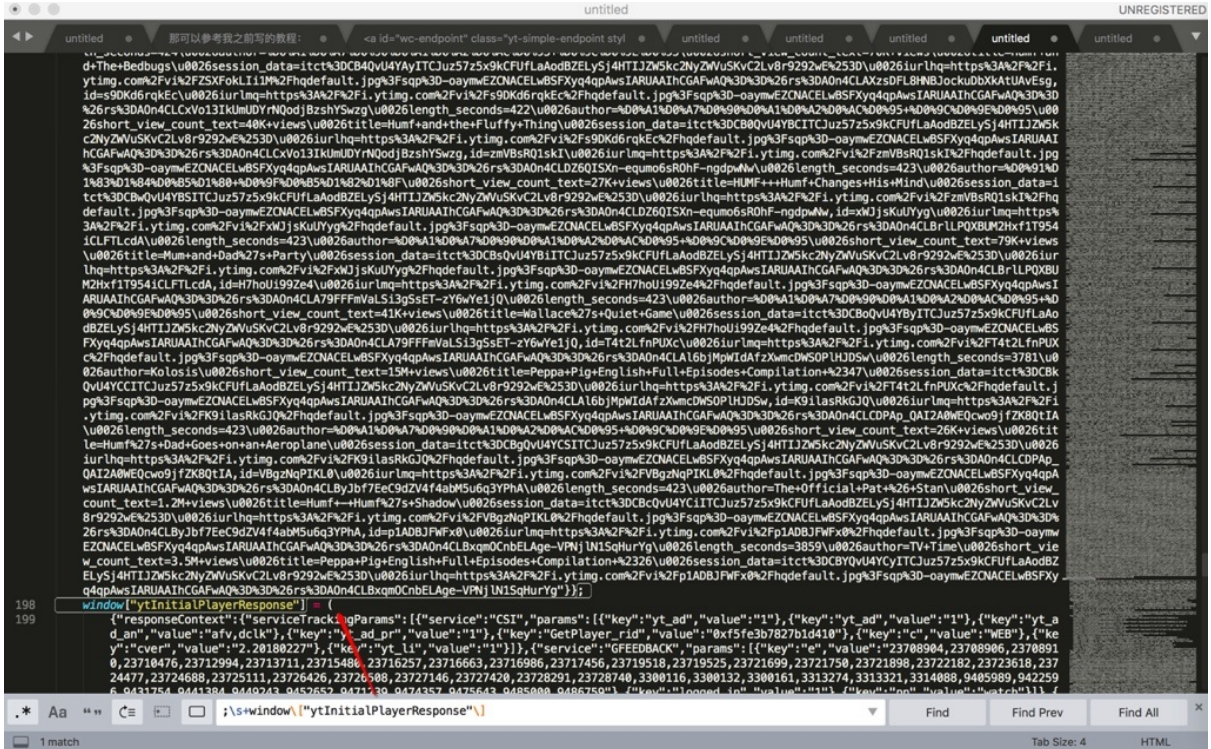

而首尾的正则之间的内容,就是需要找的js的变量的值,是个json

对应着写个完整的正则:

```
window\["ytInitialData"\]\s*=\s*(.+?);\s+window\["ytInitialPlayerResponse"\]
```
就可以匹配到这段完整的内容了:

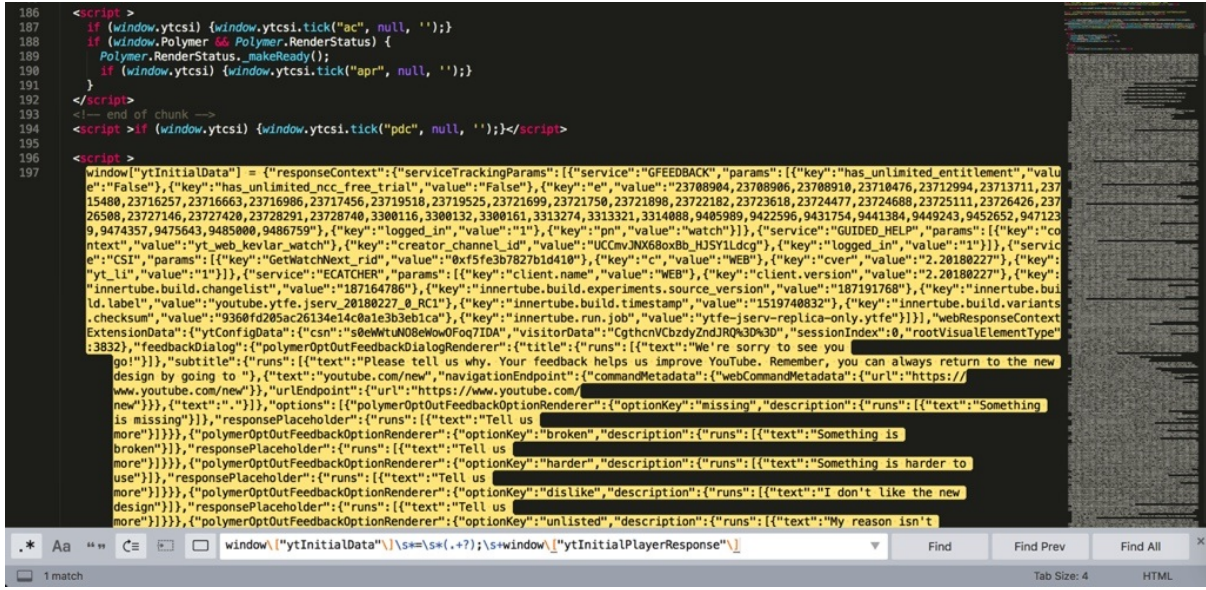

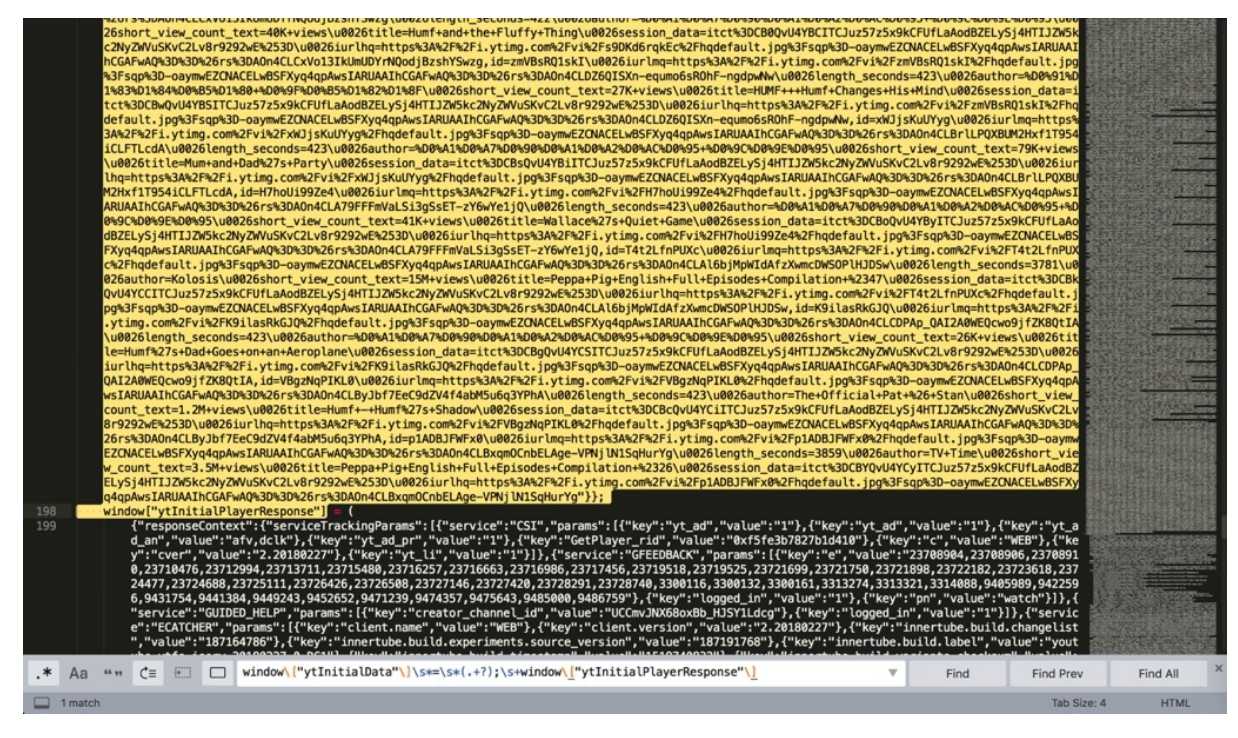

后续就可以通过解析json去精确获取所要的url的值了。

#### 比如第12个url:

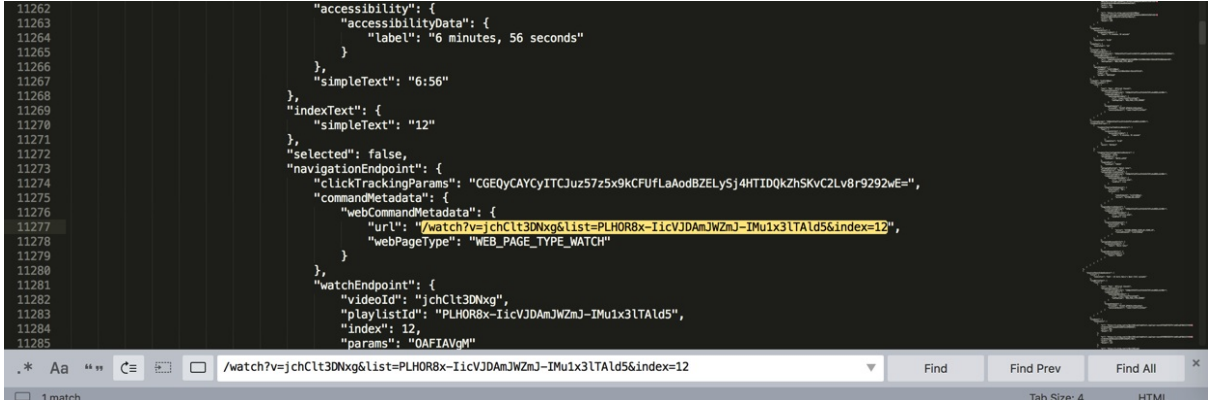

由此实现了:

根据自己的实际的(业务)需求,通过充分利用正则表达式,获取想要的符合特定某一规则的内容。

### html中提取出浙江省的每个市到Xmind中

<div class="menu transition visible" tabindex="-1" style="display: block limportant;"><div class="item selected" data-value="330100">杭州市</div><div class="item" data-value="330200"> 宁波市</div><div class="item" data-value="330300">温州市</div><div class="item" data-value=" 330400">嘉兴市</div><div class="item" data-value="330500">湖州市</div><div class="item" data -value="330600">绍兴市</div><div class="item" data-value="330700">金华市</div><div class="it em" data-value="330800">衢州市</div><div class="item" data-value="330900">舟山市</div><div c lass="item" data-value="331000">台州市</div><div class="item" data-value="331100">丽水市</div ></div>

 $\left| \cdot \right|$ 

 $\blacktriangleright$ 

#### 希望提取出每个市

正则写法:

- 查找Find: <div.\*?data-value="\d+">(\S+?)</div>
- 替换Replace: \$1\r\n

#### 点击 Replace All :

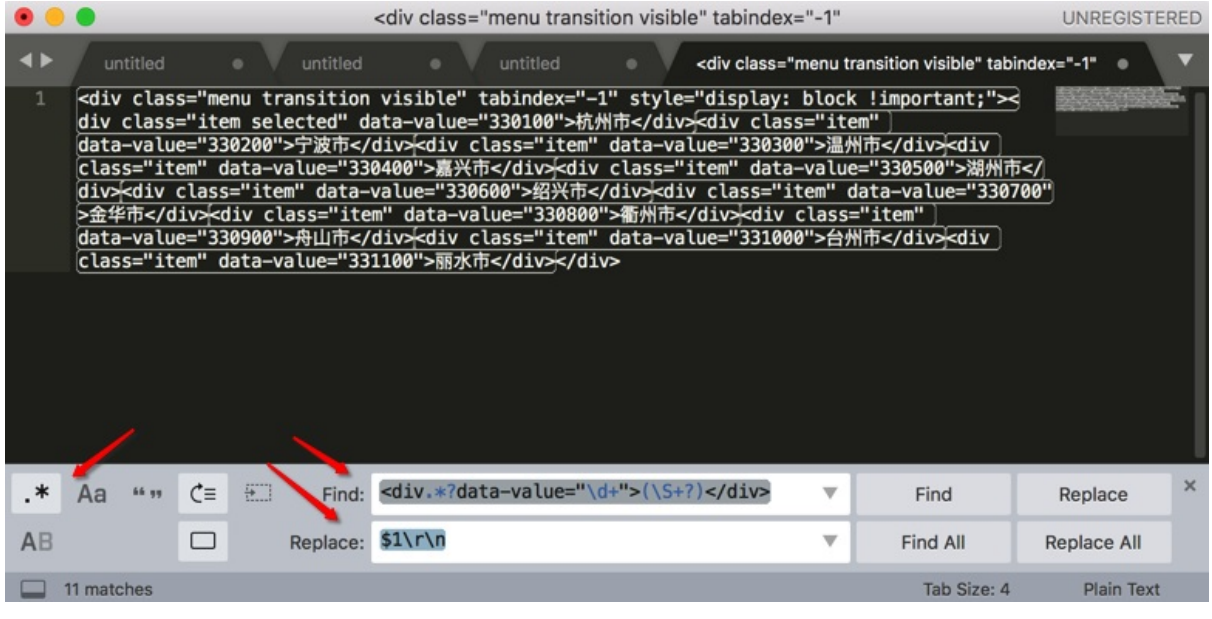

#### 替换成:

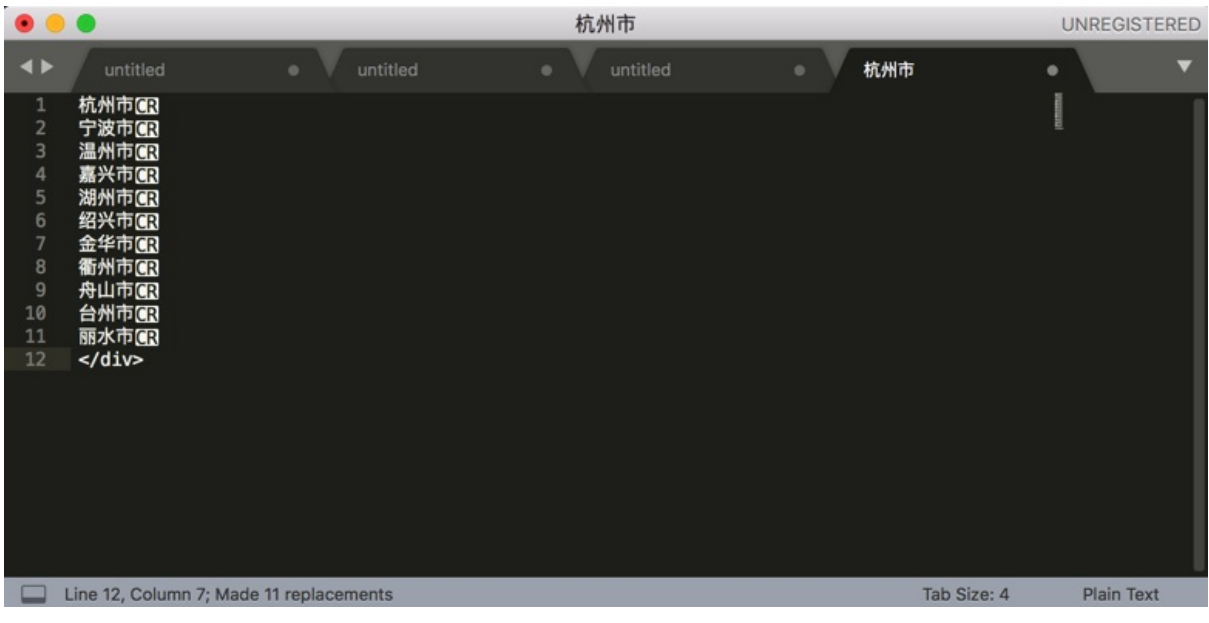

忽略掉最后的</div>, 拷贝出来, 即可得到我要的所有的市:

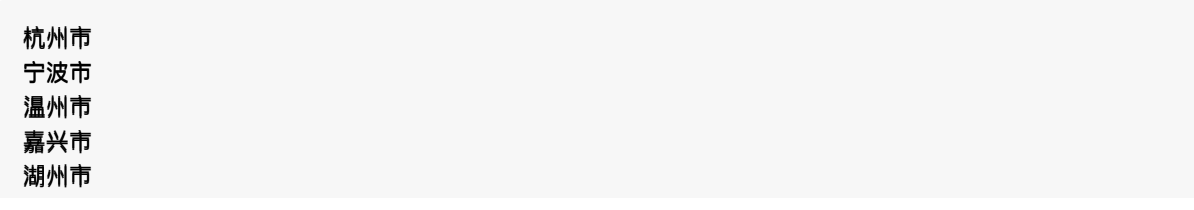

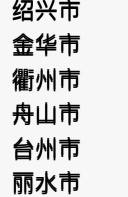

->

如此继续重复此步骤,直到把网页中的内容:

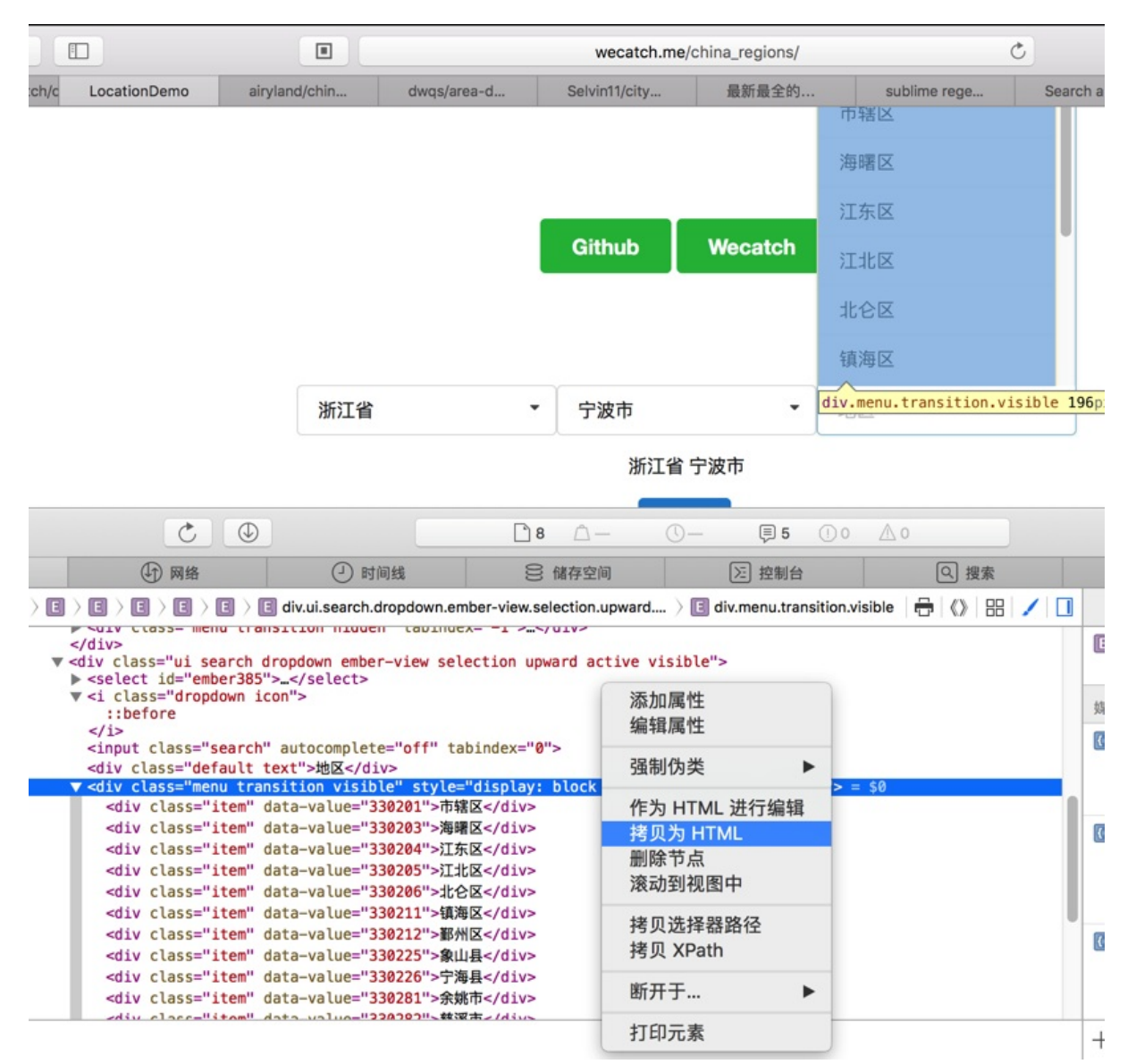

分多次,但是是批量的:

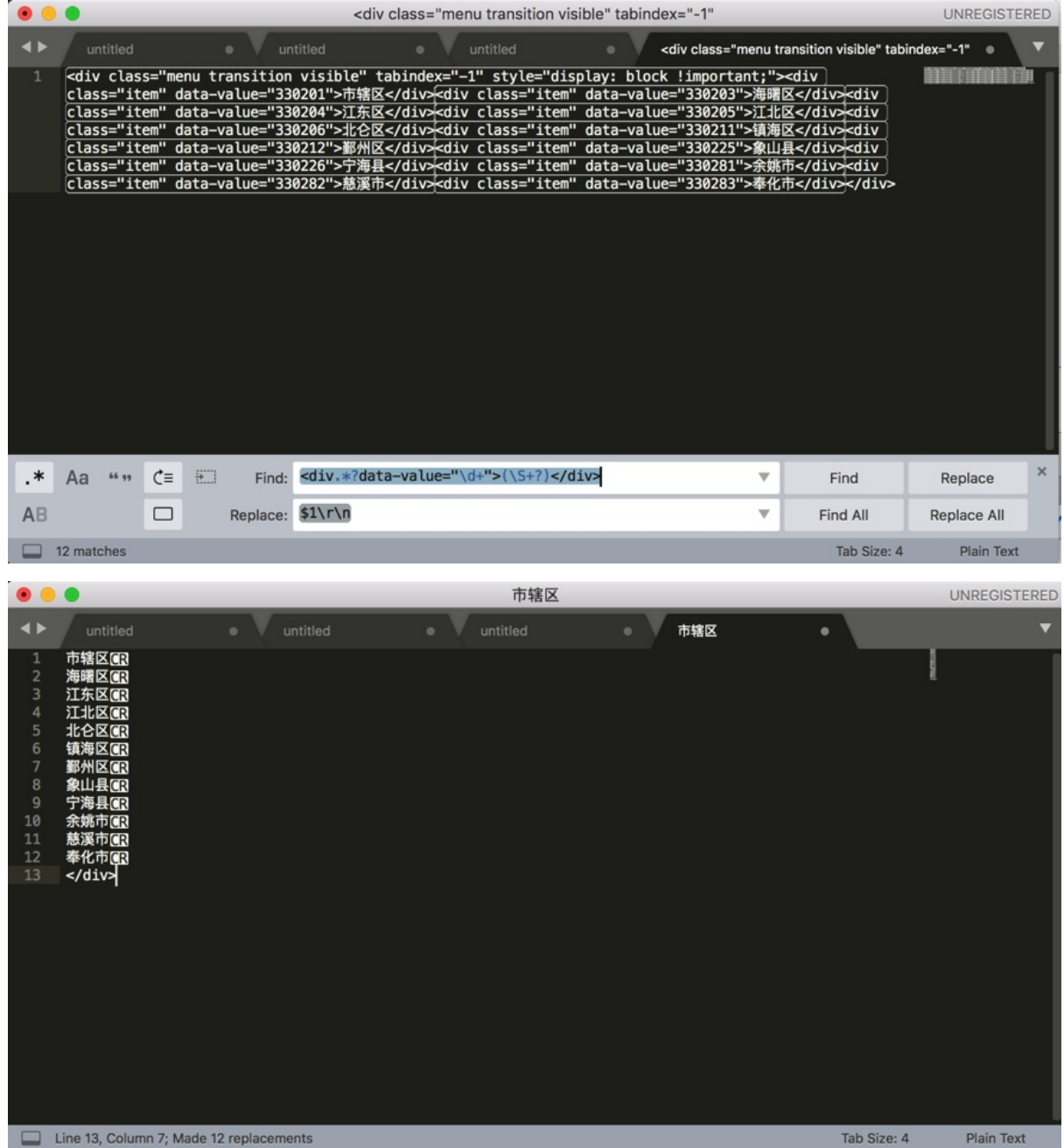

全部都整理到Xmind中:

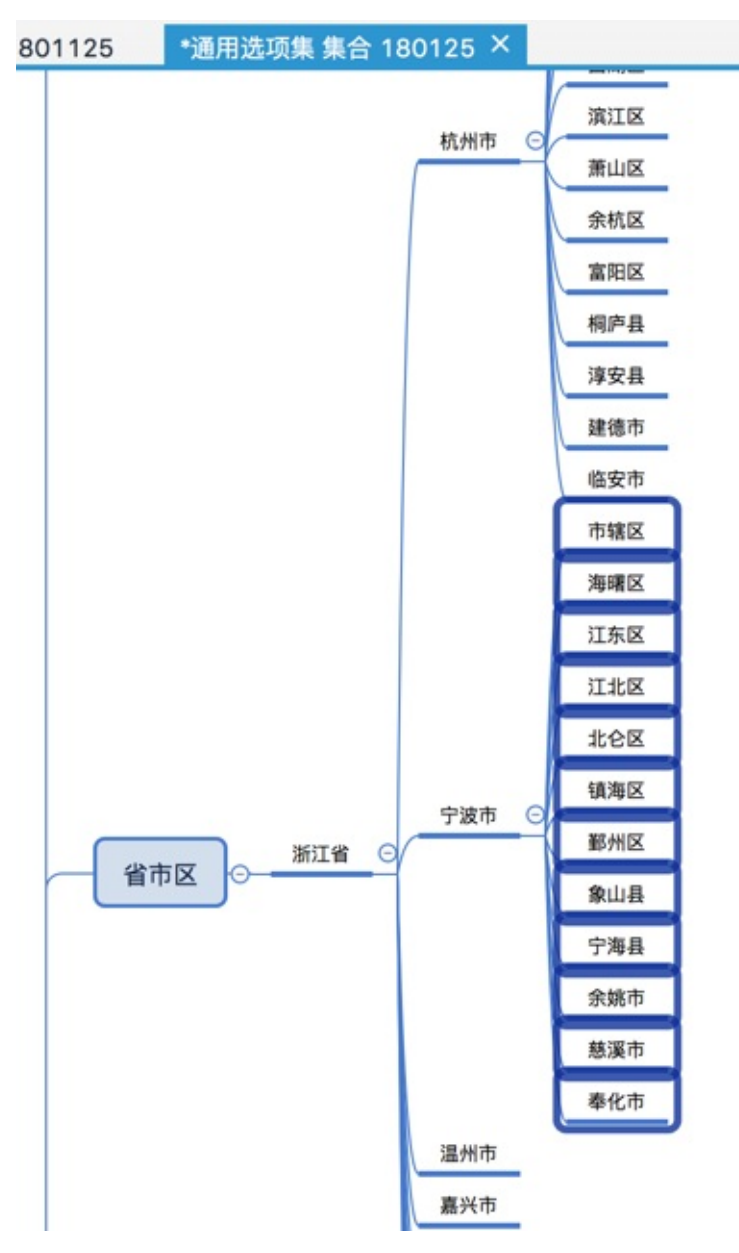

就不用一个个拷贝, 一个个粘贴了 -》 从而提高工作效率。

crifan.com, 使用署名4.0国际(CC BY 4.0)协议发布 all right reserved, powered by Gitbook最后更 新: 2020-02-02 22:50:19

### VSCode中正则语法说明

- 替换中引用搜索中的分组
	- 背景:搜索带 分组
		- 写法: (xxx)
	- 。 语法: 替换时引用对应分组, 用: \$N
		- $N=1,2,3,...$
	- 举例
		- 例子
			- 搜索: (\w+)\n
			- 替换: "\$1",\n
- 环视
	- 。可以参考自己的教程
		- 环视断言 · 应用广泛的超强搜索: 正则表达式
	- 核⼼要点和举例
		- (?=xxx): (positive) look ahead (assertion)=正向肯定断言
		- (?!xxx): negative look ahead [\(assertion\)=](https://book.crifan.com/books/super_search_regex/website/regex_syntax/look_around/)正向否定断言
		- (?<=xxx): (positive) look behind (assertion)=反向肯定断言
			- 例子1:

 $(?$  <  $\setminus$  s) < ( $[\setminus .\setminus w]+$ )  $lt; $1$  gt;

- (?<!xxx): negative look behind (assertion)=反向否定断言
	- 例子1
		- $($  ?<  $|$  http $\backslash$ .  $|$  get $\backslash$  (
	- 例子2

 $($  ? (  $|$  "  $)$  15(?!")

crifan.com, 使用署名4.0国际(CC BY 4.0)协议发布 all right reserved, powered by Gitbook最后更 新: 2020-12-23 22:13:58

# <span id="page-22-0"></span>一些大的例子

此处整理相对来说算是大的完整的一些的应用案例,供参考。

## crifan电⼦书中链接替换

对于我的电子书的说明:

#### https://github.com/crifan/crifan\_ebook\_readme

#### 的markdown源码:

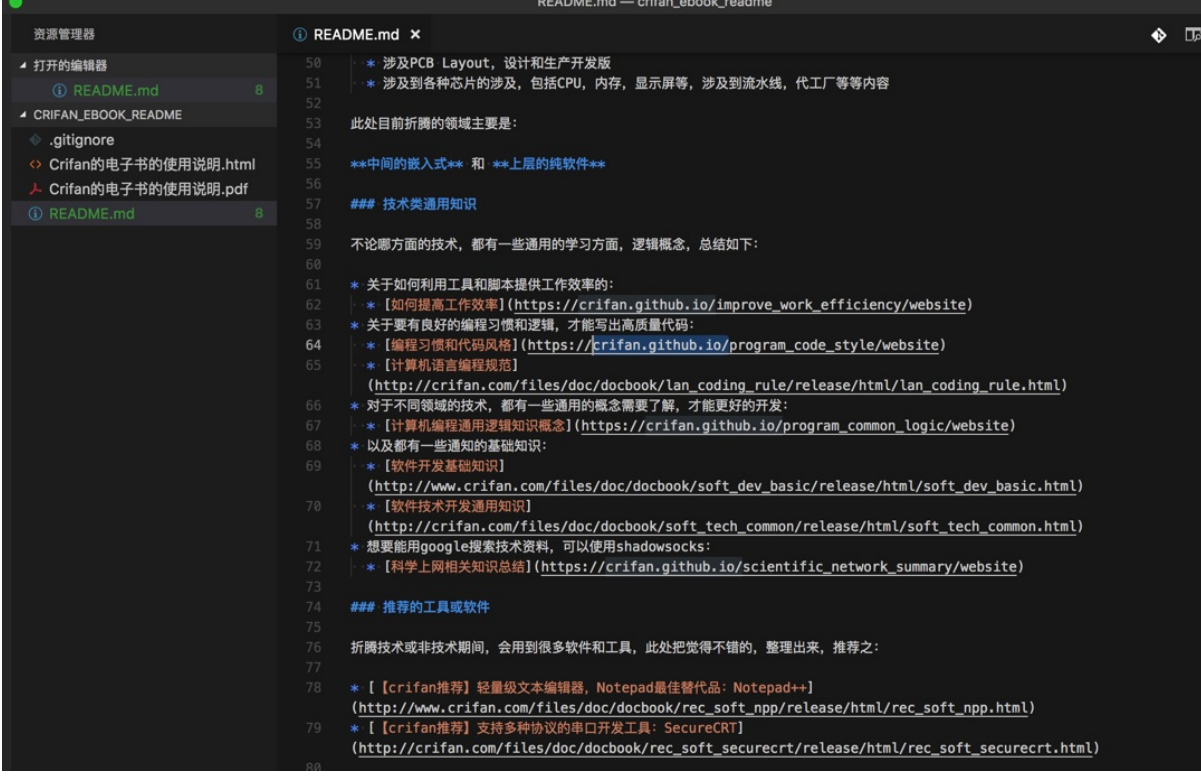

#### 想要把其中的地址:

https://crifan.github.io/xxx/website

#### 替换为:

https://book.crifan.com/books/xxx/website/

#### 比如:

https://crifan.github.io/program\_code\_style/website

#### 替换成:

https://book.crifan.com/books/program\_code\_style/website/

#### 用正则:

https?://crifan.github.io/ $(\forall w+)$ /website/? https://book.crifan.com/books/\$1/website/

实现从:

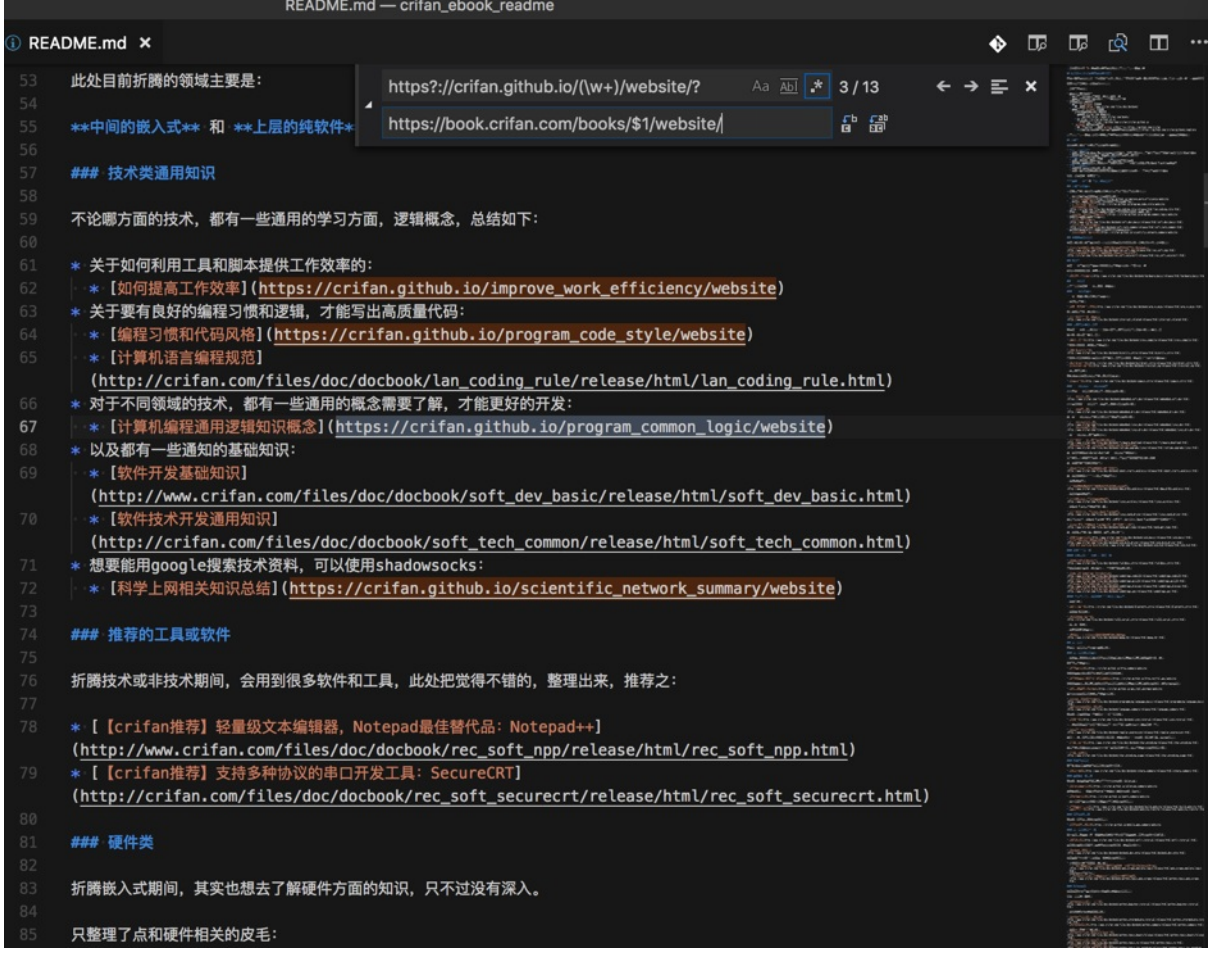

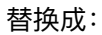

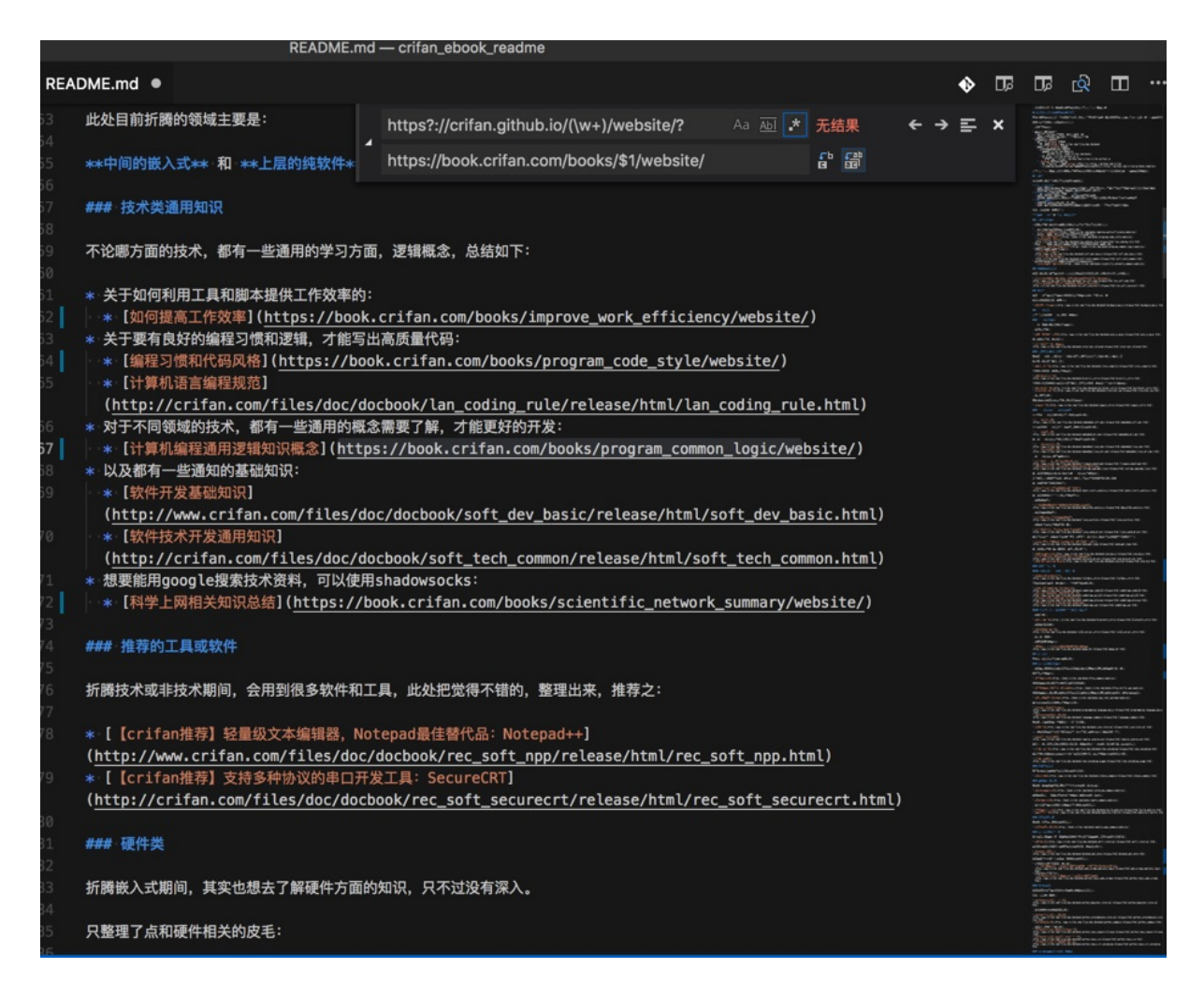

## 将Chrome中拷贝出来的cookie处理成代码中要的dict

Chrome中拷⻉出来的cookie是:

welcomeflash 20050606\_107001; zzpaneluine; zzpanelkeye; pgv\_pvi 7640393728; pgv\_si s314729 8816; pgv\_pvid 3951804270; pgv\_info ssid s7487670374; ptisp ctc; ptui\_loginuin=2539619267; pt2gguin o2539619267; uin o2539619267; skey @nDTkOJm1m; RK Ye5Jmtb0ly; ptcz 3b6806bf7cddc 375bc2d23b04ff9c366b47fac808b9256322ad69a23f2dc580f; p\_uin o2539619267; pt4\_token aC5vGfNA A2M3fS7ngcAHdXoiCvqwrAGcEuL54gs63oE\_; p\_skey=kSC7q75Gk93gLlo\*mRMg\*h2m3iYUuubjQqVBIgEMi\*o\_; Loading Yes

最后加上分号:

welcomeflash=20050606\_107001; zzpaneluin:; zzpanelkey: pgv\_pvi 7640393728; pgv\_si s314729 8816; pgv\_pvid 3951804270; pgv\_info ssid s7487670374; ptisp=ctc; ptui\_loginuin 2539619267; pt2gguin o2539619267; uin=o2539619267; skey @nDTkOJm1m; RK Ye5Jmtb0ly; ptcz=3b6806bf7cddc 375bc2d23b04ff9c366b47fac808b9256322ad69a23f2dc580f; p\_uin o2539619267; pt4\_token aC5vGfNA A2M3fS7ngcAHdXoiCvqwrAGcEuL54gs63oE\_; p\_skey=kSC7q75Gk93gLlo\*mRMg\*h2m3iYUuubjQqVBIgEMi\*o\_; Loading=Yes;

再去用正则:

 $(\forall w+)=([\wedge,\wedge=[*)$ ; ? "\$1": "\$2",\n

#### 替换:

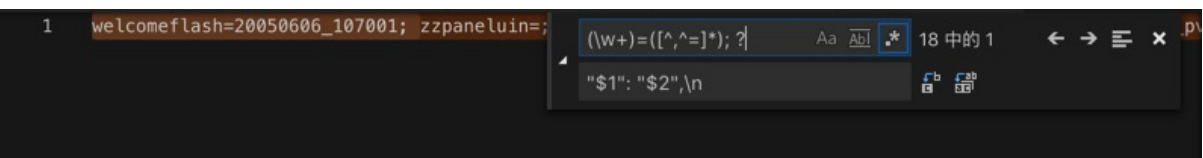

成自己要的dict的内容:

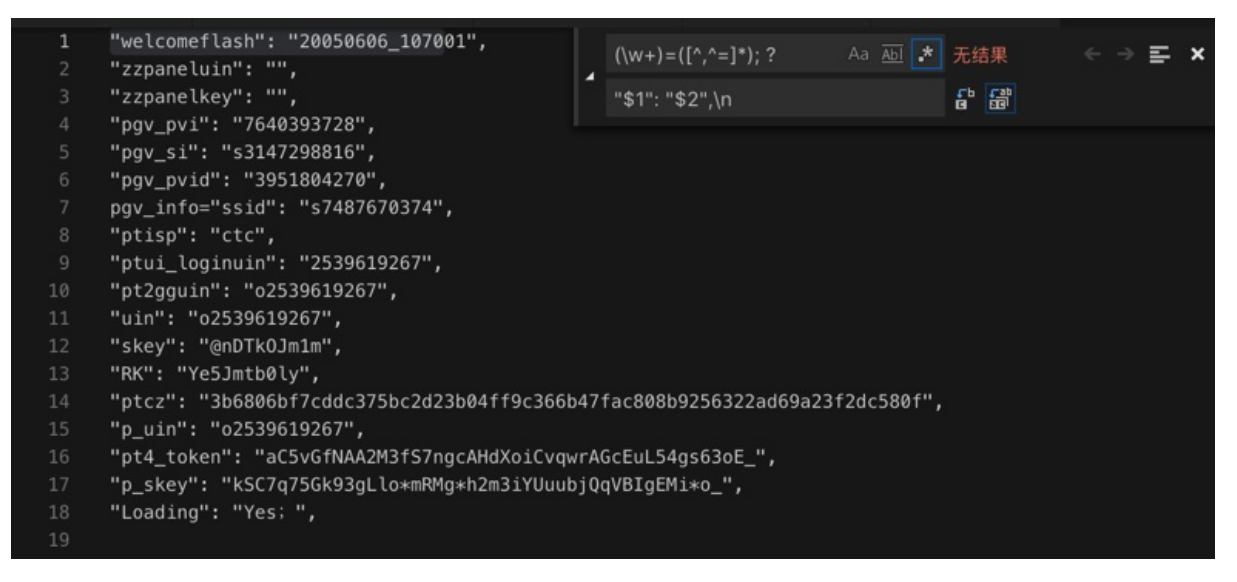

```
中间有个特殊的, 自己手动改一下即可:
```

```
"welcomeflash": "20050606_107001",
"zzpaneluin": "",
"zzpanelkey": "",
"pgv_pvi": "7640393728",
"pgv si": "s3147298816",
"pgv_pvid": "3951804270",
"pgv_info": "ssid=s7487670374",
"ptisp": "ctc",
"ptui_loginuin": "2539619267",
"pt2gguin": "o2539619267",
"uin": "o2539619267",
"skey": "@nDTkOJm1m",
"RK": "Ye5Jmtb0ly",
"ptcz": "3b6806bf7cddc375bc2d23b04ff9c366b47fac808b9256322ad69a23f2dc580f",
"p_uin": "o2539619267",
"pt4_token": "aC5vGfNAA2M3fS7ngcAHdXoiCvqwrAGcEuL54gs63oE_",
"p_skey": "kSC7q75Gk93gLlo*mRMg*h2m3iYUuubjQqVBIgEMi*o_",
"Loading": "Yes;",
```
粘贴到代码中即可使用了:

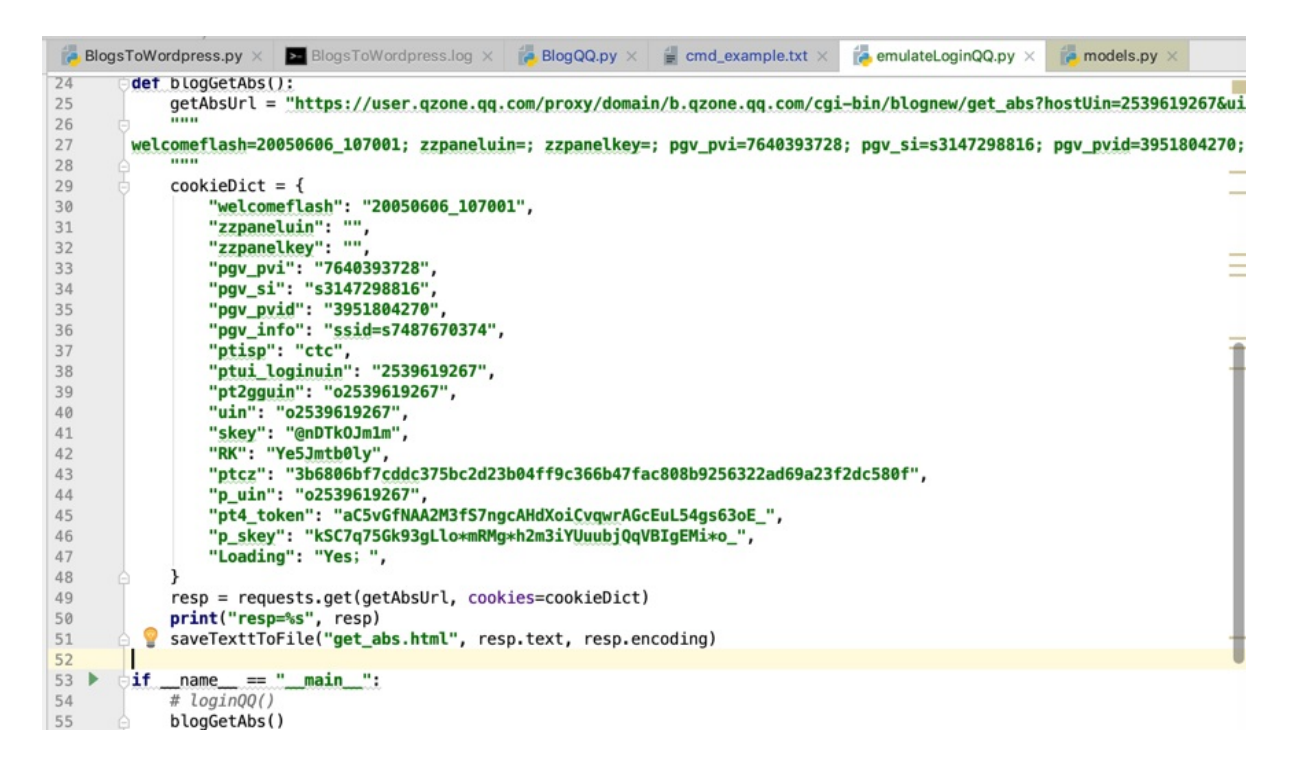

## 处理得到城市名称

除了:

【整理】中国常⻅的城市的名字

以及:

[对于:](https://www.crifan.com/china_common_city_name/)

https://en.wikipedia.org/wiki/List\_of\_urban\_areas\_by\_population

中的城市名, 用正则:

[\\[\d+\\]](https://en.wikipedia.org/wiki/List_of_urban_areas_by_population)

去除掉 [数字]

从:

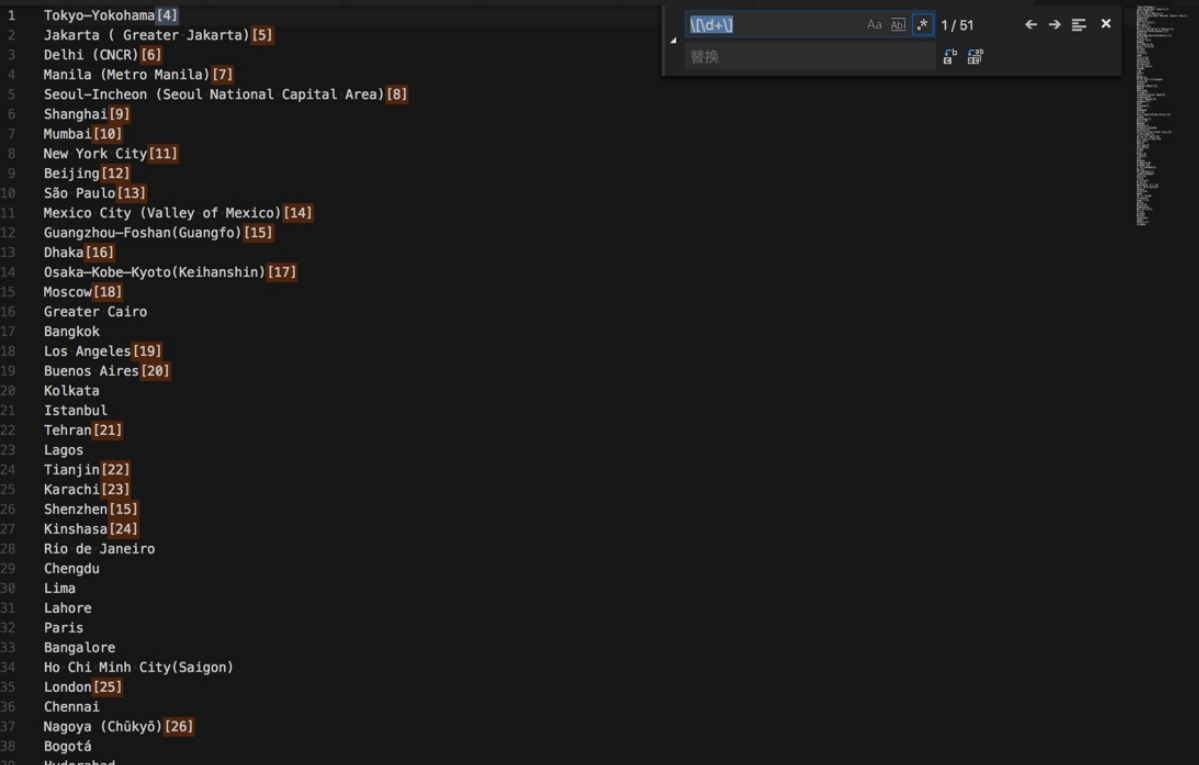

#### 替换成:

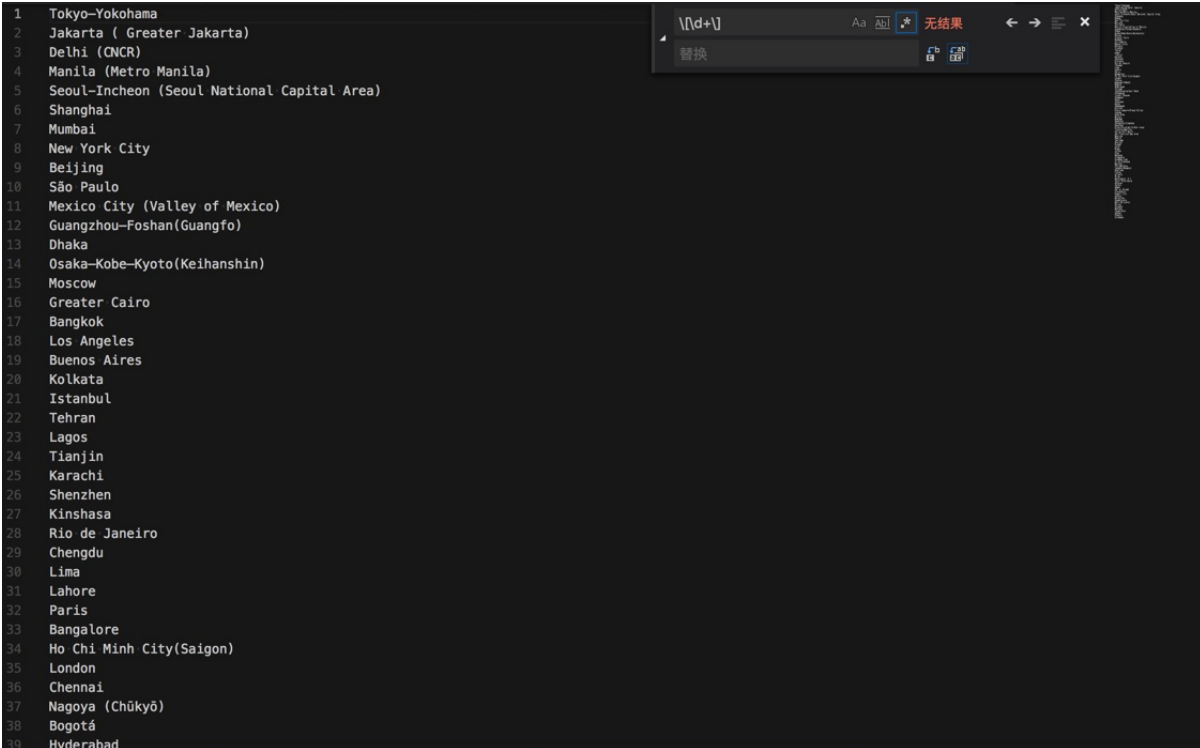

以及继续用:

 $\setminus (([\wedge\wedge s]+)\wedge)$ \$ \$1

### 把 (xxx) 中的 xxx 放到下一行

从:

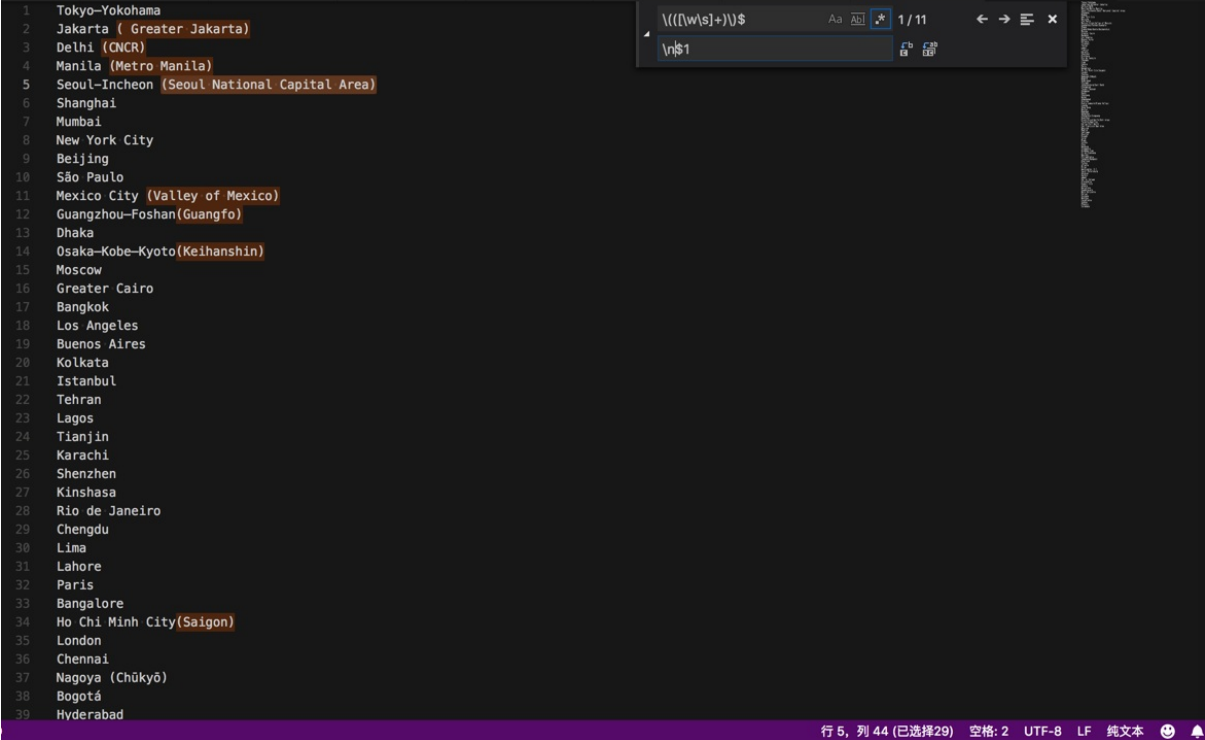

替换成:

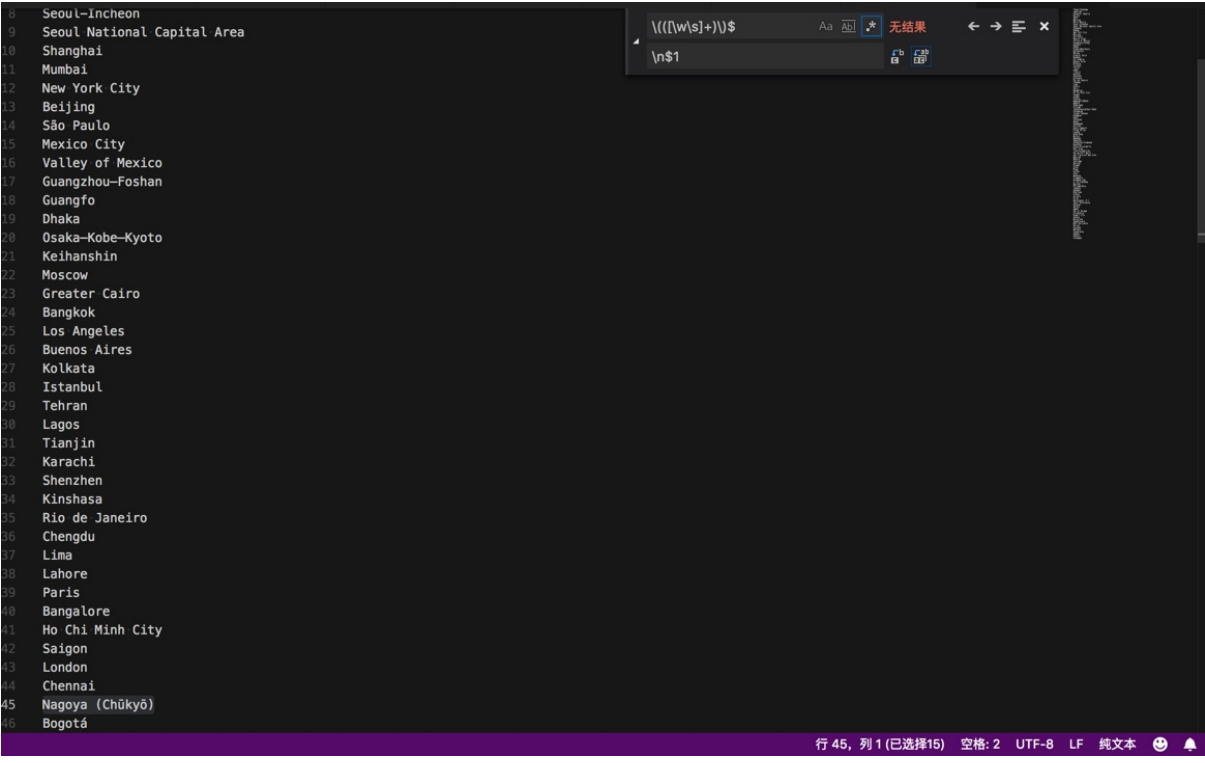

#### 当然,也注意到了,没有匹配到:

Nagoya (Chūkyō)

是因为里面有unicode的字符,由于数量不多,手动处理即可。

#### 再去用:

 $-([ \wedge w \wedge s] + )$ \n\$1

把 xxx-yyy 中的 yyy 放到下一行

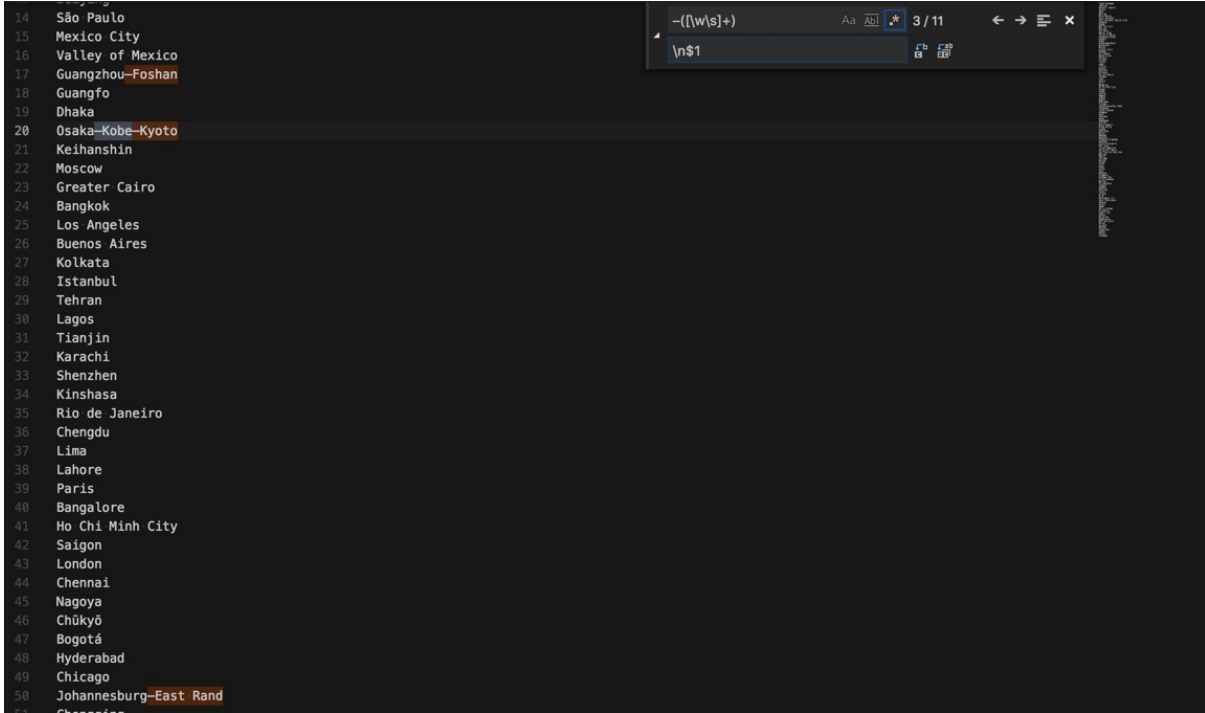

替换成:

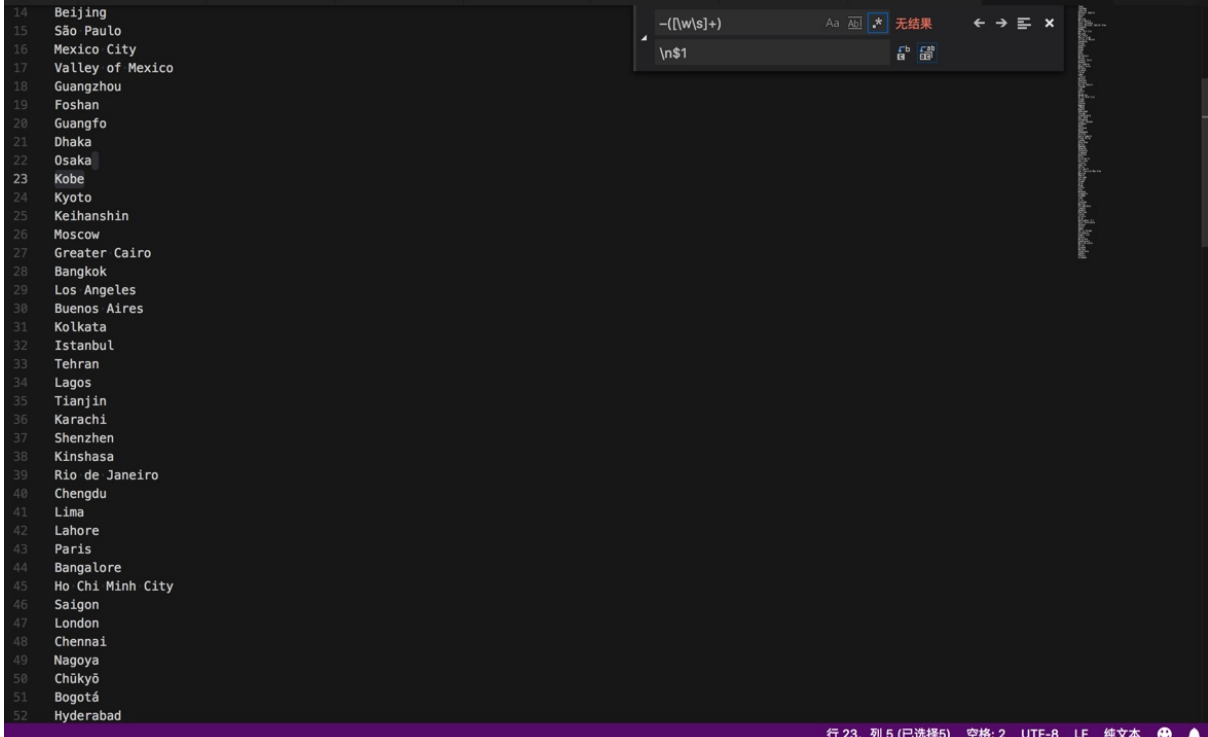

以及, 用:

 $\mathbf{S}^*\mathbf{\backslash}(\cdot+\mathbf{\backslash})\$ 

把 xxx (yyy) 中的 空格(yyy) 去掉:

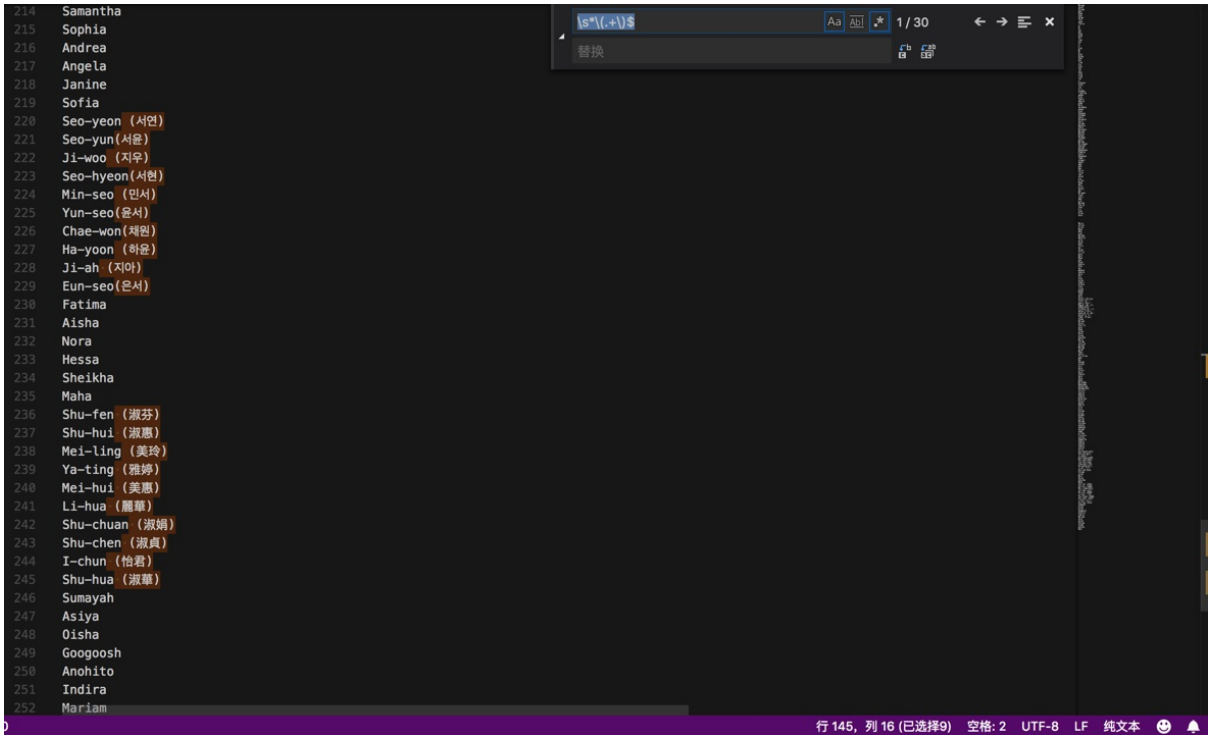

替换成:

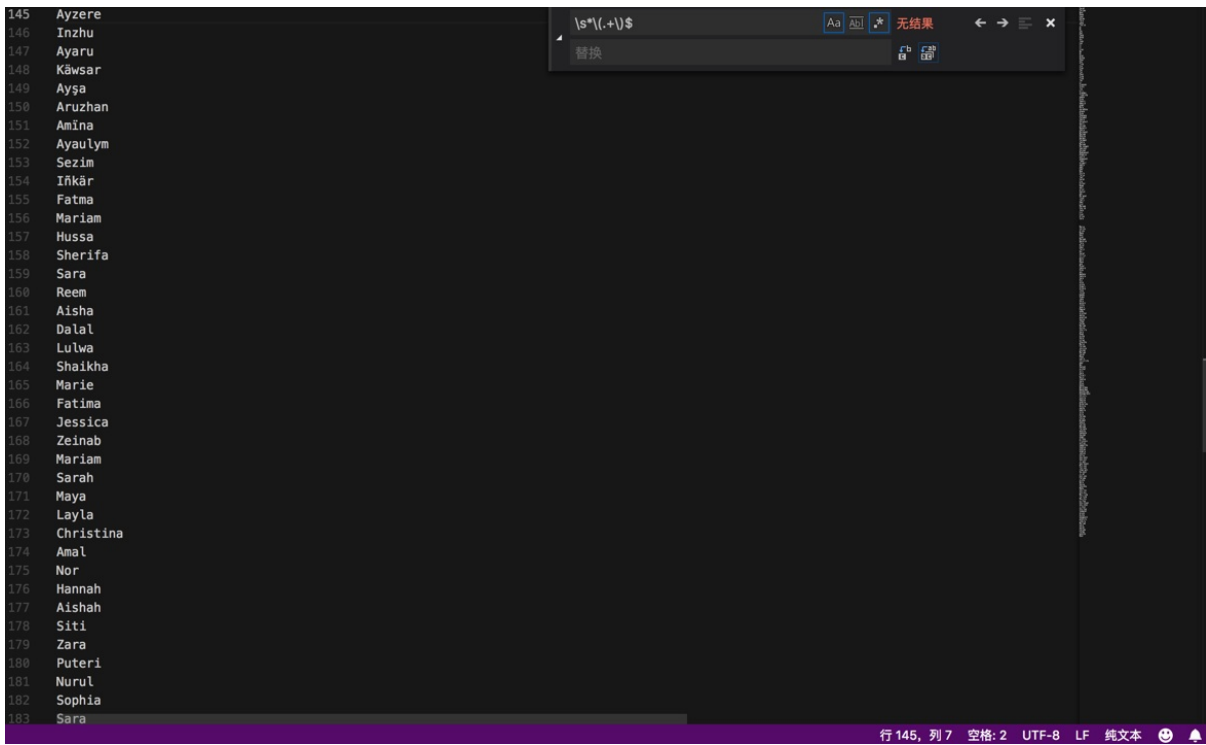

再继续,用:

 $\wedge$ \s \n

可以找到:

有哪些单词在行首有多余的空格(后续可以再去删除掉):

![vscode\_remove\_start\_empty.png)

## 提取mp3⽂件名和mp3链接地址

正则:

```
^[^\r\n]+href="(\w+\](../../../assets/img/vscode_remove_start_empty.png)
  ## 提取mp3⽂件名和mp3链接地址
  正则:
 ```bash
 ^[^\r\n]+href="(\w+\.mp3)"[^\r\n]+$
  $1
把:
```
<img src="/icons/sound2.gif" alt="[SND]"> <a href="e10d3a.mp3">e10d3a.mp3</a> 2015-09-23 0

```
9:109.3M\langleimg src="/icons/sound2.gif" alt="[SND]"> <a href="e10d3b.mp3">e10d3b.mp3</a> 2015-09-23 0
9:10 7.0M
<img src="/icons/sound2.gif" alt="[SND]"> <a href="e10d5a.mp3">e10d5a.mp3</a> 2015-09-23 0
9:11 54M
```
替换为:

 $e10d3a$ .mp3  $e10d3b$ . $m<sub>0</sub>3$ e10d5a.mp3

再讲一步:

用正则:

 $\wedge$ [^\r\n]+href="(\w+\.mp3)"[^\r\n]+\$ http://media.talkbank.org/CHILDES/Biling/Singapore/\$1

从:

```
\langleimg src="/icons/sound2.gif" alt="[SND]"> <a href="e10d3a.mp3">e10d3a.mp3</a> 2015-09-23 0
9:10 9.3M
\langleimg src="/icons/sound2.gif" alt="[SND]"> <a href="e10d3b.mp3">e10d3b.mp3</a> 2015-09-23 0
9:10 7.0M
<img src="/icons/sound2.gif" alt="[SND]"> <a href="e10d5a.mp3">e10d5a.mp3</a> 2015-09-23 0
9:11 54M
```
替换和提取出:

```
http://media.talkbank.org/CHILDES/Biling/Singapore/e10d3a.mp3
http://media.talkbank.org/CHILDES/Biling/Singapore/e10d3b.mp3
http://media.talkbank.org/CHILDES/Biling/Singapore/e10d5a.mp3
```
详见:

【已解决】VSCode中如何使用正则表达式去替换且被替换中使用分组group

### 提取104协议示例数据,并格式化成[java](http://www.crifan.com/vscode_use_regex_replace_using_group)代码中字符串数组

从:

```
EB90EB90(端口号:21站0)[2020/1/6 18:18:58] 发送:
68 04 07 00 00 00
EB90EB90(端口号:21站5)[2020/1/6 18:19:07] 接收:
68 12 E6 B7 00 00 0F 81 05 00 05 00 01 0C 00 95 42 03 00 00
EB90EB90(端口号:21站5)[2020/1/6 18:19:07] 发送:
68 04 01 00 E6 B7
```
EB90EB90(端口号:21站5)[2020/1/6 18:19:12] 接收: 68 14 E8 B7 00 00 01 87 14 00 05 00 01 00 00 01 01 01 00 00 00 01 EB90EB90(端口号:21站5)[2020/1/6 18:19:12] 发送: 68 04 01 00 E8 B7 EB90EB90(端口号:21站5)[2020/1/6 18:19:17] 接收: 68 59 EA B7 00 00 15 A6 14 00 05 00 01 07 00 02 00 00 00 00 00 EC 5C CB 5C DF 5C 45 00 01 0000 FFEE FFFF 77CC 0000 9944 0022 0000 0000 0000 0000 0000 0000 0000 0000 0000 0000 0000 0000 0000 0000 0000 0000 0000 0000 0000 0000 0000 0000 0000 0000 0000 0000 8866 1133 0000 0000 0022 0000 0000 0000 0000 0000 FFEE FFFF 0000 0000 0000 0000 8877 0000 0000 0000 0000 0000 0022 0000 0000 0000 0000 00 ... EB90EB90(端口号:21站5)[2020/1/6 23:08:55] 发送: 68 04 01 00 12 D3 EB90EB90(端口号:21站5)[2020/1/6 23:09:00] 接收: 68 59 14 D3 00 00 15 A6 14 00 05 00 01 07 00 02 00 00 00 00 00 BC 5D 88 5D A7 5D 44 00 01 0000 FFEE FFFF 77CC 0000 8844 0022 0000 0000 0000 0000 0000 0000 0000 0000 0000 0000 0000 0000 0000 0000 0000 0000 0000 0000 0000 0000 0000 0000 0000 0000 0000 0000 8888 1133 0000 0000 0022 0000 0000 0000 0000 0000 FFEE FFFF 0000 0000 0000 0000 BB66 0000 0000 0000 0000 0000 0022 0000 0000 0000 0000 aa EB90EB90(端口号:21站5)[2020/1/6 23:09:06] 接收: 68 12 16 D3 00 00 0F 81 05 00 05 00 01 0C 00 B6 42 03 00 00 EB90EB90(端口号:21站5)[2020/1/6 23:09:06] 发送: 68 04 01 00 16 D3

提取出: 接收: 的下一行的一连串数字

(1) 先 去除 发送的部分

正则:

^EB.+发送:\n(^.+)\$\n

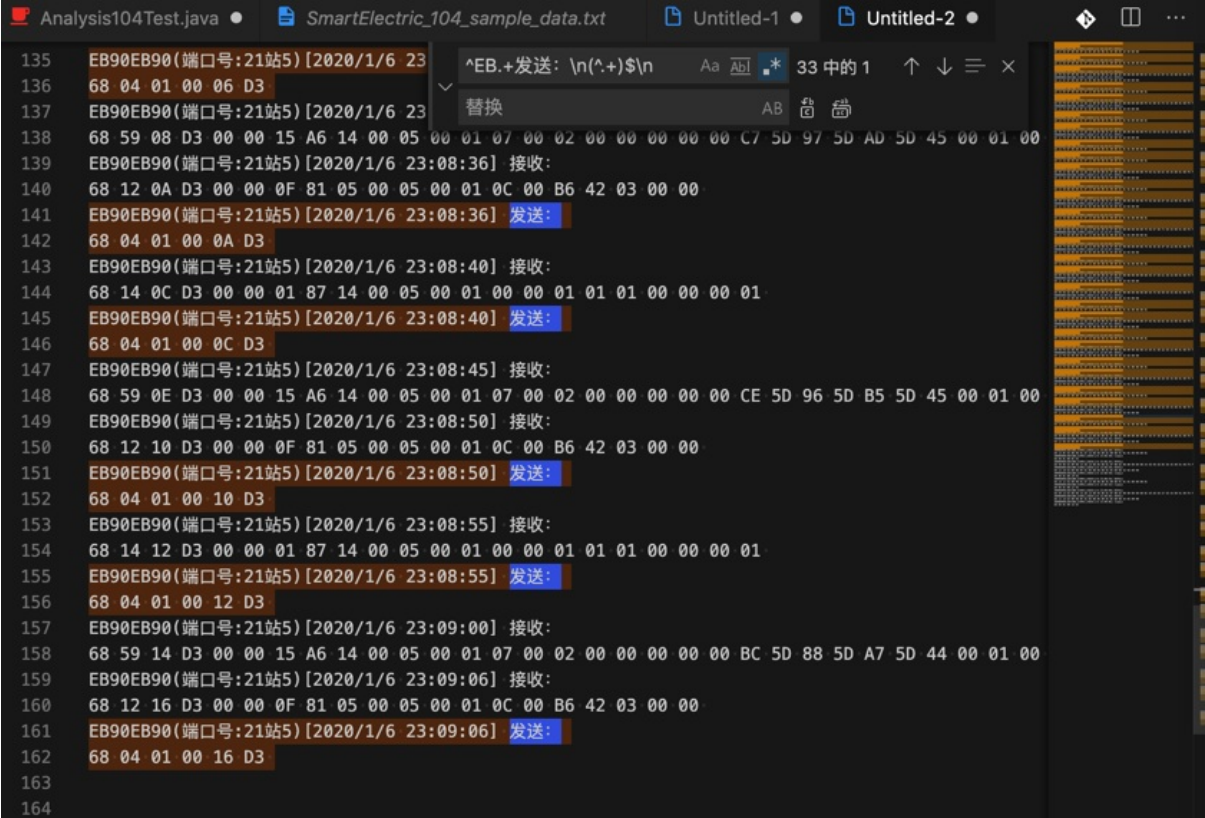

#### 替换成:

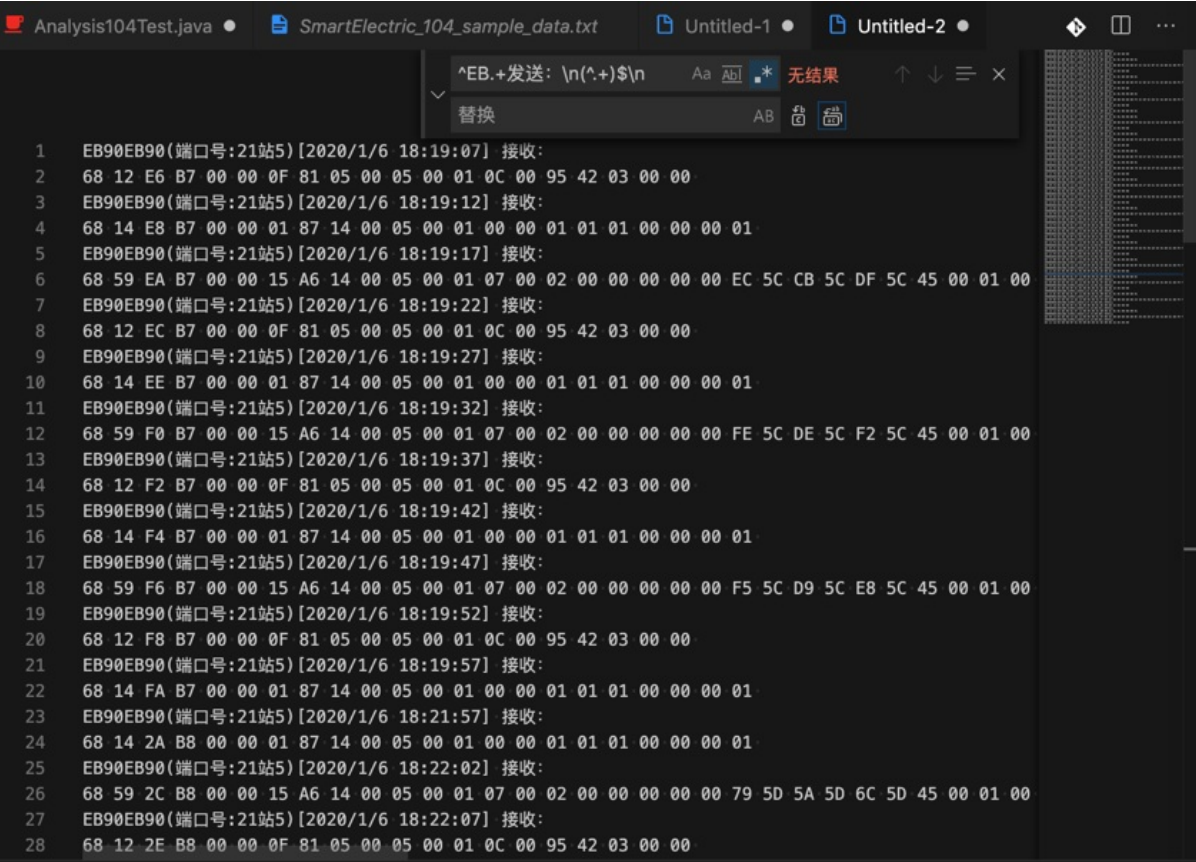

(2)再去把接收部分中数字提取出来

从:

EB90EB90(端口号:21站5)[2020/1/6 18:19:07] 接收: 68 12 E6 B7 00 00 0F 81 05 00 05 00 01 0C 00 95 42 03 00 00 EB90EB90(端口号:21站5)[2020/1/6 18:19:12] 接收: 68 14 E8 B7 00 00 01 87 14 00 05 00 01 00 00 01 01 01 00 00 00 01 ... EB90EB90(端口号:21站5)[2020/1/6 23:08:55] 接收: 68 14 12 D3 00 00 01 87 14 00 05 00 01 00 00 01 01 01 00 00 00 01 EB90EB90(端口号:21站5)[2020/1/6 23:09:00] 接收: 68 59 14 D3 00 00 15 A6 14 00 05 00 01 07 00 02 00 00 00 00 00 BC 5D 88 5D A7 5D 44 00 01 0000 FFEE FFFF 77CC 0000 8844 0022 0000 0000 0000 0000 0000 0000 0000 0000 0000 0000 0000 0000 0000 0000 0000 0000 0000 0000 0000 0000 0000 0000 0000 0000 0000 0000 8888 1133 0000 0000 0022 0000 0000 0000 0000 0000 FFEE FFFF 0000 0000 0000 0000 BB66 0000 0000 0000 0000 0000 0022 0000 0000 0000 0000 00 EB90EB90(端口号:21站5)[2020/1/6 23:09:06] 接收: 68 12 16 D3 00 00 0F 81 05 00 05 00 01 0C 00 B6 42 03 00 00

用正则:

^EB.+接收:\n(^.+)\$ \$1

把:

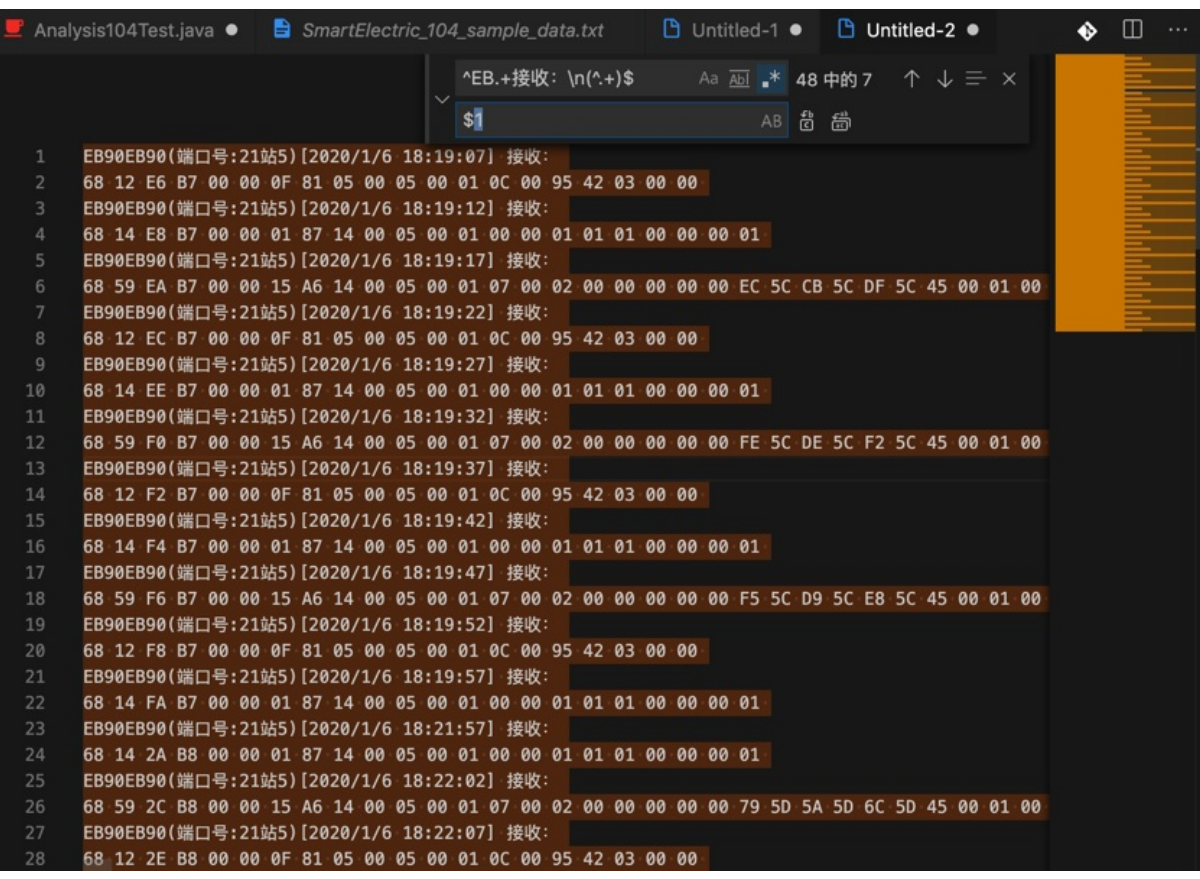

替换成:
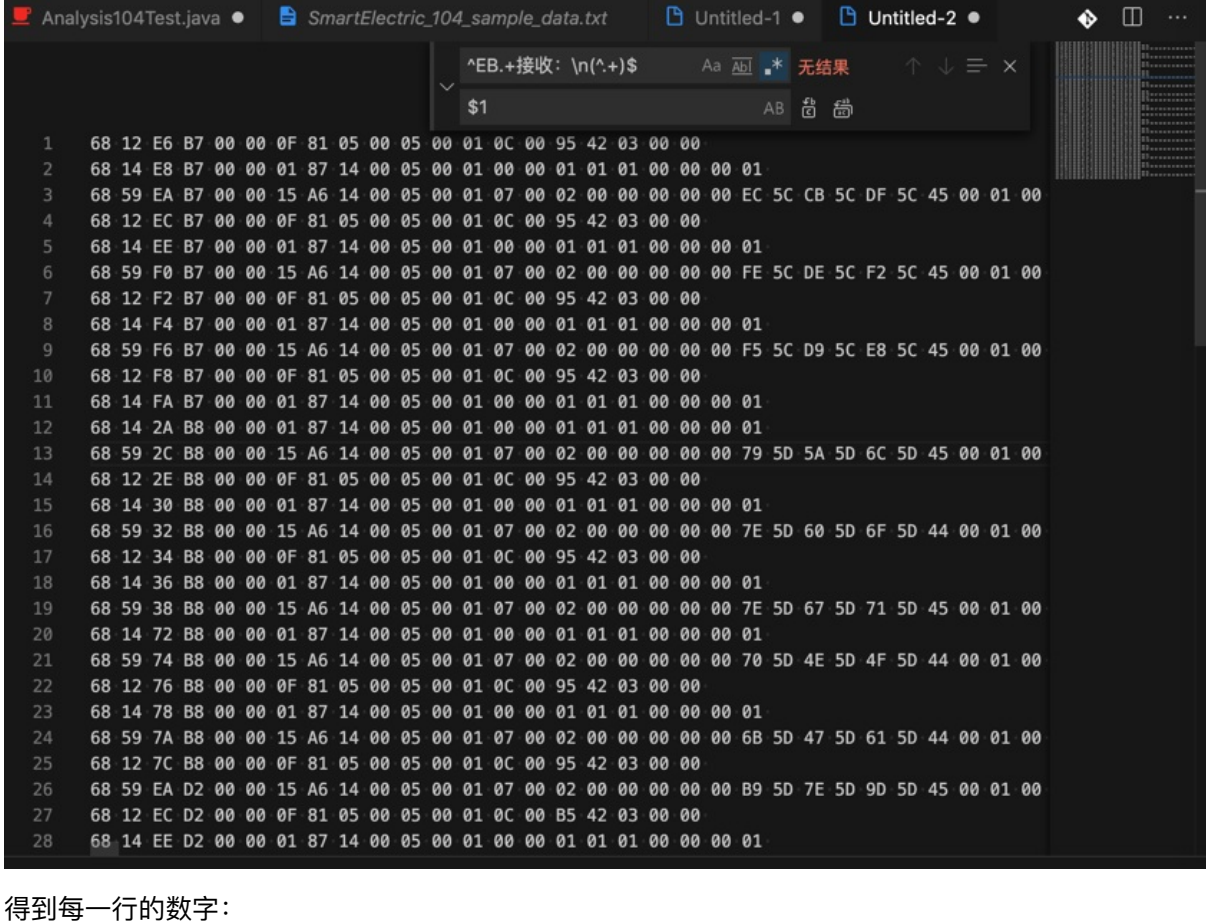

68 12 E6 B7 00 00 0F 81 05 00 05 00 01 0C 00 95 42 03 00 00 68 14 E8 B7 00 00 01 87 14 00 05 00 01 00 00 01 01 01 00 00 00 01 68 59 EA B7 00 00 15 A6 14 00 05 00 01 07 00 02 00 00 00 00 00 EC 5C CB 5C DF 5C 45 00 01 0000 FFEE FFFF 77CC 0000 9944 0022 0000 0000 0000 0000 0000 0000 0000 0000 0000 0000 0000 0000 0000 0000 0000 0000 0000 0000 0000 0000 0000 0000 0000 00 00 00 86 13 00 00 02 00 00 00 00 00 FE FF 00 00 00 00 87 00 00 00 00 00 02 00 00 00 00 ... 68 12 16 D3 00 00 0F 81 05 00 05 00 01 0C 00 B6 42 03 00 00

(3) 再去变成java字符串数组, 即给每一行加上前后双引号

"\$1",

用正则:

 $^{\wedge}$ (+)\$

把:

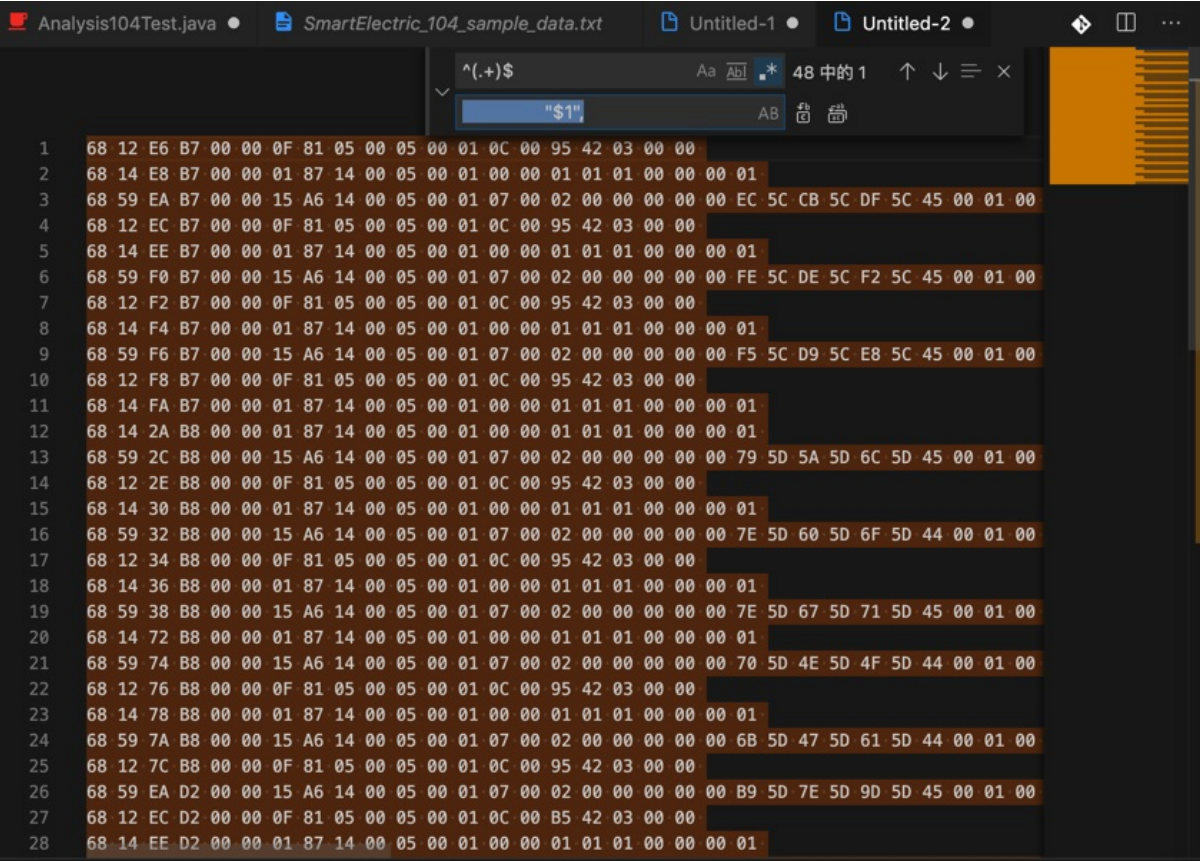

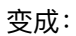

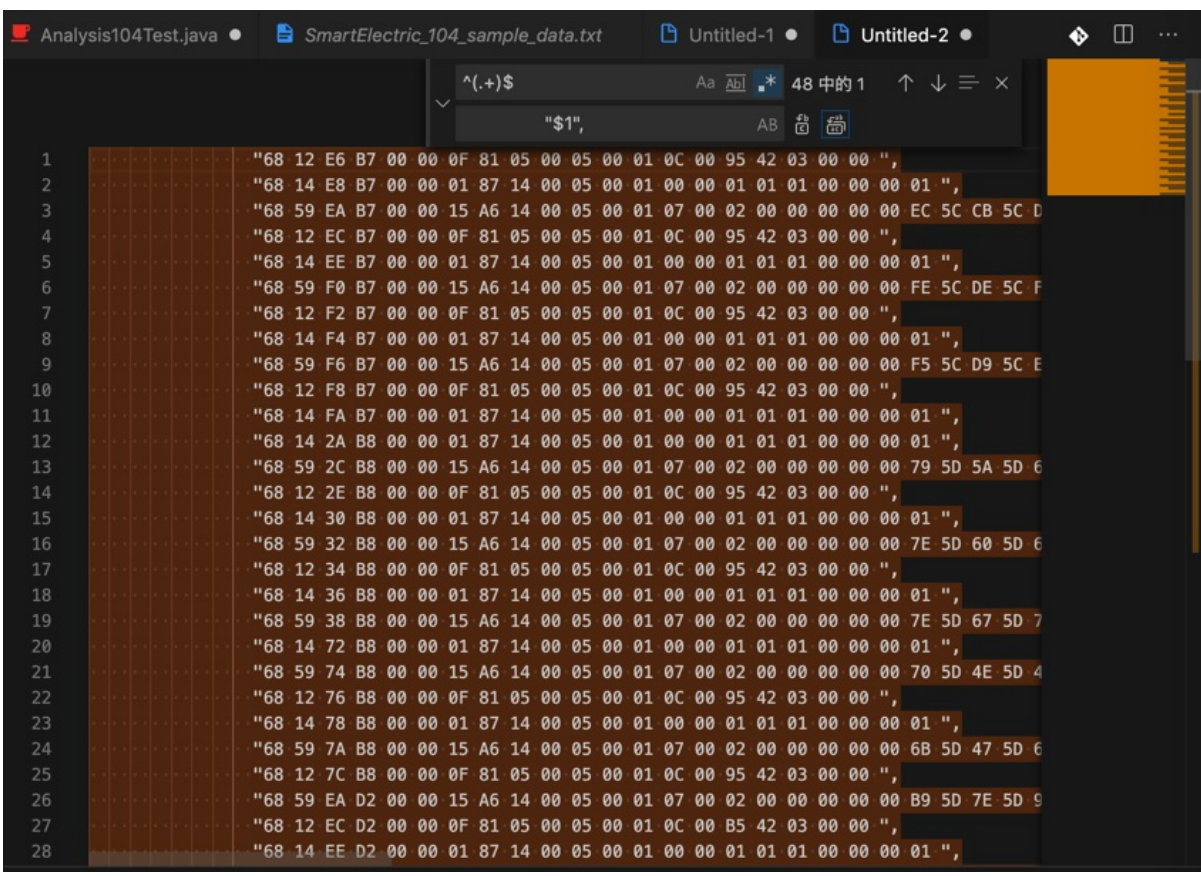

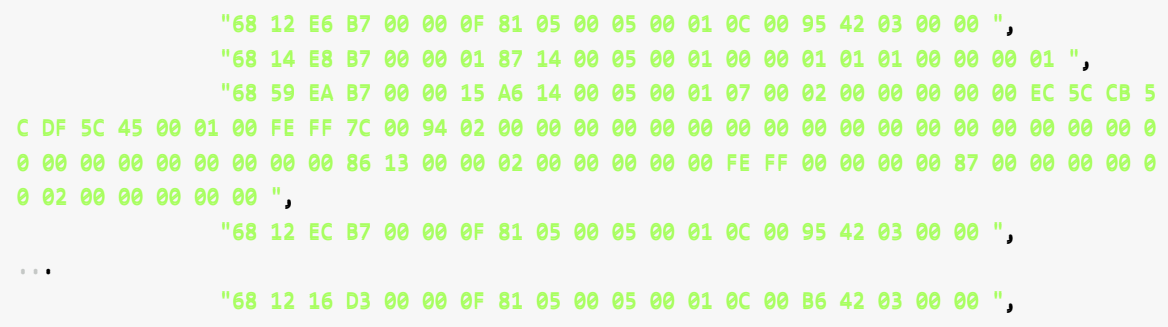

#### 用于粘贴到代码中使用:

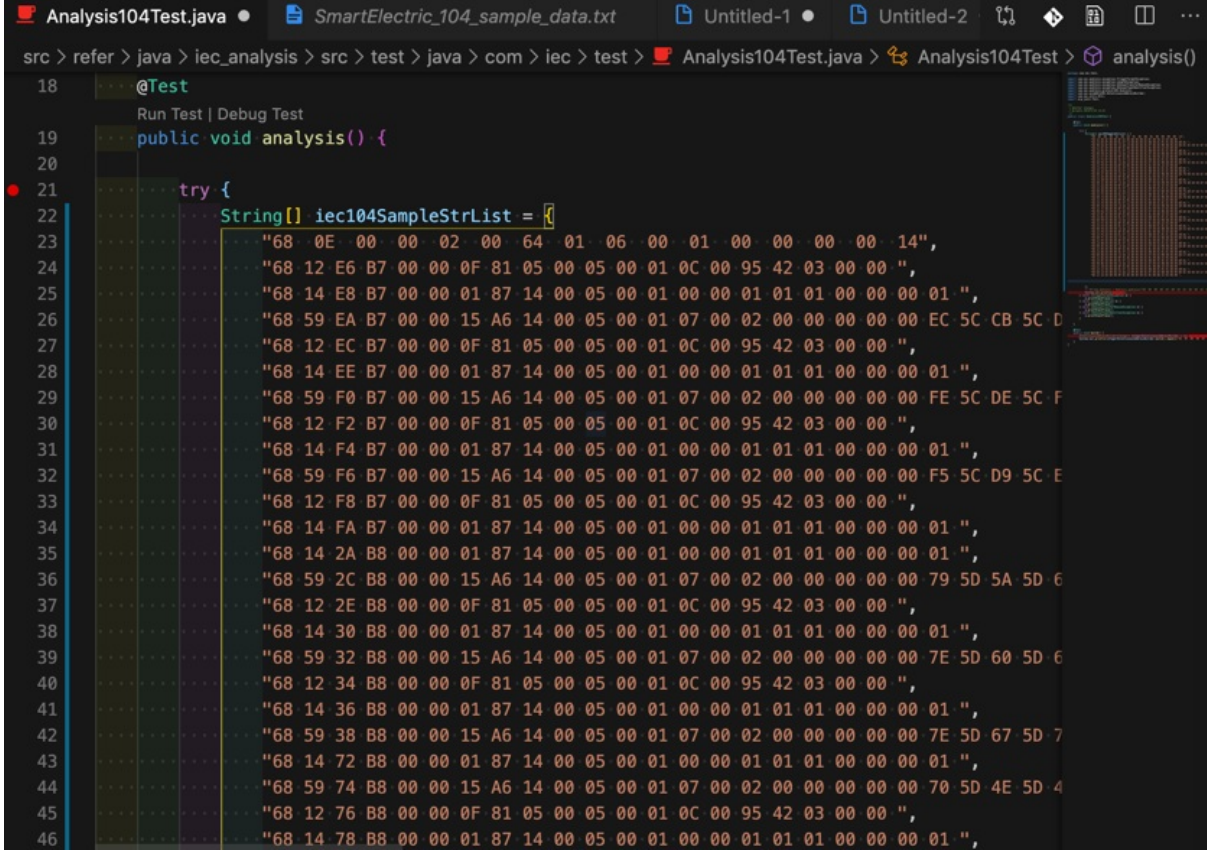

->从而把:

- 繁琐的, 手工的, 从原始文件中拷贝和粘贴的重复劳动,
- 快捷的, 自动的, 完成, 且更准确, 不会出现手动操作的失误。

# 填充Markdown中图片文件名

此处正在写教程期间,正好有个需求:为了避免和消除Markdown中的,关于图⽚的⽂件名即image的 alt的text是空的警告:

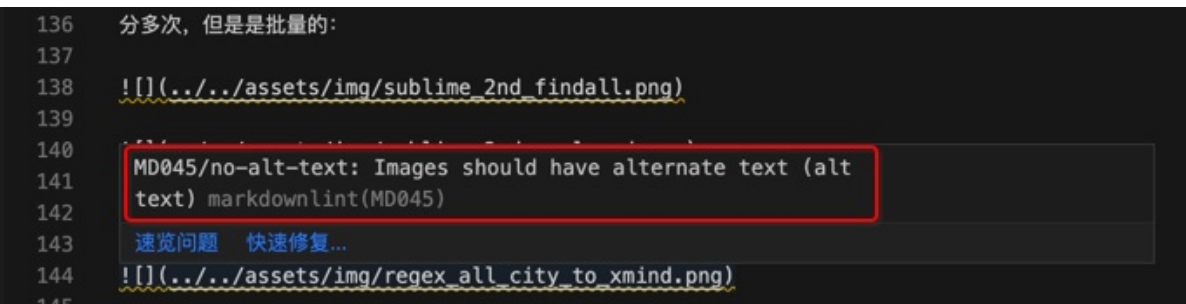

然后正好用正则,去自动填充此处image的alt的text, 即图片的文件名

#### 用正则:

```
|\langle\Gamma(\lambda_1),\Delta_2,\Delta_3\rangle\rangle . (\ullet \langle\Gamma(\lambda_1),\Delta_3\rangle\rangle assets/img/([^/]+)\. (\w{3})\)
\lceil \lceil \frac{\$1]}{(\ldots / \ldots / \ldots} \right. /assets/img/\$1.\$2)
```
把:

```
[subline_2nd_findall](../../../assets/img/sublime_2nd_findall.png)
```
 $\lvert \lvert$ sublime\_2nd\_replaced $\rvert$ (../../../assets/img/sublime\_2nd\_replaced.png)

![regex\_all\_city\_to\_xmind](../../../assets/img/regex\_all\_city\_to\_xmind.png)

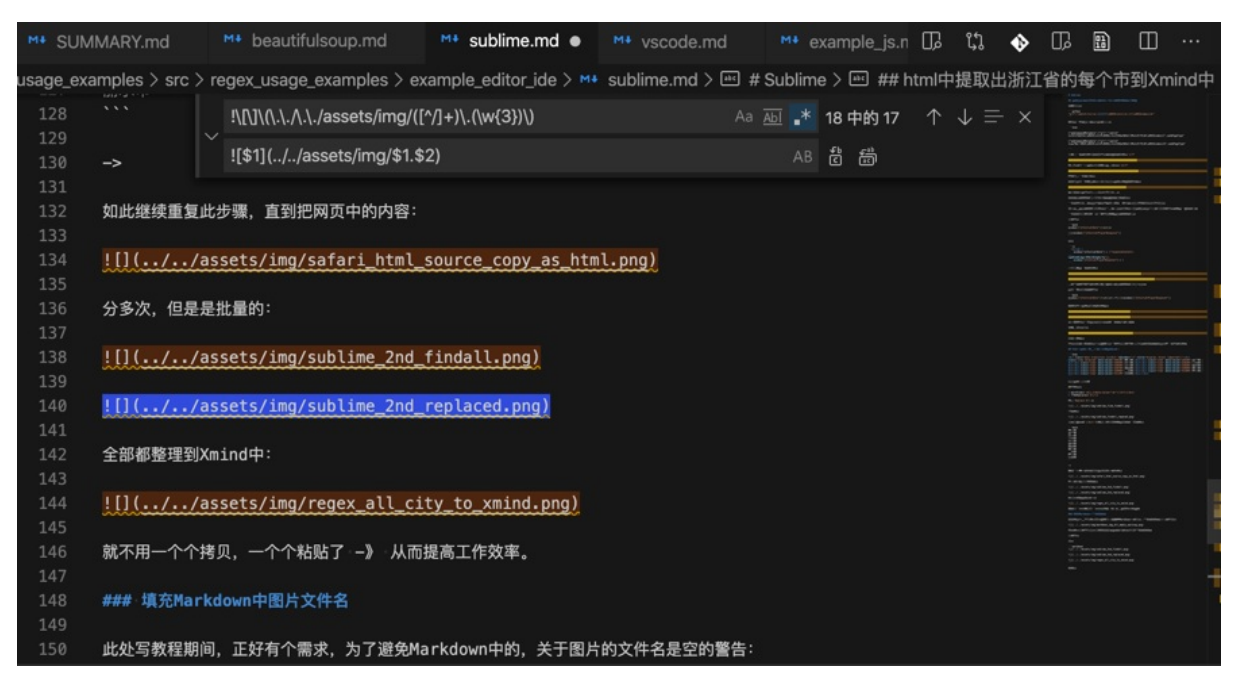

变成:

```
[subline_2nd_findall](../../../assets/img/subline_2nd_findall.png]\lceil \lceil \mathsf{subline}\rceil2nd_replaced\rceil(../../../assets/img/sublime_2nd_replaced.png)
|[regex_aall_city_to_xmind]|(.,./.,/assets/img/regex_all_city_to_xmind.png)
```
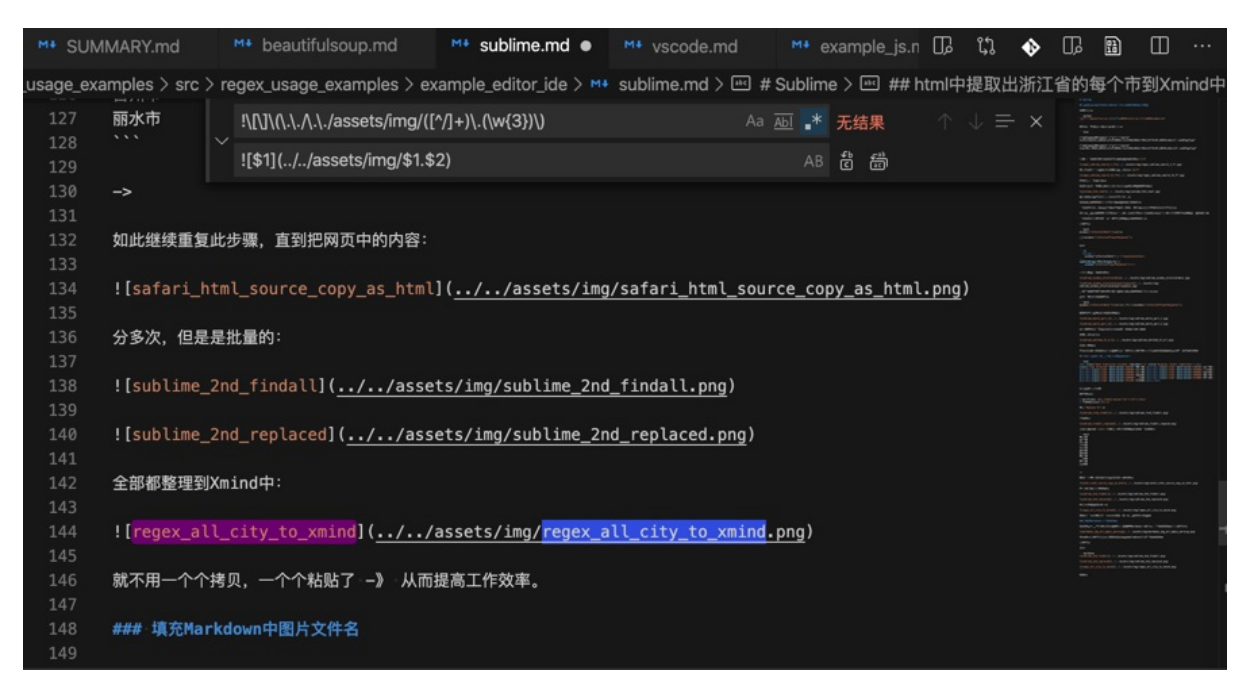

即可⾃动填充image的alt的text,消除Markdown中的警告了。

# 把xml中⾮法的⼤于号和⼩于号替换掉

#### 用正则批量替换:

```
Callback((\wedge w),]+)Callback lt; $1 gt;
```
#### 从:

```
<item name="android.accounts.AccountManager android.accounts.AccountManagerFuture&1t;and
ccounts.AccountManagerCallback<android.os.Bundle>, android.os.Handler)">
...
  <item name="android.accounts.AccountManager android.accounts.AccountManagerFutureeltsand
roid.os.Bundleagt; updateCredentials(android.accounts.Account, java.lang.String, android.o
s.Bundle, android.app.Activity, android.accounts.AccountManagerCallback<android.os.Bundle>
, android.os.Handler)">
...
```
#### 替换成:

```
<item name="android.accounts.AccountManager android.accounts.AccountManagerFuture&1t;and
 <titem name="android.accounts.AccountManager android.accounts.AccountManagerFuture&lt;and
roid.os.Bundle> updateCredentials(android.accounts.Account, java.lang.String, android.o
s.Bundle, android.app.Activity, android.accounts.AccountManagerCallback<android.os.Bund
le>, android.os.Handler)">
```
#### 以及更加复杂一点的:

Android/sdk/platform-tools/api/android/hardware/camera2/annotations.xml

```
<item name="android.hardware.camera2.CameraDevice android.hardware.camera2.CaptureReques
t.Builder createCaptureRequest(int, java.util.Set<java.lang.String>) 0">
    <annotation name="androidx.annotation.IntDef">
      <val name="value" val="{android.hardware.camera2.CameraDevice.TEMPLATE_PREVIEW, andr
raDevice.TEMPLATE_MANUAL}" />
   </annotation>
 \langle/item>
```
#### 要把其中的:

java.util.Set<java.lang.String>

替换成:

java.util.Set<java.lang.String

且,又不想

- 很傻的把前缀写成固定的: java.util.Set
	- 。这样前缀换了, 就不支持了
		- 虽然此处只有这一个例子,但是还是应该写的更加通用
- 以及后续打算放到全局去替换的
	- 。所以要写成通用的

参考⾃⼰教程

环视断言 · 应用广泛的超强搜索: 正则表达式

(? xxx): (positive) look ahead (assertion) 正向肯定断言 (? xxx): negative look ahead (assertion)=正向否定断言 (?<=xxx): (positive) look behind (assertion)=反向肯定断言 (?< xxx): negative look behind (assertion)=反向否定断言

然后去写成:

```
(?<|\succeq\rangles)<([ \backslash . \backslash w] + )lt; $10gt;
```
即可:只识别中间内容,不会误判

```
<item name="android.hardware.camera2.CameraDevice android.hardware.camera2.CaptureReques
t.Builder createCaptureRequest(int, java.util.Set<java.lang.String>) 0">
```
替换成:

<item name="android.hardware.camera2.CameraDevice android.hardware.camera2.CaptureReques t.Builder createCaptureRequest(int, java.util.Set<java.lang.String&gt;) 0">

### 把表格文字用正则处理成markdown表格,用于生成html后,拷贝 出真正表格

从某网站 Android应用加固原理 - 简书, 希望拷贝出 表格, 但是只是拷贝出文字:

风险名称 风险 解决方案 1.App防止反编译 被反编译的暴露客户端逻辑,加密算法,密钥,等等 加固 2.java层代码源代码反编译风险 被反编译的暴露客户端逻辑,加密算法,密钥,等等 加固 ,混淆 3.so文件破解风险 导致核心代码泄漏。 so文件加固 4.篡改和二次打包的添加病毒,广告,或者窃取支付密码,拦截短信等 资源文件混淆和校验签名的hash值 5.资源文件泄露风险 获取图片,js文件等文件,通过植入病毒,钓鱼页面获取用户敏感信息 资源混淆, 加固等等 6.应用签名未交验风险 反编译或者二次打包,添加病毒代码,恶意代码,上传盗版App 对App进行签名证 书校验 7.代码为混淆风险 业务逻辑暴露,加密算法,账号信息等等。 混淆(中文混淆) 8.webview明文存储密码风险 用户使用webview默认存储密码到databases/webview.db root的手机可以产 看webview数据库,获取用户敏感信息 关闭wenview存储密码功能 9.明文数字证书风险 APK使用的数字证书用来校验服务器的合法性,保证数据的保密性和完成性 明文存储的 证书被篡改造成数据被获取等 客户端校验服务器域名和数字证书等 10.调试日志函数调用风险 日志信息里面含有用户敏感信息等 关闭调试日志函数,删除打印的日志信息 11.AES/DES加密方法不安全使用风险 在使用AES/DES加密使用了ECB或者OFB工作模式,加密数据被选择明文 攻击破解等 使用CBC和CFB工作模式等 12.RSA加密算法不安全风险 密数据被选择明文攻击破解和中间人攻击等导致用户敏感信息泄露 密码不要 太短,使用正确的工作模式 13.密钥硬编码风险 用户使用加密算法的密钥设置成一个固定值导致密钥泄漏 动态生成加密密钥或者将 密钥进程分段存储等 14.动态调试攻击风险 攻击者使用GDB,IDA调试追踪目标程序,获取用户敏感信息等 在so文件里面实现 对调试进程的监听 15.应用数据任意备份风险 AndroidMainfest中allowBackup true 攻击者可以使用adb命令对APP应用数据 进行备份造成用户数据泄露 allowBackup false 16.全局可读写内部文件风险。 实现不同软件之间数据共享,设置内部文件全局可读写造成其他应用也可以读 取或者修改文件等 (1).使用MODE\_PRIVATE模式创建内部存储文件(2).加密存储敏感数据3.避免在文件 中存储明文和敏感信息 17.SharedPrefs全局可读写内部文件风险。 被其他应用读取或者修改文件等 使用正确的权限 18.Internal Storage数据全局可读写风险 当设置MODE\_WORLD\_READBLE或者设置android:sharedUserId 导致敏感信息被其他应用程序读取等 设置正确的模式等 19.getDir数据全局可读写风险 当设置MODE\_WORLD\_READBLE或者设置android:sharedUserId导致敏感信 息被其他应用程序读取等 设置正确的模式等 20.java层动态调试风险 AndroidManifest中调试的标记可以使用jdb进行调试,窃取用户敏感信息。

ndroid: debuggable "false" 21.内网测试信息残留风险 通过测试的Url, 测试账号等对正式服务器进行攻击等 讲测试内网的日志清除 ,或者测试服务器和生产服务器不要使用同一个 22.随机数不安全使用风险 在使用SecureRandom类来生成随机数,其实并不是随机,导致使用的随机数和加 密算法被破解。 (1) 不使用setSeed方法 (2) 使用/dev/urandom或者/dev/random来初始化伪随机数生成 器 23.Http传输数据风险 未加密的数据被第三方获取,造成数据泄露 使用Hpps 24.Htpps未校验服务器证书风险,Https未校验主机名风险,Https允许任意主机名风险 客户端没有对服务 器进行身份完整性校验,造成中间人攻击 (1).在X509TrustManager中的checkServerTrusted方法对服务 器进行校验(2).判断证书是否过期(3).使用HostnameVerifier类检查证书中的主机名与使用证书的主机名是 否一致 25.webview绕过证书校验风险 webview使用https协议加密的url没有校验服务器导致中间人攻击 校验 服务器证书时候正确 26.界面劫持风险 用户输入密码的时候被一个假冒的页面遮挡获取用户信息等 (1).使用第三方专业防 界面劫持SDK(2).校验当前是否是自己的页面 27.输入监听风险 用户输入的信息被监听或者按键位置被监听造成用户信息泄露等 自定义键盘 28.截屏攻击风险 对APP运行中的界面进行截图或者录制来获取用户信息 添加属性getWindow().setFla gs(FLAG\_SECURE)不让用户截图和录屏 29.动态注册Receiver风险 当动态注册Receiver默认生命周期是可以导出的可以被任意应用访问 使用带 权限检验的registerReceiver API进行动态广播的注册 30.Content Provider数据泄露风险 权限设置不当导致用户信息 正确的使用权限 31.Service ,Activity,Broadcast,content provider组件导出风险 Activity被第三方应用访问导致 被任意应用恶意调用 自定义权限 32.PendingIntent错误使用Intent风险 使用PendingIntent的时候,如果使用了一个空Intent,会导致恶 意用户劫持修改Intent的内容 禁止使用一个空Intent去构造PendingIntent 33.Intent组件隐式调用风险 使用隐式Intent没有对接收端进行限制导致敏感信息被劫持 1.对接收端进 行限制 2.建议使用显示调用方式发送Intent 34.Intent Scheme URL攻击风险 webview恶意调用App 对Intent做安全限制 35.Fragment注入攻击风险 出的PreferenceActivity的子类中,没有加入isValidFragment方法,进行fr agment名的合法性校验,攻击者可能会绕过限制,访问未授权的界面 (1).如果应用的Activity组件不必要 导出,或者组件配置了intent filter标签,建议显示设置组件的"android:exported"属性为false(2).重写 isValidFragment方法,验证fragment来源的正确性 36.webview远程代码执行风险 风险: WebView.addJavascriptInterface方法注册可供JavaScript调用的 Java对象,通过反射调用其他java类等 建议不使用addJavascriptInterface接口,对于Android API Lev el为17或者以上的Android系统, Google规定允许被调用的函数, 必须在Java的远程方法上面声明一个@Javascr iptInterface注解 37.zip文件解压目录遍历风险 Java代码在解压ZIP文件时,会使用到ZipEntry类的getName () 方法,如果ZI P文件中包含"../"的字符串,该方法返回值里面原样返回,如果没有过滤掉getName()返回值中的"../"字符串, 继续解压缩操作,就会在其他目录中创建解压的文件 (1),对重要的ZIP压缩包文件进行数字签名校验,校 验通过才进行解压。 (2). 检查Zip压缩包中使用ZipEntry.getName()获取的文件名中是否包含"../"或者". ",检查"../"的时候不必进行URI Decode(以防通过URI编码"..%2F"来进行绕过),测试发现ZipEntry.getNa me()对于Zip包中有"..%2F"的文件路径不会进行处理。 38.Root设备运行风险 已经root的手机通过获取应用的敏感信息等 检测是否是root的手机禁止应用启动 39.模拟器运行风险 刷单,模拟虚拟位置等 禁止在虚拟器上运行 40. 从sdcard加载Dex和SO风险 未对Dex和So文件进行安全,完整性及校验,导致被替换,造成用户敏感信息 泄露 (1).放在APP的私有目录 (2).对文件进行完成性校验。  $\lceil$  $\blacktriangleright$ 

然后希望处理成markdown

田正则替换:

 $( .+?)\t( .+?)\t( .+?)*$ 

后记: 此处 \t 的 Tab 粘贴过来已变成 空格 = space 了, 所以改为:

```
(.+?)\s+(.+?)\s+(.+?)$
|$1|$2|$3|
```
#### 效果:

从:

【此处由于印象笔记冲突导致帖子图片丢失】

变成:

【此处由于印象笔记冲突导致帖子图片丢失】

保存成 md⽂件,再去⽤VSCode中Markdown插件⽣成html或pdf

不过要加上⼀个表格的内容

| ----------|----| ----------|

打开效果:

【此处由于印象笔记冲突导致帖子图片丢失】

然后也方便, 拷贝到别处, 是个表格:

比如拷贝到印象笔记中:

【此处由于印象笔记冲突导致帖子图片丢失】

## 把url中query parameter分出来

折腾:

【未解决】爬取mp.codeup.cn中的英语教材电子书资源

期间,对于:

http://mp.codeup.cn/book/sample2.htm?id 52365 shelfId 4824 share\_ 6765370 sh sh vt\_ 158311 1113754 \_logined 1

想要把参数分出来

用正则:

 $[8?](.+)$ ) = ( $[^A$ &=] +)  $\ln 51 = 52$ 

从:

【此处由于印象笔记冲突导致帖子图片丢失】

变成:

```
http://mp.codeup.cn/book/sample2.htm
id = 52365shellfid = 4824share_ = 6765370sh = shvt = 1583111113754
\_{\text{logined}} = 1
```
除了第⼀⾏,剩下的就是我们要的 key=value 形式了。

crifan.com, 使用署名4.0国际(CC BY 4.0)协议发布 all right reserved, powered by Gitbook最后更 新: 2020-12-23 22:12:42

# 其他小的例子

此处整理其他相对小的零碎的例子供参考。

# 把print换成logging.debug

用:

```
print\\(\"([^{\wedge}"]+)\"(\backslash s*\%\s*\backslash(\?([[^{\wedge}\backslash)]+)\backslash)\?)\})logging.debug("$1", $3)
```
把:

print没有参数的:

print("taped 通讯录")

print单个参数的

```
print("+++++++++++ taped element: %s" % curElement)
```
print多个参数的:

```
print("++++++++++++ clicked element position: %s,%s" % (centerX, centerY))
print("Cost time %.2fs for save source %s" % (saveSourceTime, savedSourceFile))
```
都⼀次性变成logging.debug的写法:

```
logging.debug("++++++++++++ taped element: %s", curElement)
  llooggggiinngg.debug(""++++++++++++++++++++ cclliicckkeedd eelleemmeenntt ppoossiittiioonn:: %%ss,,%%ss"", cceenntteerrXX, cceenntteerrYY)
logging.debug("Cost time %.2fs for save source %s", saveSourceTime, savedSourceFile)
logging.debug("taped 通讯录", )
```
去除内容中多余的 lessionxxx的单词

正则:

lesson\s\*\d+\n

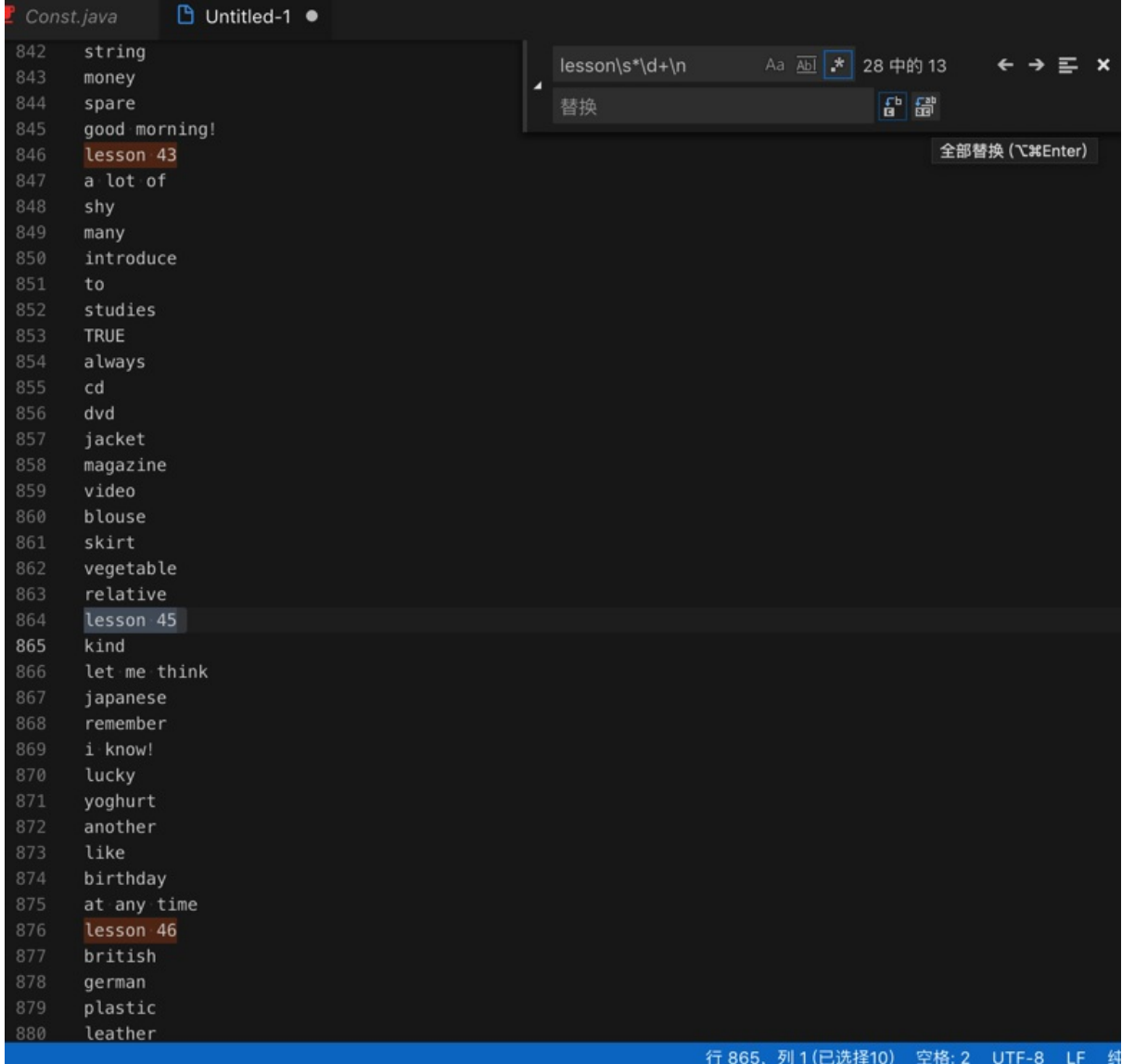

替换成:

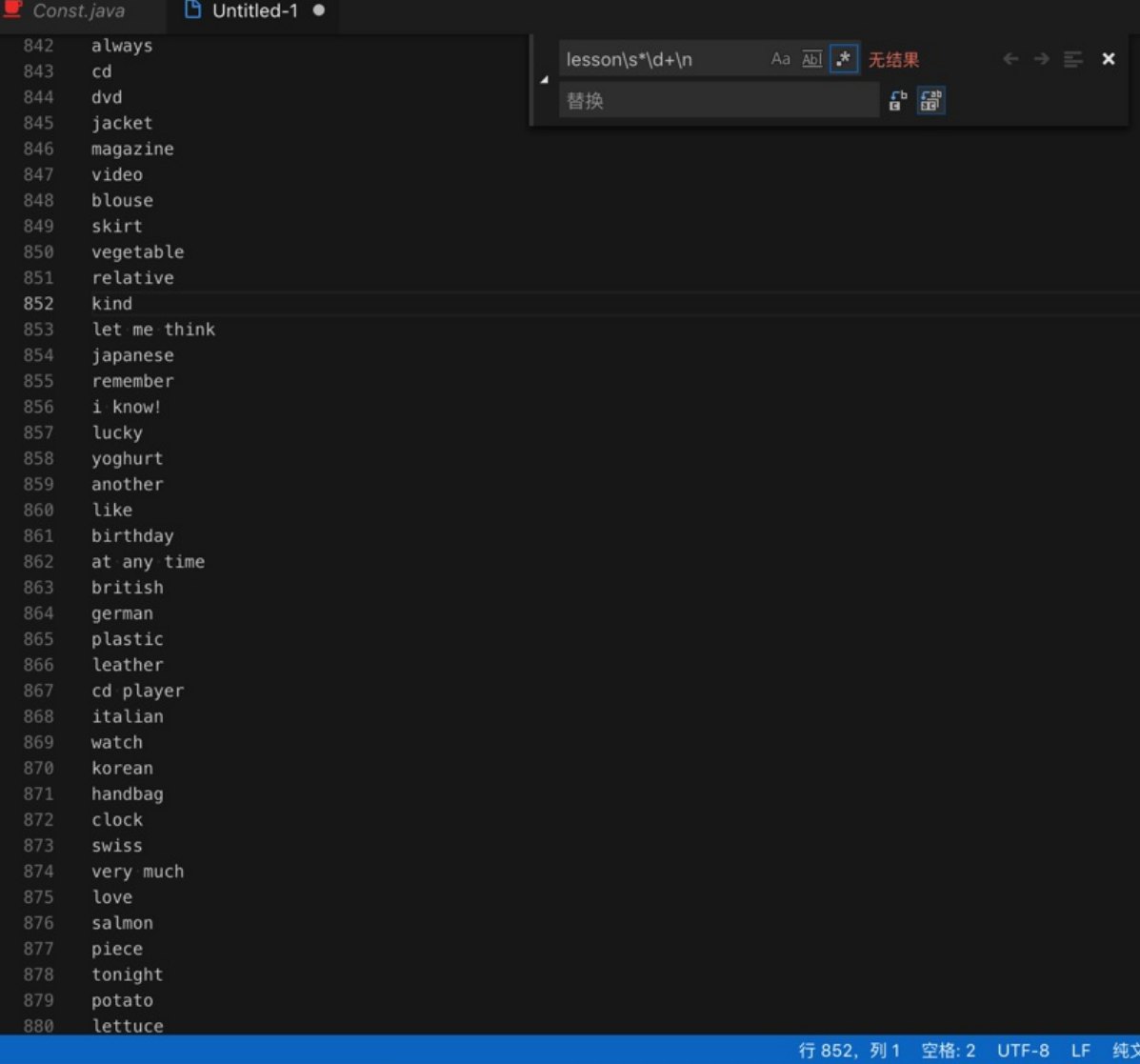

## 语句末尾去掉感叹号

正则:

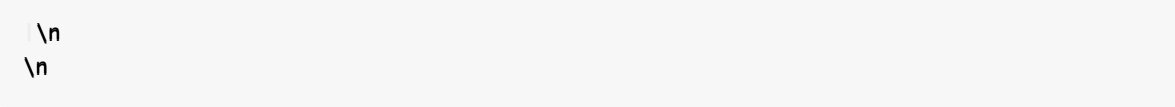

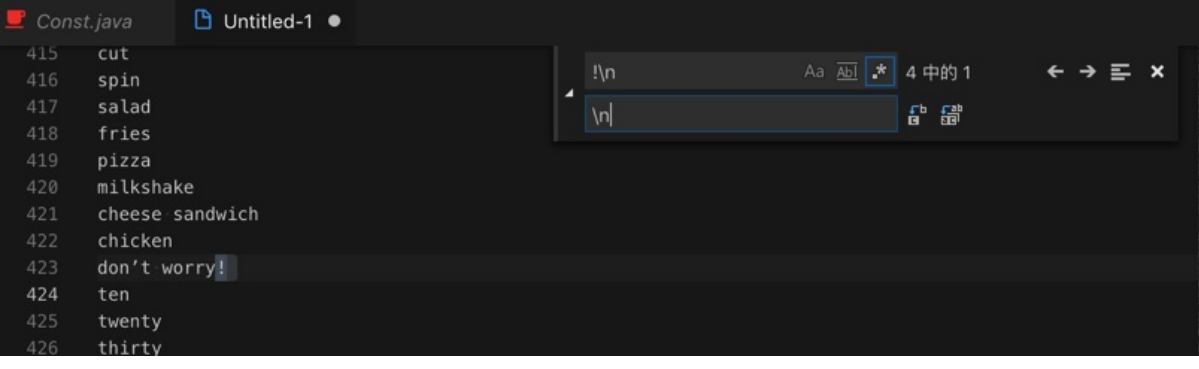

替换成:

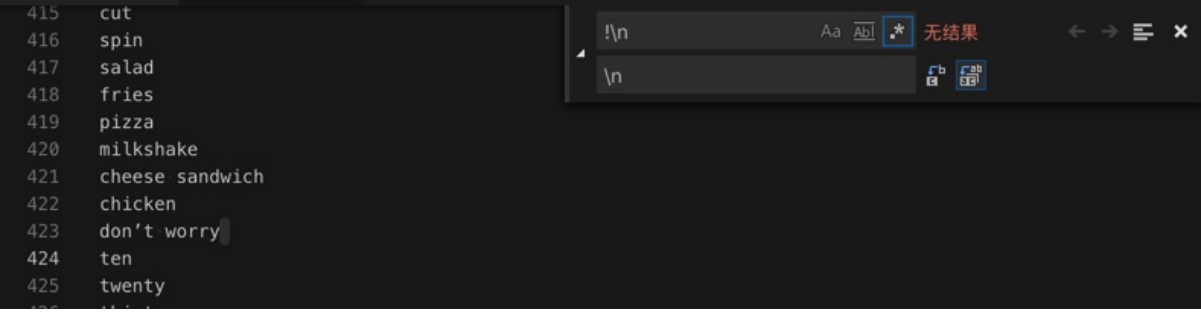

## ⽂章标题和链接转换为Markdown的链接

```
正则替换规则:
```
 $(.+)$ \n(http.+)\n

 $*$  [\$1](\$2)\n

```
android - decompiling DEX into Java sourcecode - Stack Overflow
https://stackoverflow.com/questions/1249973/decompiling-dex-into-java-sourcecode/55486175#
55486175
decompiler - how to use DEXtoJar - Stack Overflow
https://stackoverflow.com/questions/5257830/how-to-use-dextojar/55486507#55486507
android - Is there a way to get the source code from an APK file? - Stack Overflow
https://stackoverflow.com/questions/3593420/is-there-a-way-to-get-the-source-code-from-an-
apk-file/55567538#55567538
Android反编译简单实战 - 知乎
https://zhuanlan.zhihu.com/p/51260384
Android应用加固产品使用对比 - 『移动安全区』 - 吾爱破解 - LCG - LSG |安卓破解 病毒分析 破解软件
www.52pojie.cn
https://www.52pojie.cn/thread-832804-1-1.html
Android混淆 (ProGuard) 从0到1 - 简书
https://www.jianshu.com/p/1b76e4c10495
乐固加固脱壳实战 - faTe's Home
http://www.holdheart.com/archives/33.html
乐固壳分析 - bamb00 - 博客园
http://www.cnblogs.com/goodhacker/p/8666217.html
```
Android APK 反编译实践 - 简书 https://www.jianshu.com/p/9e0d1c3e342e 5分钟学会基于Xposed+DumpDex的apk快速脱壳方法 - 简书 https://www.jianshu.com/p/9d988bdddb3d 腾讯加固纯手工简易脱壳教程 - 『移动安全区』 - 吾爱破解 - LCG - LSG |安卓破解|病毒分析|破解软件|ww  $w.52$ pojie.cn https://www.52pojie.cn/thread-428271-1-1.html ANDROID 逆向实例 (八) - 乐固加固脱壳 (2017.01) ~ and-rev https://and-rev.blogspot.com/2017/05/android-201701.html 花生日记APP邀请注册机实战 (360加固脱壳) - Silkage's Blog https://blog.silkage.net/software/peanutdiary.html 如何反编译Android 的apk/dex/odex, 获得源码 – 码农日记 https://www.androiddev.net/反编译android-的apk/ HangZhouCat/ReaverAPKTools: 逆向APK工具 https://github.com/HangZhouCat/ReaverAPKTools Android逆向之路---脱壳360加固 - 简书 https://www.jianshu.com/p/d24c6694fe97 26款优秀的Android逆向工程工具 - 简书 https://www.jianshu.com/p/ef0b6f75c229 Application Hardening - Mobile App Hardening | Promon https://promon.co/security-news/application-hardening/ Cydia Substrate使用手册 - 简书 https://www.jianshu.com/p/ba795ff3471a

把:

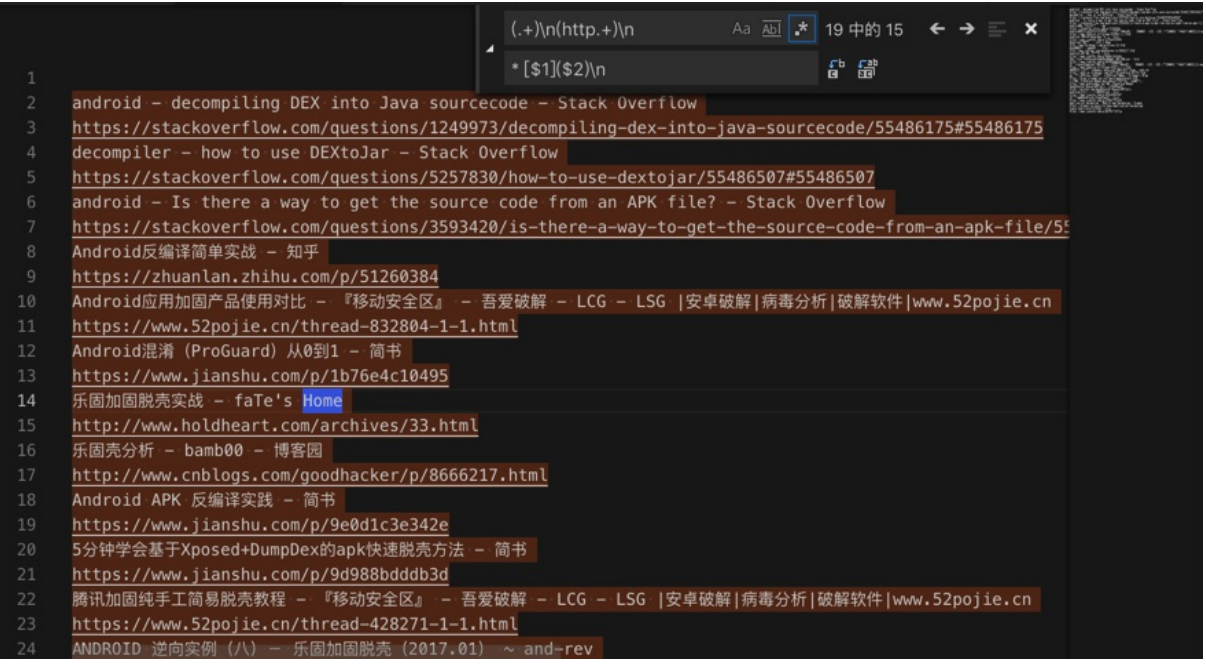

#### 换成:

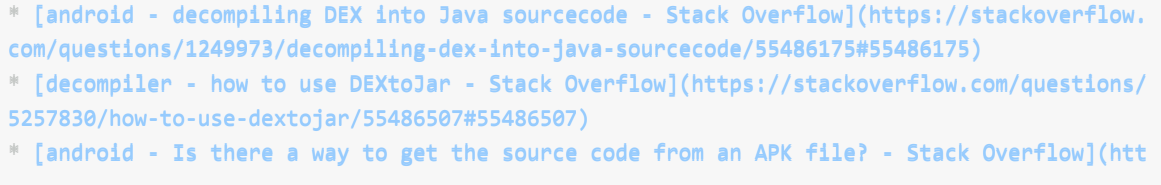

```
ps://stackoverflow.com/questions/3593420/is-there-a-way-to-get-the-source-code-from-an-apk
-file/55567538#55567538)* [Android反编译简单实战 - 知乎](https://zhuanlan.zhihu.com/p/51260384)
* [Android应用加固产品使用对比 - 『移动安全区』 - 吾爱破解 - LCG - LSG |安卓破解|病毒分析|破解软
件|www.52poiie.cnl(https://www.52poiie.cn/thread-832804-1-1.html)
* [Android混淆(ProGuard)从0到1 - 简书](https://www.jianshu.com/p/1b76e4c10495)
* [乐固加固脱壳实战 - faTe's Home](http://www.holdheart.com/archives/33.html)
* [乐固壳分析 - bamb00 - 博客园](http://www.cnblogs.com/goodhacker/p/8666217.html)
* [Android APK 反编译实践 - 简书](https://www.jianshu.com/p/9e0d1c3e342e)
* [5分钟学会基于Xposed+DumpDex的apk快速脱壳方法 - 简书](https://www.jianshu.com/p/9d988bdddb3
d)
* [腾讯加固纯手工简易脱壳教程 - 『移动安全区』 - 吾爱破解 - LCG - LSG |安卓破解|病毒分析|破解软件
|www.52pojie.cn](https://www.52pojie.cn/thread-428271-1-1.html)* [ANDROID 逆向实例(八)- 乐固加固脱壳(2017.01) ~ and-rev](https://and-rev.blogspot.com/2
017/05/android-201701.html)
* [花生日记APP邀请注册机实战(360加固脱壳) – Silkage's Blog](https://blog.silkage.net/softwar
e/peanutdiary.html)
* [如何反编译Android 的apk/dex/odex, 获得源码 – 码农日记](https://www.androiddev.net/反编译and
roid-的apk/)
* [HangZhouCat/ReaverAPKTools: 逆向APK工具](https://github.com/HangZhouCat/ReaverAPKTools)
* [Android逆向之路---脱壳360加固 - 简书](https://www.jianshu.com/p/d24c6694fe97)
* [26款优秀的Android逆向工程工具 - 简书](https://www.jianshu.com/p/ef0b6f75c229)
* [Application Hardening - Mobile App Hardening | Promon](https://promon.co/security-news/
application-hardening/)
* [Cydia Substrate使用手册 - 简书](https://www.jianshu.com/p/ba795ff3471a)
```
 $\lceil 4 \rceil$ 

|                |                                                                                                    | Aa $\overline{Ab}$ *<br>$(.+) \n{\n  (http.+)\n  n}$ | 无结果 | $\leftarrow$ $\rightarrow$ $\equiv$ $\times$ |  |
|----------------|----------------------------------------------------------------------------------------------------|------------------------------------------------------|-----|----------------------------------------------|--|
| 1              | $*[$1]($2)$ \n                                                                                       |                                                      | f f |                                              |  |
| $\overline{2}$ | [android - decompiling DEX into Java sourcecode - Stack Overflow] (https://stackoverflow.com/questic |                                                      |     |                                              |  |
| 3              | [decompiler - how to use DEXtoJar - Stack Overflow](https://stackoverflow.com/questions/5257830/hov  |                                                      |     |                                              |  |
| 4              | [android - Is there a way to get the source code from an APK file? - Stack Overflow] (https://stacko |                                                      |     |                                              |  |
| 5              | [Android反编译简单实战 - 知乎](https://zhuanlan.zhihu.com/p/51260384)                                         |                                                      |     |                                              |  |
| 6              | [Android应用加固产品使用对比 - 『移动安全区』 - 吾爱破解 - LCG - LSG  安卓破解 病毒分析 破解软件 www.52pojie.c                        |                                                      |     |                                              |  |
| 7              | [Android混淆 (ProGuard) 从0到1 - 简书](https://www.jianshu.com/p/1b76e4c10495)                             |                                                      |     |                                              |  |
| 8              | [乐固加固脱壳实战 - faTe's Home](http://www.holdheart.com/archives/33.html)                                  |                                                      |     |                                              |  |
| 9              | [乐固壳分析 – bamb00 – 博客园](http://www.cnblogs.com/goodhacker/p/8666217.html)                             |                                                      |     |                                              |  |
| 10             | [Android APK 反编译实践 - 简书](https://www.jianshu.com/p/9e0d1c3e342e)                                     |                                                      |     |                                              |  |
| 11             | [5分钟学会基于Xposed+DumpDex的apk快速脱壳方法 – 简书](https://www.jianshu.com/p/9d988bdddb3d)                       |                                                      |     |                                              |  |
| 12             | [腾讯加固纯手工简易脱壳教程 - 『移动安全区』 - 吾爱破解 - LCG - LSG  安卓破解 病毒分析 破解软件 www.52pojie.cn]                          |                                                      |     |                                              |  |
| 13             | [ANDROID 逆向实例 (八) - 乐固加固脱壳 (2017.01) ~ and-rev](https://and-rev.blogspot.com/2017/05/androi          |                                                      |     |                                              |  |
| 14             | [花生日记APP邀请注册机实战(360加固脱壳) - Silkage's Blog](https://blog.silkage.net/software/peanutdiary             |                                                      |     |                                              |  |
| 15             | [如何反编译Android 的apk/dex/odex, 获得源码 - 码农日记](https://www.androiddev.net/反编译android-的apk/)               |                                                      |     |                                              |  |
| 16             | [HangZhouCat/ReaverAPKTools: 逆向APK工具](https://github.com/HangZhouCat/ReaverAPKTools)                 |                                                      |     |                                              |  |
| 17             | [Android逆向之路——脱壳360加固 – 简书](https://www.jianshu.com/p/d24c6694fe97)                                  |                                                      |     |                                              |  |
| 18             | [26款优秀的Android逆向工程工具 – 简书](https://www.jianshu.com/p/ef0b6f75c229)                                   |                                                      |     |                                              |  |
| 19             | [Application Hardening - Mobile App Hardening   Promon](https://promon.co/security-news/applicatior  |                                                      |     |                                              |  |
| 20             | * [Cydia Substrate使用手册 - 简书](https://www.jianshu.com/p/ba795ff3471a)                                 |                                                      |     |                                              |  |
| 21             |                                                                                                    |                                                      |     |                                              |  |

⽤于:放在 markdown 作为参考资料。

## json后缀的字符串变成代码中字符串列表

正则:

 $(\wedge +)$ \n

 $\mathbb{R}$ 

"\$1",\n

#### 从:

booklistsJson rbrsJson latestCommentJson myCommentJson whoHasThisBookJson topicArrayJson bookFeaturesArrayJson bookFeaturesWithContentArrayJson worksCollectionArrayJson readingAgeDistributionArrayJson topReadingAgeDistributionArrayJson scoreDistributionArrayJson likeThisBookKidsAlsoLikeBookArrayJson childDataArrayJson inPagePictureArrayJson xunxiArrayJson experienceArrayJson answerArrayJson englishLevelArrayJson

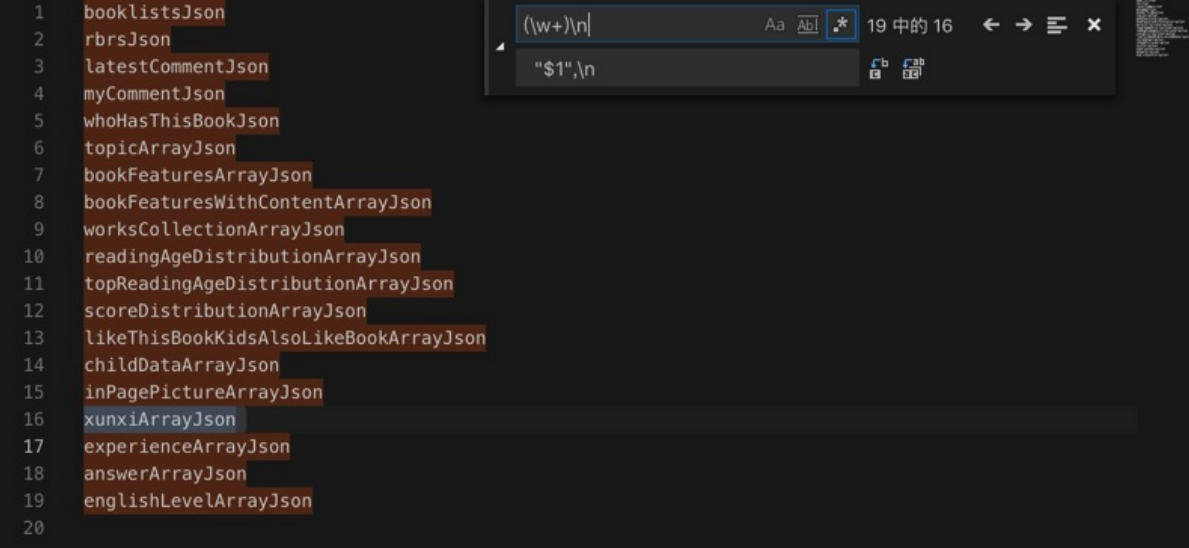

#### 变成:

"booklistsJson", "rbrsJson", "latestCommentJson", "myCommentJson", "whoHasThisBookJson", "topicArrayJson", "bookFeaturesArrayJson", "bookFeaturesWithContentArrayJson", "worksCollectionArrayJson",

"readingAgeDistributionArrayJson", "topReadingAgeDistributionArrayJson", "scoreDistributionArrayJson", "likeThisBookKidsAlsoLikeBookArrayJson", "childDataArrayJson", "inPagePictureArrayJson", "xunxiArrayJson", "experienceArrayJson", "answerArrayJson", "englishLevelArrayJson",

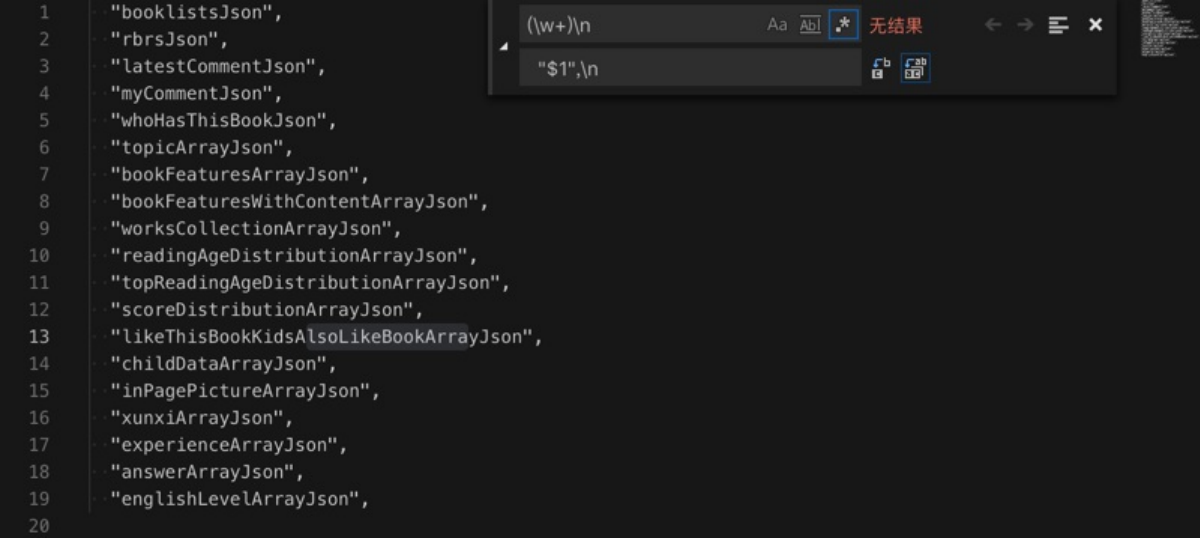

用于:

拷贝到代码里,用于列表变量的值:

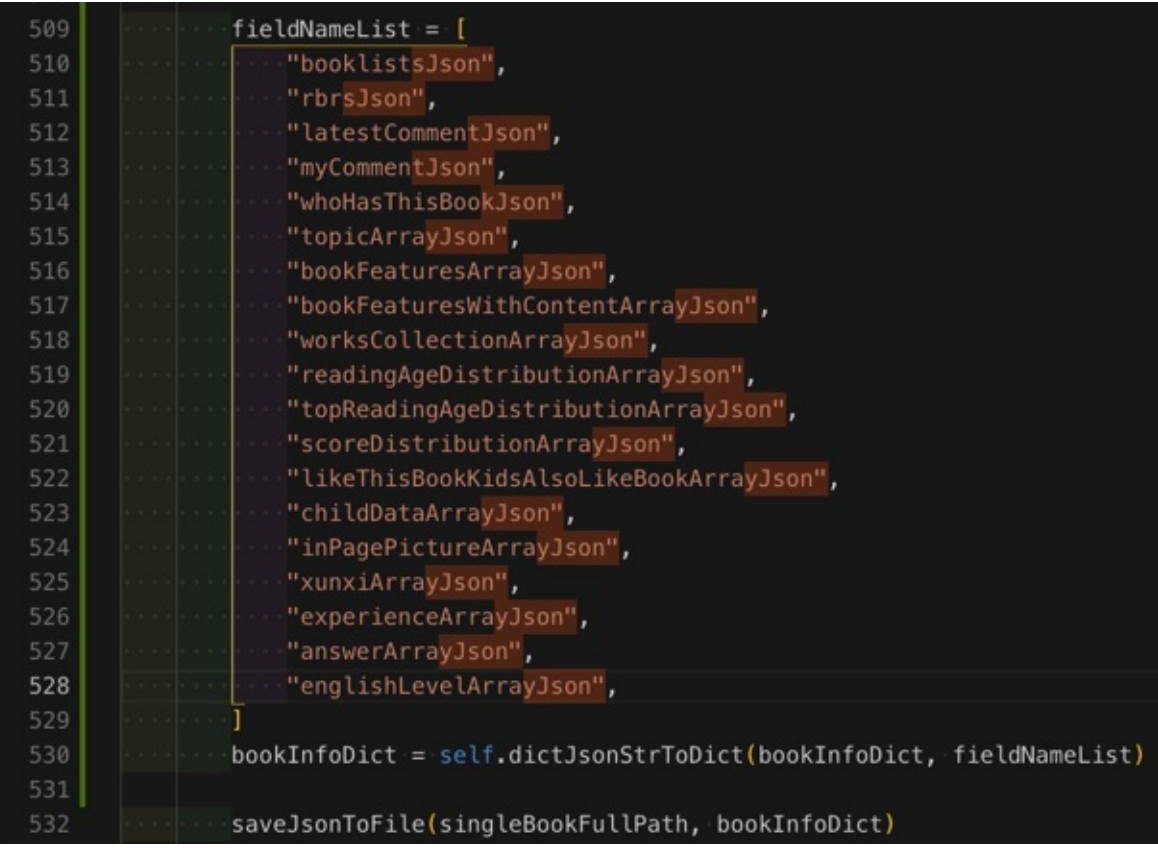

省去: 自己手动去对每一行手动去加上 "" 再控制 缩进 的繁琐工作了。

## 获取到康美通的版本历史

正则:

 $(\lambda \cdot \lambda d + d)$ \$1

从:

相关历史版本

```
23.34MB最新版
康美通 4.3.0
23.34MB 安全下载
康美通 4.2.3
19.47MB 安全下载
康美通 4.2.2
19.29MB 安全下载
康美通 4.2.1
19.29MB 安全下载
康美通 4.2.0
19.18MB 安全下载
康美通 4.1.1
```
19.47MB 安全下载 康美通 4.1.0 19.48MB 安全下载 康美通 4.0 14.37MB 安全下载 康美通 3.2 14.22MB 安全下载 康美通 3.1 23.2MB 安全下载 康美通 3.0 23.1MB 安全下载 康美通 2.0.9 7.93MB 安全下载 康美通 2.0.8 7.3MB 安全下载 康美通 2.0.7 7.29MB 安全下载 康美通 2.0.6 7.29MB 安全下载 康美通 1.0.1 6.27MB 安全下载 康美通 1.0beta 5.86MB 安全下载 下载豌豆荚客户端 (更多历史版本)下载 康美通 历史版本年份合集

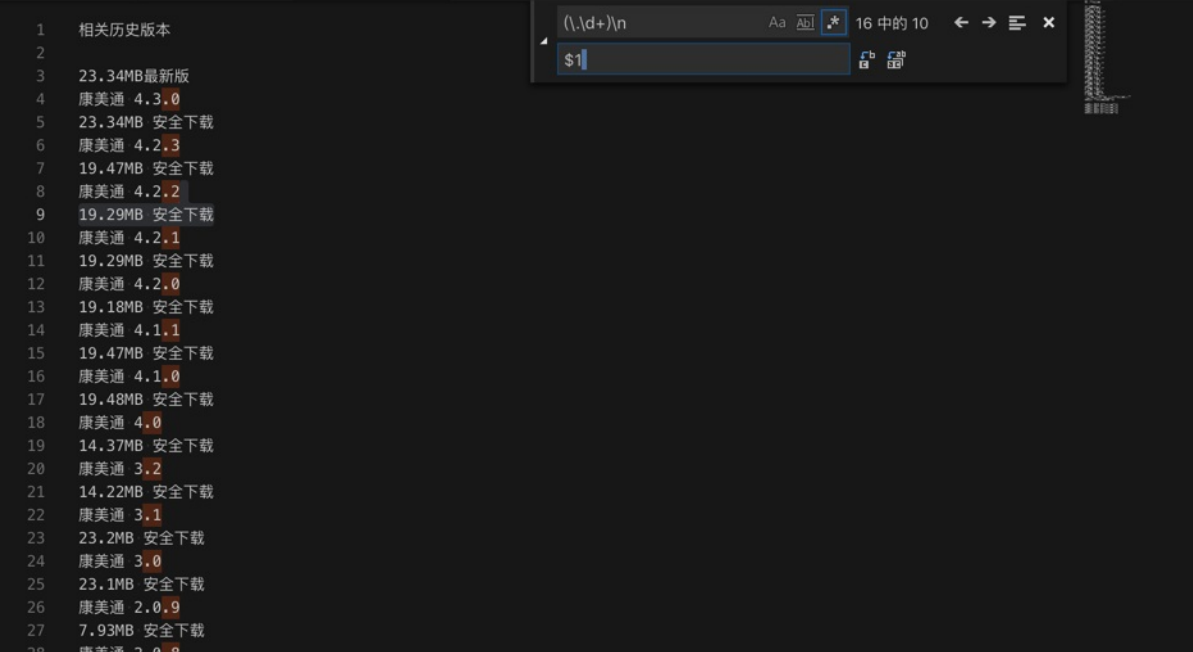

替换成:

相关历史版本

23.34MB最新版 康美通 4.3.0 23.34MB 安全下载 康美通 4.2.3 19.47MB 安全下载 康美通 4.2.2 19.29MB 安全下载 康美通 4.2.1 19.29MB 安全下载 康美通 4.2.0 19.18MB 安全下载 康美通 4.1.1 19.47MB 安全下载 康美通 4.1.0 19.48MB 安全下载 康美通 4.0 14.37MB 安全下载 康美通 3.2 14.22MB 安全下载 康美通 3.1 23.2MB 安全下载 康美通 3.0 23.1MB 安全下载 康美通 2.0.9 7.93MB 安全下载 康美通 2.0.8 7.3MB 安全下载 康美通 2.0.7 7.29MB 安全下载 康美通 2.0.6 7.29MB 安全下载 康美通 1.0.1 6.27MB 安全下载 康美通 1.0beta 5.86MB 安全下载 下载豌豆荚客户端 (更多历史版本)下载 康美通 历史版本年份合集

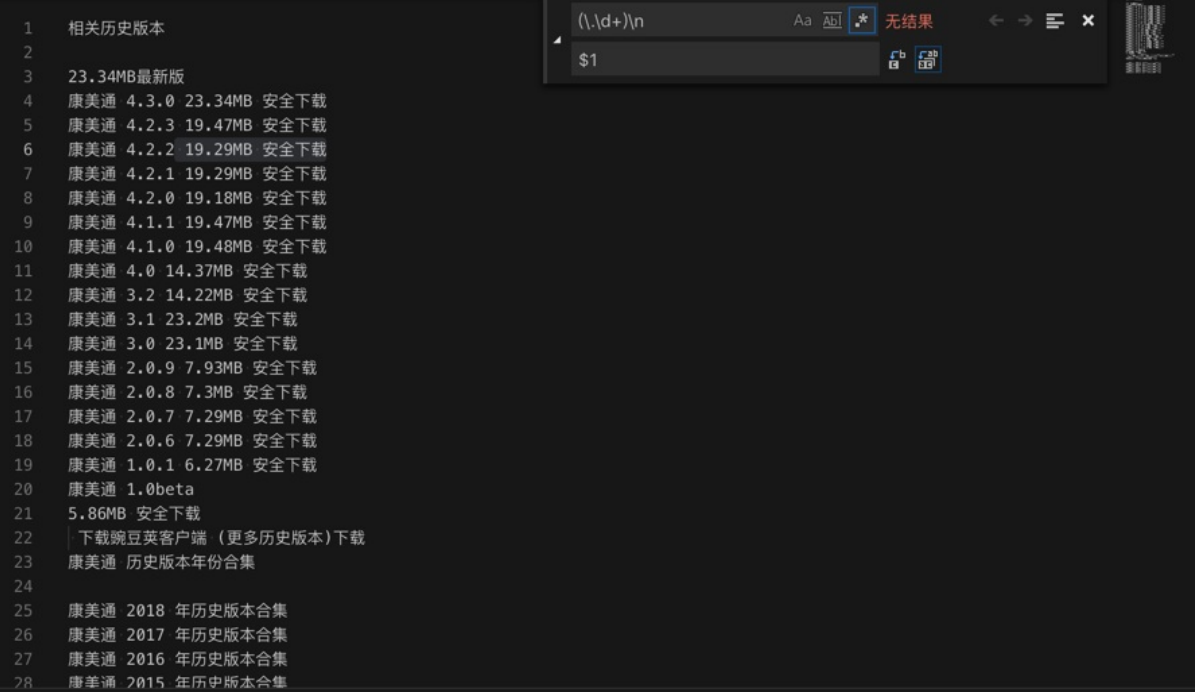

再去用正则:

#### 安全下载

替换, 得到我们要的:

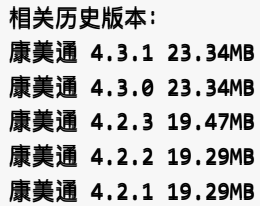

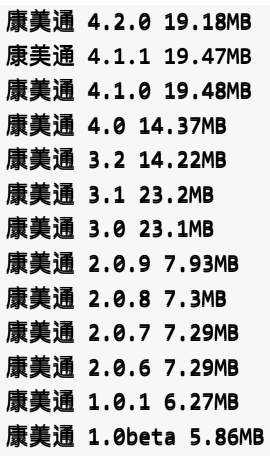

# 去掉srt字幕中font size

正则:

```
font size="36">([^\Diamond/]+)</font
$1
```
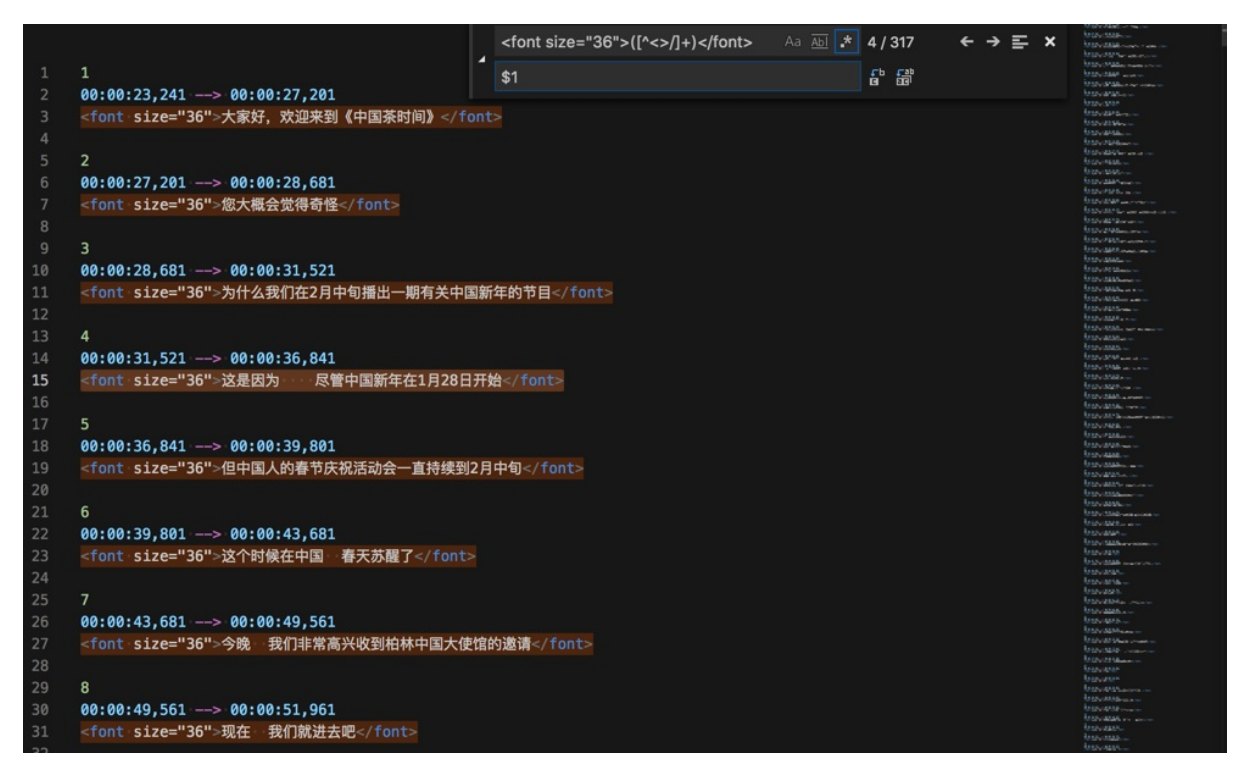

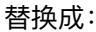

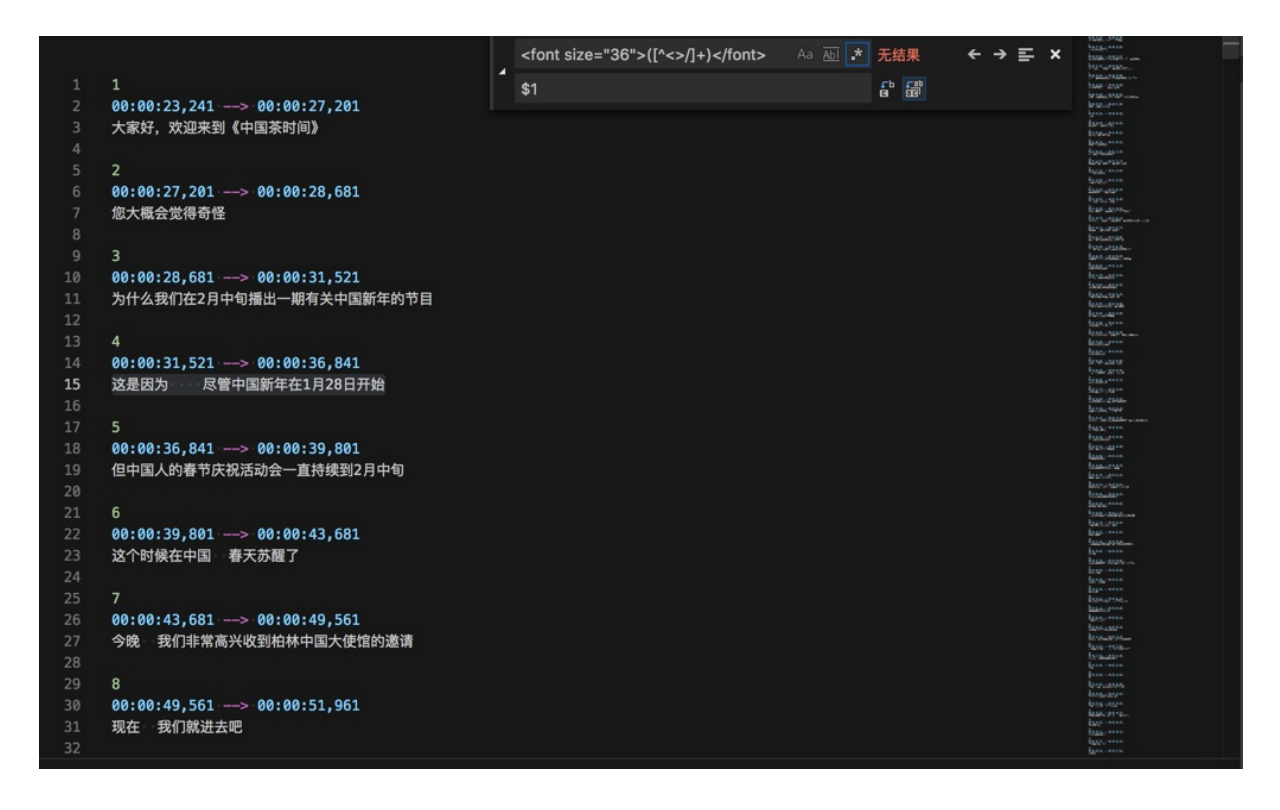

## 去除掉csv中多余的 ="xxx"

客户给的一个数据文件csv格式的,但是内部内容中发现有多余的 ="xxx", 应该改为 xxx 才对。

所以用VSCode去替换, 用正则:

 $=$ "(.+?)" \$1

实现了, 把 ="7xxx1":

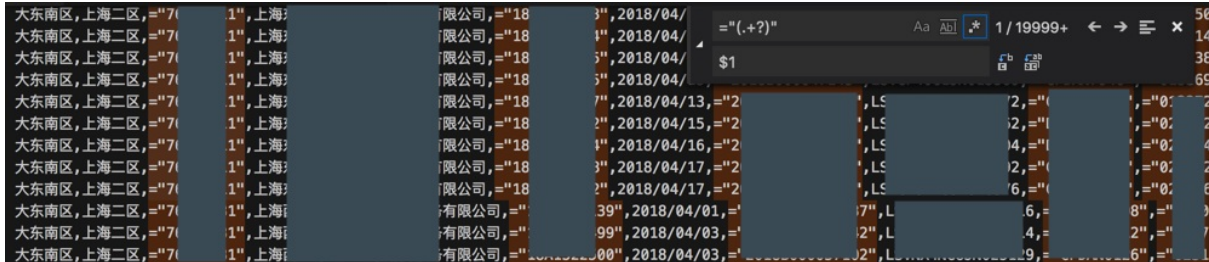

替换成 7xxx1 :

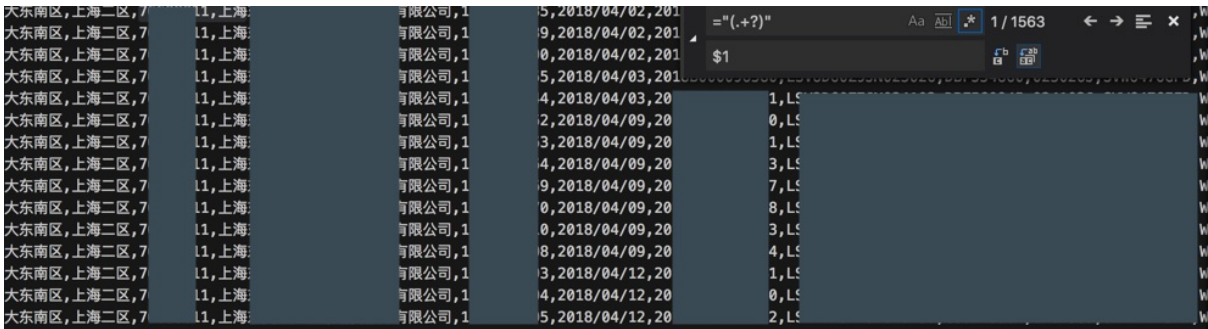

即可。

# 给文章段落增加换行

用正则:

 $\langle n(\lambda d.)\rangle$ \n\n\$1

把:

...互。

- 1.字节跳动
- ...说过。
- 2. 陆奇给年轻人的话

...

#### 8.⽹易 丁磊

...

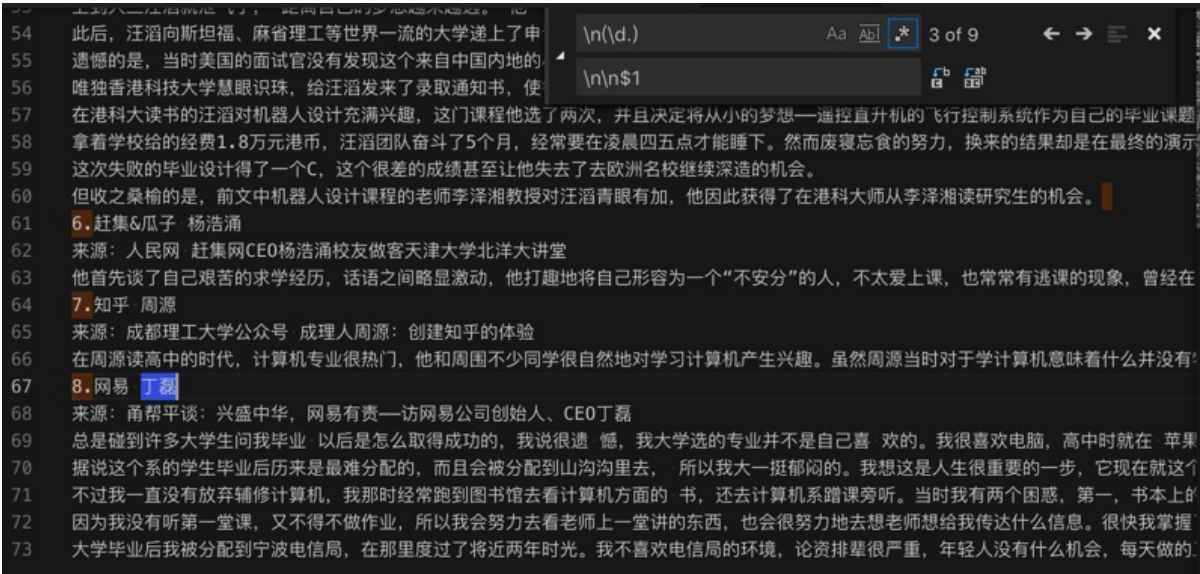

变成:

...互。 1.字节跳动

...说过。 2. 陆奇给年轻人的话 ... 8.⽹易 丁磊 ... 来源: 凤凰科技 马晓宁 留学遭拒, 研究生"留级"三年, 57  $\ln(\text{d.})$ Aa <u>Abi</u> \* 1 of 9  $\leftarrow \rightarrow \equiv x$ 高中毕业后, 汪滔考入了上海本地一家大学 (华东师范大学 ) 上到大三汪滔就泄气了,"距离自己的梦想越来越远。"他一  $\ln\frac{1}{1}$ G IS 此后,汪滔向斯坦福、麻省理工等世界一流的大学递上了申 遗憾的是,当时美国的面试官没有发现这个来自中国内地的小青年有什么特别,更看不到十年后汪滔的成就,所以果断拒绝了汪滔。 唯独香港科技大学慧眼识珠,给汪滔发来了录取通知书,使得他得以进入了电子及计算机工程学系继续就读。 在港科大读书的汪滔对机器人设计充满兴趣,这门课程他选了两次,并且决定将从小的梦想——遥控直升机的飞行控制系统作为自己的毕业课题 拿着学校给的经费1.8万元港币,汪滔团队奋斗了5个月,经常要在凌晨四五点才能睡下。然而废寝忘食的努力,换来的结果却是在最终的演示 这次失败的毕业设计得了一个C,这个很差的成绩甚至让他失去了去欧洲名校继续深造的机会。 但收之桑榆的是,前文中机器人设计课程的老师李泽湘教授对汪滔青眼有加,他因此获得了在港科大师从李泽湘读研究生的机会。 6. 赶集&瓜子 杨浩涌 来源: 人民网 赶集网CEO杨浩涌校友做客天津大学北洋大讲堂 他首先谈了自己艰苦的求学经历,话语之间略显激动,他打趣地将自己形容为一个"不安分"的人,不太爱上课,也常常有逃课的现象,曾经在 7. 知平·周源

来源: 成都理工大学公众号 成理人周源: 创建知乎的体验

在周源读高中的时代,计算机专业很热门,他和周围不少同学很自然地对学习计算机产生兴趣。虽然周源当时对于学计算机意味着什么并没有<sup>。</sup>

8. 网易 丁磊 来源: 甬帮平谈: 兴盛中华, 网易有责 -- 访网易公司创始人、CEO丁磊 总是碰到许多大学生问我毕业 以后是怎么取得成功的,我说很遗 憾,我大学选的专业并不是自己喜 欢的。我很喜欢电脑,高中时就在 苹果 据说这个系的学生毕业后历来是最难分配的,而且会被分配到山沟沟里去, 所以我大一挺郁闷的。我想这是人生很重要的一步,它现在就这个 不过我一直没有放弃辅修计算机,我那时经常跑到图书馆去看计算机方面的 书,还去计算机系蹭课旁听。当时我有两个困惑,第一,书本上的

因为我没有听第一堂课,又不得不做作业,所以我会努力去看老师上一堂讲的东西,也会很努力地去想老师想给我传达什么信息。很快我掌握 大学毕业后我被分配到宁波电信局,在那里度过了将近两年时光。我不喜欢电信局的环境,论资排辈很严重,年轻人没有什么机会,每天做的.

## 把url中查询参数换成代码中字典参数

用正则:

```
dt=([^&]+)&?
"dt": "$1",\n
```
把:

dt at dt bd dt ex dt ld dt md dt qca dt rw dt rm dt ss dt t

 $\uparrow \downarrow \equiv x$ dt=([^&]+)&? Aa <u>Abi</u> \* 10 中的 1 "dt": "\$1".\n AB 昔 嗇 dt=at&dt=bd&dt=ex&dt=ld&dt=md&dt=qca&dt=rw&dt=rm&dt=ss&dt=t

替换成:

"dt": "at", "dt": "bd",

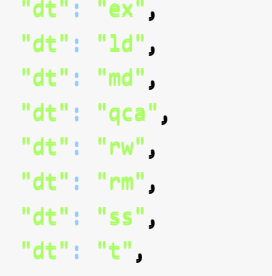

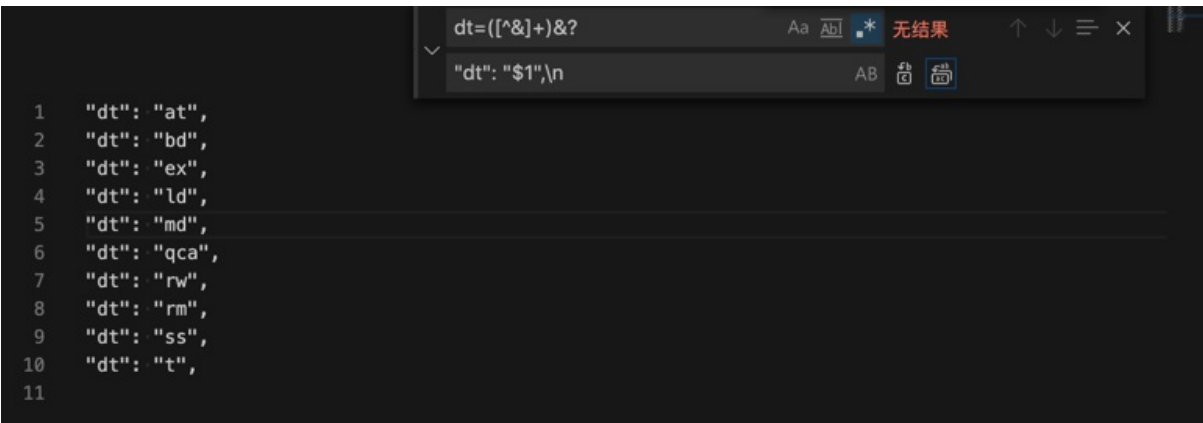

用于后续放到代码中使用:

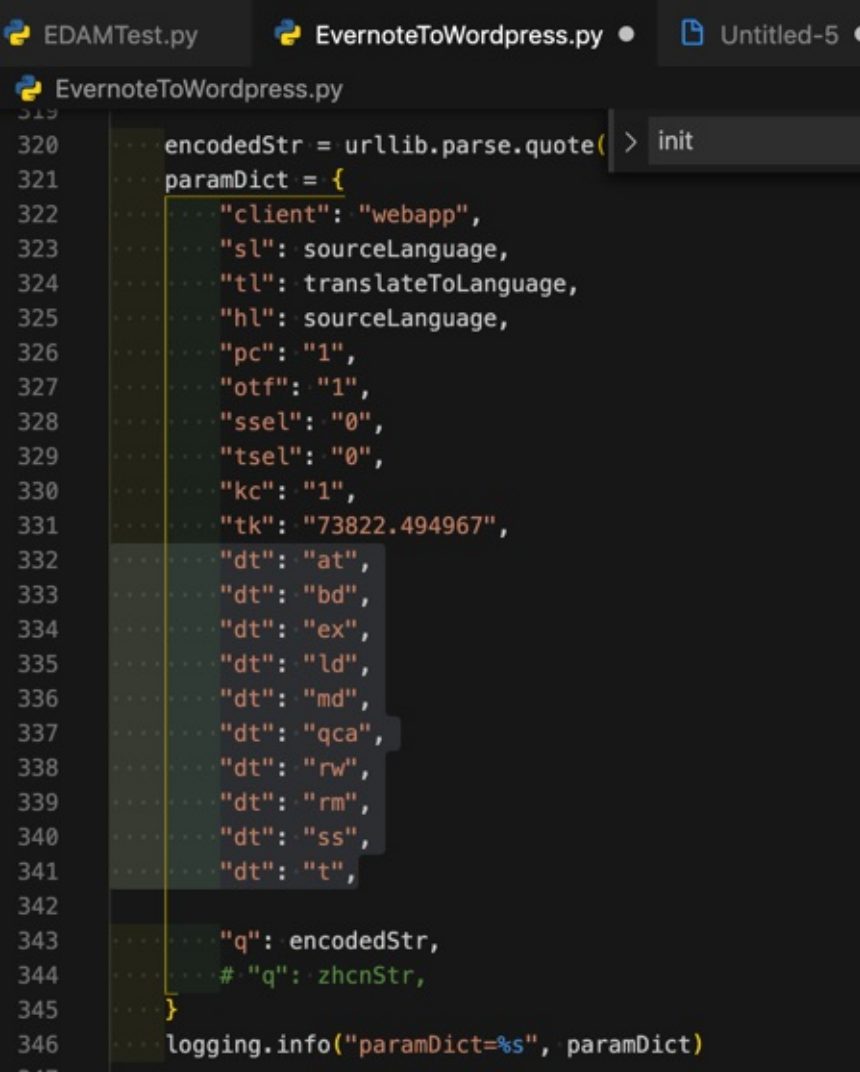

# 把每个词都加上引号,用于放代码中用

用正则:

 $(++)$ "\$1",

从输入:

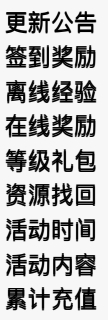

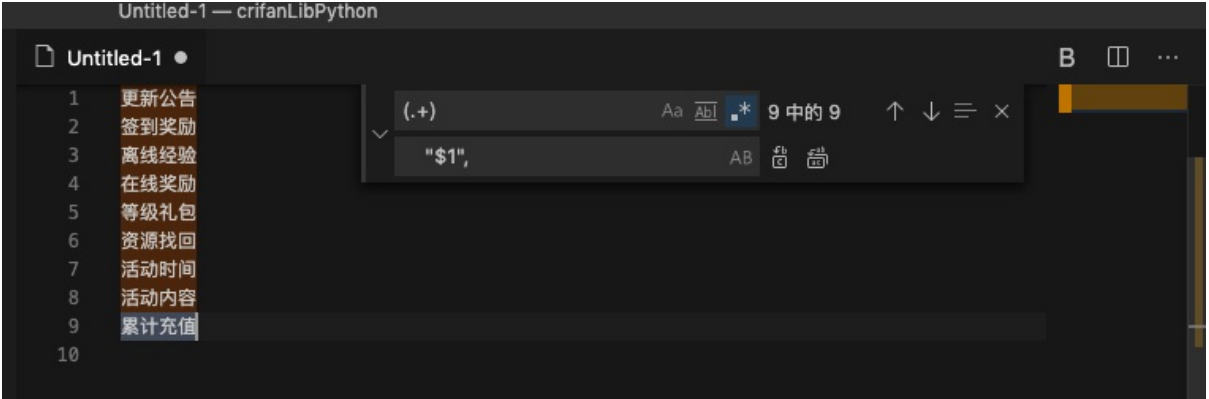

变成:

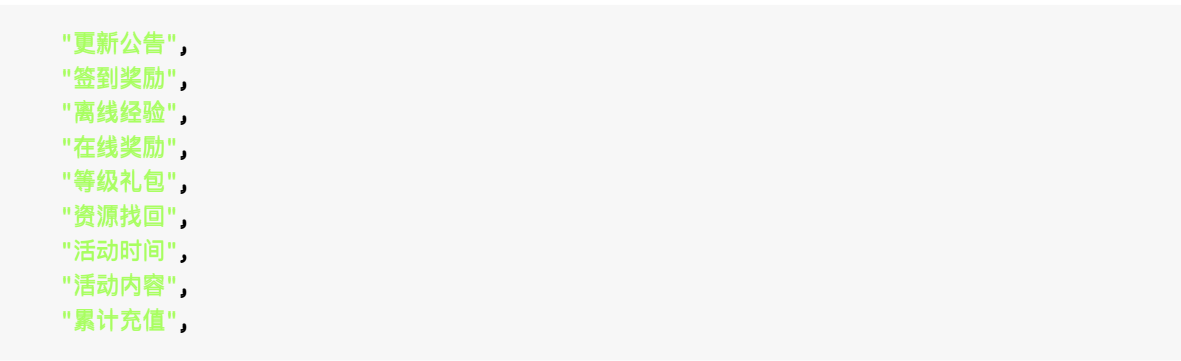

|                          | Untitled-1 - crifanLibPython             |              |                  |                                                                                                    |                                |  |  |  |
|--------------------------|------------------------------------------|--------------|------------------|----------------------------------------------------------------------------------------------------|--------------------------------|--|--|--|
| Untitled-1 ·<br>ו ו      |                                          |              |                  |                                                                                                    |                                |  |  |  |
| 1<br>$\overline{2}$<br>3 | "更新公告",<br>"签到奖励",<br>"离线经验",            | $\checkmark$ | $(.+)$<br>"\$1", | Aa $\underline{\overline{A}}$ $\underline{\overline{A}}$ $\underline{\overline{A}}$ $\underline{\overline{A}}$<br>9中的9<br>台画<br>AB | $\uparrow \downarrow \equiv x$ |  |  |  |
| 4<br>5<br>6<br>7         | "在线奖励",<br>"等级礼包",<br>"资源找回",<br>"活动时间", |              |                  |                                                                                                    |                                |  |  |  |
| 8<br>9<br>10             | "活动内容",<br>"累计充值",                       |              |                  |                                                                                                    |                                |  |  |  |

用于拷贝到代码中使用:

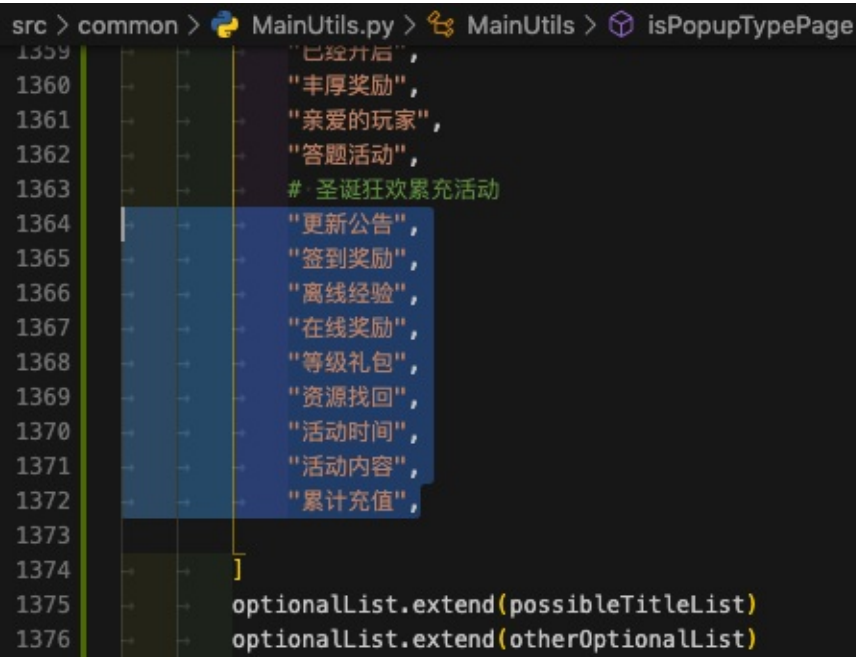

## 去除每行秒及毫秒的多余换行

正则:

 $\n\ldots$   $\ldots$   $\ldots$ \$1

```
completed successfully
3 s 149 msRun build
3 s 80 ms
Load build
2 ms
Evaluate settings
1 ms
Finalize build cache configuration
```

```
Configure build
420 ms
Load projects
6 ms
Calculate task graph
120 ms
Run tasks
2 s 532 ms:api:preBuild
21 ms
:api:preDebugBuild
```

```
3 ms
:api:compileDebugAidl
1 s 95 ms
Execute taskAction
869 ms
:cts_provider:preBuild
```
。<br>**。。**。

#### 变成:

completed successfully 3 s 149 ms Run build 3 s 80 ms Load build 2 ms Evaluate settings 1 ms Finalize build cache configuration

```
Configure build 420 ms
Load projects 6 ms
Calculate task graph 120 ms
Run tasks 2 s 532 ms
:api:preBuild 21 ms
:api:preDebugBuild 3 ms
:api:compileDebugAidl 1 s 95 ms
Execute taskAction 869 ms
:cts_provider:preBuild
。。。
```
即可实现:

去掉了每行多余的换行

# Markdown中让EF后缀变下标且加粗

正则:

```
\Gamma EF([\wedge^*]+)\GammaEF<sub><br/>b><sub>$1</sub></b</sub>
```

```
* EF<b><sub>IMPI</sub></b> - IMS private user identity,
    * EF<b><sub>DOMAIN</sub></b> - Home Network Domain Name,
    * `EFIMPU` - IMS Public User Identity (one or more),
    * `EFAD` - Administrative Data (UE operation mode, e.g. normal or type approval),
    * `EFARR` - Access Rule Reference (access rules for files located under the ISIM ADF),
    * `EFIST` - ISIM Service Table (lists available optional services:P-CSCF address, Gene
ric Bootstrapping Architecture (GBA), HTTP Digest, GBA-based Local Key Establishment Mecha
nism, support of P-CSCF discovery for IMS local break out),
```

```
* `EFP-CSCF` - P-CSCF Address (one or more),
   * `EFGBABP` - GBA Bootstrapping parameters (contains the AKA Random challenge (RAND) a
nd Bootstrapping Transaction Identifier (B-TID) associate with a GBA bootstrapping procedu
re),
    * `EFGBANL` - GBA NAF List (contains the list of NAF_ID and B-TID associated to a GBA
NAF derivation procedure)
```

```
* 'EFNAFKCA' - NAF Key Centre Address (one or more).
```
变成:

```
* EF<b><sub>IMPI</sub></b> - IMS private user identity,
   * EF<b><sub>DOMAIN</sub></b> - Home Network Domain Name,
   * EF<b><sub>IMPU</sub></b>> - IMS Public User Identity (one or more),
   * EF<b><sub>AD</b>></b> - Administrative Data (UE operation mode, e.g. normal or type
approval),
   * EF<b><sub>ARR</sub></b> - Access Rule Reference (access rules for files located unde
r the ISIM ADF),
   * EF<b><sub>IST</sub></b> - ISIM Service Table (lists available optional services:P-CS
CF address, Generic Bootstrapping Architecture (GBA), HTTP Digest, GBA-based Local Key Est
ablishment Mechanism, support of P-CSCF discovery for IMS local break out),
   * EF<b><sub>P-CSCF</sub></b> - P-CSCF Address (one or more),
   * EF<b><sub>GBABP</sub></b> - GBA Bootstrapping parameters (contains the AKA Random ch
allenge (RAND) and Bootstrapping Transaction Identifier (B-TID) associate with a GBA boots
trapping procedure).
```

```
* EF<b><sub>GBANL</sub></b> - GBA NAF List (contains the list of NAF_ID and B-TID asso
ciated to a GBA NAF derivation procedure)
```

```
* EF<b><sub>NAFKCA</sub></b>> - NAF Key Centre Address (one or more).
```
Markdown的预览效果:

【此处由于印象笔记冲突导致帖子图片丢失】

### 去掉其他只保留⽂件名

正则:

```
\left[\cdot,\cdot\right]\left(\cdot,\cdot\right)\left(\cdot,\cdot\right) (jpg)|(png)|(gif)|(pdf))).+\mathsf{h}^*$1\n
```
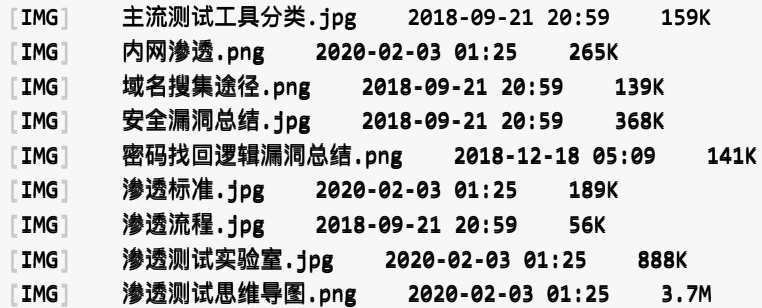

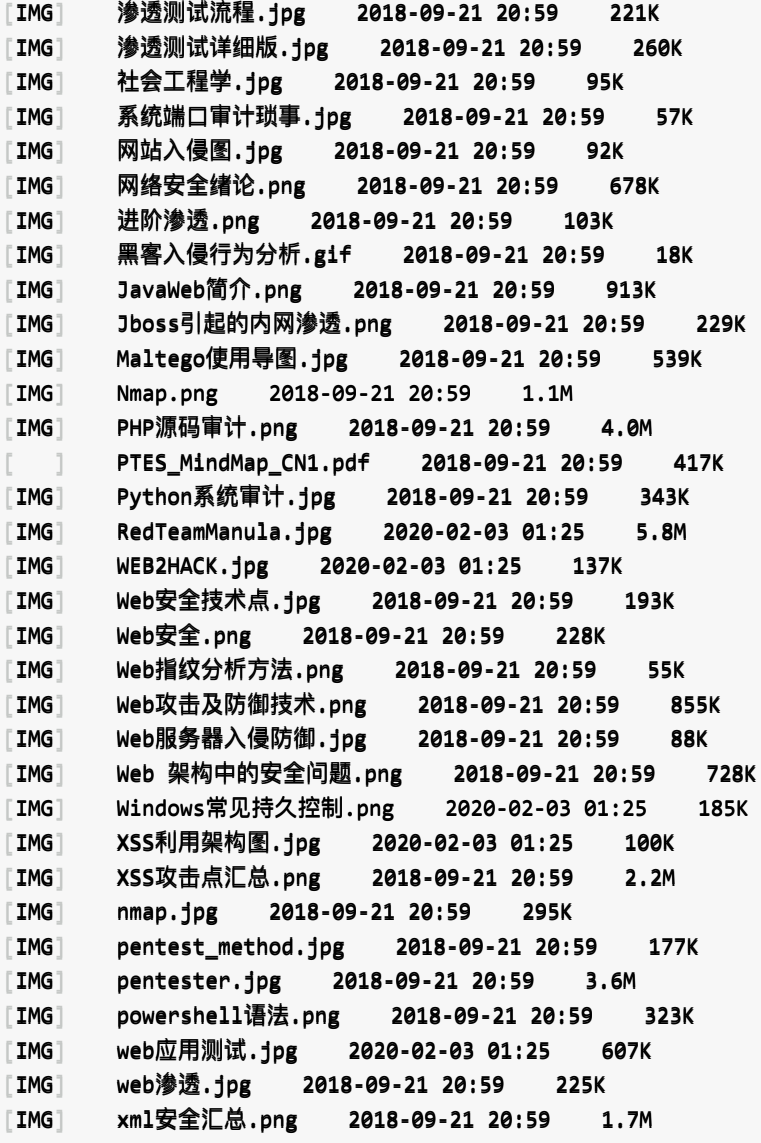

替换为:

主流测试工具分类.jpg 内网渗透.png 域名搜集途径.png 安全漏洞总结.jpg 密码找回逻辑漏洞总结.png 渗透标准.jpg 渗透流程.jpg 渗透测试实验室.jpg 渗透测试思维导图.png 渗透测试流程.jpg 渗透测试详细版.jpg 社会工程学.jpg 系统端口审计琐事.jpg 网站入侵图.jpg 网络安全绪论.png 进阶渗透.png

黑客入侵行为分析.gif JavaWeb简介.png Jboss引起的内网渗透.png Maltego使用导图.jpg Nmap.png PHP源码审计.png PTES\_MindMap\_CN1.pdf Python系统审计.jpg RedTeamManula.jpg WEB2HACK.jpg Web安全技术点.jpg Web安全.png Web指纹分析方法.png Web攻击及防御技术.png Web服务器入侵防御.jpg Web 架构中的安全问题.png Windows常见持久控制.png XSS利用架构图.jpg XSS攻击点汇总.png nmap.jpg pentest\_method.jpg pentester.jpg powershell语法.png web应用测试.jpg web渗透.jpg xml安全汇总.png

## 搜索get函数被调用的地方

默认如果搜

get(

则会搜出来很多,有很多个 我们不希望看到的

http.get(

想要排斥掉 http.get(

想到了用正则

参考之前语法:

(?<!xxx): negative look behind (assertion)=反向否定断⾔

去用:

 $($ ?< |http\.)get\(

然后只有7个,都是我们要找到了:

【此处由于印象笔记冲突导致帖子图片丢失】

### 想要搜索15秒相关的内容

直接搜15,找到很多 xxx="15" 不是我们要的:

【此处由于印象笔记冲突导致帖子图片丢失】

所以想要排除掉:

- 前面是双引号
- 后面也是双引号的

所以用:

```
( ? (|") 15(?!")
```
即可过滤掉,找到其他地方的15:

【此处由于印象笔记冲突导致帖子图片丢失】

即,支持用

- look ahead negative
- look behind negative

去过滤掉不要的情况。

### 把链接标题和地址变成Markdown中url格式

用:

```
\wedge([\wedge/]+)\n(https?://.+)
* [$1]($2)
```
把:

```
PyCharm Community Edition and Professional Edition Explained: Licenses and More | PyCharm
Blog
https://blog.jetbrains.com/pycharm/2017/09/pycharm-community-edition-and-professional-edit
ion-explained-licenses-and-more/
Differences between Pycharm community and professional edition?: Python
https://www.reddit.com/r/Python/comments/7370yp/differences_between_pycharm_community_and/
Pycharm的教育版和社区版有什么区别? - 知乎
https://www.zhihu.com/question/47511825
使用PyCharm进行Python远程调试
http://leoc.leanote.com/post/remote-debugging-with-pycharm
Pycharm的远程代码编辑 - kiwik's blog
http://kiwik.github.io/python/2013/08/12/Pycharm的远程代码编辑/
```
\* [PyCharm Community Edition and Professional Edition Explained: Licenses and More | PyCha rm Blog](https://blog.jetbrains.com/pycharm/2017/09/pycharm-community-edition-and-professi onal-edition-explained-licenses-and-more/)

 $*$  [Differences between Pycharm community and professional edition?: Python](https://www.red dit.com/r/Python/comments/7370yp/differences\_between\_pycharm\_community\_and/)

- \* [Pycharm的教育版和社区版有什么区别? 知乎](https://www.zhihu.com/question/47511825)
- \* [使用PyCharm进行Python远程调试](http://leoc.leanote.com/post/remote-debugging-with-pycharm)

\* [Pycharm的远程代码编辑 - kiwik's blog](http://kiwik.github.io/python/2013/08/12/Pycharm的 远程代码编辑/)

 $\lceil$ 

### 单行变多行加换行

想要从 服务中心 查询保险条款题-条款内容页 复制出的文字:

【【碰碰撞撞】】指指被被保保险险机机动动⻋⻋或或其其符符合合装装载载规规定定的的货货物物与与外外界界固固态态物物体体之之间间发发⽣⽣的的、、产产⽣⽣撞撞击击痕痕迹迹的的意意外外撞撞击击。。 【倾 覆】指被保险机动车配物,造成本被保险机动车翻倒,车体触地,失去正常状态和行驶能力, 不经施救不能恢复行驶。 【坠落】 指被保险机动车在行驶中发生意外事故,整车腾空后下落,造成本车损失的 情况。非整车腾空,仅由于颠簸造成被保险机动车损失的,不属于坠落。 【外界物体倒塌】指被保险机动车自身 以外的物体倒下或陷下。 【自燃】指在没有外界火源的情况下,由于本车电器、线路、供油系统、供气系统等被 保险机动车自身原因起的燃烧。 【火灾】指被保险机动车本身以外的火源引起的、在时间或 空间上失去控制的燃烧(即有热、有光、有火焰的剧烈的氧化反应)所造成的灾害。 【次生灾害】指地震造成工 程结构、设施和自然环境破坏而引发的火灾、爆炸、瘟疫、有毒有害物质污染、海啸、水灾、泥石流、滑坡等灾害 【暴风】指风速在28.5米/秒(相当于11级大风)以上的大风。风速以气象部门公布的数据为准。 【暴雨】指 每小时降雨量达16毫米以上,或连续12小时降雨量达30毫米以上,或连续24小时降雨量达50毫米以上。 【洪水 】指山洪暴发、江河泛滥、潮水上岸及倒灌。但规律性的涨潮、自动灭火设施漏水以及在常年水位以下或地下渗水 、水管爆裂不属于洪水责任。 【玻璃单独破碎】指未发生被保险机动车其他部位的损坏,仅发生被保险机动车前 后风挡玻璃和左右车窗玻璃的损坏。 【车轮单独损坏】指未发生被保险机动车其他部位的损坏,仅发生轮胎、轮 辋、轮毂罩的分别单独损坏,或上者之中任意二者的共同损坏,或三者的共同损坏。 【车身划痕损失】仅发 生被保险机动车车身表面油漆的损坏,且无明显碰撞痕迹。 【新增设备】指被保险机动车出厂时原有设备以外的 ,另外加装的设备和设施。 【新车购置价】指本保险合同签订地购置与被保险机动车同类型新车的价格,无同类 型新车市场销售价格的,由投保人与保险人协商确定。 【单方肇事事故】指不涉及与第三者有关的损害赔偿的事 故,但不包括自然灾害引起的事故。 【家庭成员】指配偶、子女、父母。 【市场公允价值】 指熟悉市场情况的 买卖双方在公平交易的条件下和自愿的情况下所确定的价格,或无关联的双方在公平交易的条件下一项资产可以被 买卖或者一项负债可以被清偿的成交价格。

 $\lceil 4 \rceil$ 

变成易读的,多行。

正则:

 $(\lceil[\wedge \lceil \cdot \rceil + \rceil])$ \n\$1

把:

【此处由于印象笔记冲突导致帖子图片丢失】

 $\mathbb{E}$ 

 $\vert \cdot \vert$ 

【碰撞】指被保险机动车或其符合装载规定的货物与外界固态物体之间发生的、产生撞击痕迹的意外撞击。 【倾覆】指被保险机动在翻倒,在体触地,失去正常状态和行驶能 力,不经施救不能恢复行驶。 【坠落】 指被保险机动车在行驶中发生意外事故,整车腾空后下落,造成本车损失的情况。非整车腾空,仅由于 颠簸造成被保险机动车损失的,不属于坠落。 【外界物体倒塌】指被保险机动车自身以外的物体倒下或陷下。 【自燃】指在没有外界火源的情况下,由于本车电器、线路、供油系统、供气系统等被保险机动车自身原因或所载 货物自身原因起火燃烧。 【火灾】指被保险机动车本身以外的火源引起的、在时间或空间上失去控制的燃烧(即有热、有光、有火焰的剧烈 的氧化反应)所造成的灾害。 【次生灾害】指地震造成工程结构、设施和自然环境破坏而引发的火灾、爆炸、瘟疫、有毒有害物质污染、海啸、 水灾、泥石流、滑坡等灾害。 【暴风】指风速在28.5米/秒(相当于11级大风)以上的大风。风速以气象部门公布的数据为准。 【暴雨】指每小时降雨量达16毫米以上,或连续12小时降雨量达30毫米以上,或连续24小时降雨量达50毫米以上  $\bullet$ 【洪水】指山洪暴发、江河泛滥、潮水上岸及倒灌。但规律性的涨潮、自动灭火设施漏水以及在常年水位以下或地 下滲水、水管爆裂不属于洪水责任。 【玻璃单独破碎】指未发生被保险的损坏,仅发生被保险机动车前后风挡玻璃和左右车窗玻璃的损 坏。 【车轮单独损坏】指未发生被保险机动车其他部位的损坏,仅发生轮胎、轮辋、轮毂罩的分别单独损坏,或上述三 者之中任意二者的共同损坏,或三者的共同损坏。 【车身划痕损失】仅发生被保险机动车车身表面油漆的损坏,且无明显碰撞痕迹。 【新增设备】指被保险机动车出厂时原有设备以外的,另外加装的设备和设施。 【新车购置价】指本保险合同签订地购置与被保险机动车同类型新车的价格,无同类型新车市场销售价格的,由投 保人与保险人协商确定。 【单方肇事事故】指不涉及与第三者有关的损害赔偿的事故,但不包括自然灾害引起的事故。 【家庭成员】指配偶、子女、父母。 【市场公允价值】 指熟悉市场情况的买卖双方在公平交易的条件下和自愿的情况下所确定的价格,或无关联的双 方在公平交易的条件下一项资产可以被买卖或者一项负债可以被清偿的成交价格。  $\ensuremath{\left|\vphantom{\hat{\phi}}\right|}$ 

 $\lceil 4 \rceil$ 

方便拷贝到别处使用和阅读了。

crifan.com, 使用署名4.0国际(CC BY 4.0)协议发布 all right reserved, powered by Gitbook最后更 新: 2020-12-23 22:07:54
下⾯列出相关参考资料。

crifan.com, 使用署名4.0国际(CC BY 4.0)协议发布 all right reserved, powered by Gitbook最后更 新: 2020-02-02 18:46:07

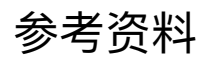

- 【教程】BeautifulSoup中使用正则表达式去搜索多种可能的关键字 在路上
- 【已解决】VSCode中如何使用正则表达式去替换且被替换中使用分组group
- 【整理】中国常见的城市的名字

crifan.com, 使用署名4.0国际(CC BY 4.0)协议发布 all right reserved, powered by Gitbook最后更 新: [2020-02-02](http://www.crifan.com/vscode_use_regex_replace_using_group) 22:49:25